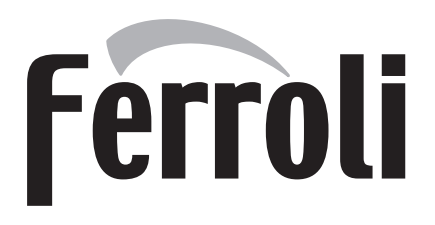

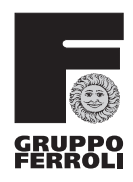

# **ECONCEPT SOLAR IN ST**

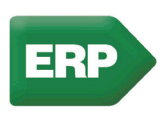

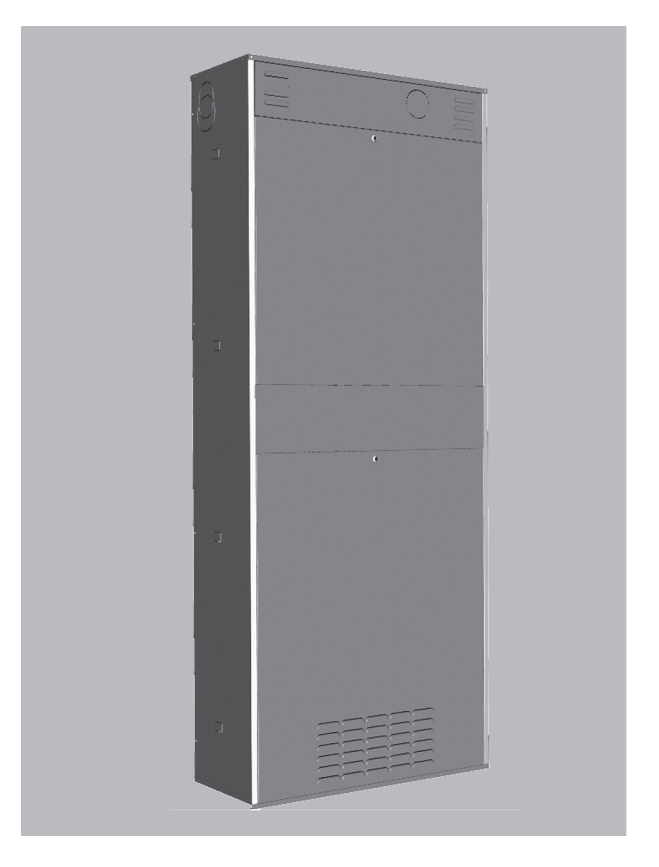

 $C \in$ ISTRUZIONI PER L'USO L'INSTALLAZIONE E LA MANUTENZIONE

 $\sqrt{2}$ 

- Leggere attentamente le avvertenze contenute in questo libretto di istruzioni in quanto forniscono importanti indicazioni riguardanti la sicurezza di installazione, l'uso e la manutenzione.
	- Il libretto di istruzioni costituisce parte integrante ed essenziale del prodotto e deve essere conservato dall'utilizzatore con cura per ogni ulteriore consultazione.
	- Se l'apparecchio dovesse essere venduto o trasferito ad un altro proprietario o se si dovesse traslocare, assicurarsi sempre che il libretto accompagni la caldaia in modo che possa essere consultato dal nuovo proprietario e/o dall'installatore.
	- L'installazione e la manutenzione devono essere effettuate in ottemperanza alle norme vigenti, secondo le istruzioni del costruttore e devono essere eseguite da personale professionalmente qualificato.
	- Un'errata installazione o una cattiva manutenzione possono causare danni a persone, animali o cose. È esclusa qualsiasi responsabilità del costruttore per i danni causati da errori nell'installazione e nell'uso e comunque per inosservanza delle istruzioni date dal costruttore stesso.
	- Prima di effettuare qualsiasi operazione di pulizia o di manutenzione, disinserire l'apparecchio dalla rete di alimentazione agendo sull'interruttore dell'impianto e/o attraverso gli appositi organi di intercettazione.
	- In caso di guasto e/o cattivo funzionamento dell'apparecchio, disattivarlo, astenendosi da qualsiasi tentativo di riparazione o di intervento diretto. Rivolgersi esclusivamente a personale professionalmente qualificato. L'eventuale riparazione-sostituzione dei prodotti dovrà essere effettuata solamente da personale professional-

mente qualificato utilizzando esclusivamente ricambi originali. Il mancato rispetto di quanto sopra può compromettere la sicurezza dell'apparecchio.

- Per garantire il buon funzionamento dell'apparecchio è indispensabile fare effettuare da personale qualificato una manutenzione periodica.
- Questo apparecchio dovrà essere destinato solo all'uso per il quale è stato espressamente previsto. Ogni altro uso è da considerarsi improprio e quindi pericoloso.
- Dopo aver rimosso l'imballaggio assicurarsi dell'integrità del contenuto. Gli elementi dell'imballaggio non devono essere lasciati alla portata di bambini in quanto potenziali fonti di pericolo.
- L'apparecchio non è destinato ad essere usato da persone (bambini compresi) le cui capacità fisiche, sensoriali o mentali siano ridotte, oppure con mancanza di esperienza o di conoscenza, a meno che esse abbiano potuto beneficiare, attraverso l'intermediazione di una persona responsabile della loro sicurezza, di una sorveglianza o di istruzioni riguardanti l'uso dell'apparecchio.
- In caso di dubbio non utilizzare l'apparecchio e rivolgersi al fornitore.
- Lo smaltimento dell'apparecchio e dei suoi accessori deve essere effettuato in modo adeguato, in conformità alle norme vigenti.
- Le immagini riportate nel presente manuale sono una rappresentazione semplificata del prodotto. In questa rappresentazione possono esserci lievi e non significative differenze con il prodotto fornito.

B Questo simbolo indica **"Attenzione"** ed è posto in corrispondenza di tutte le avvertenze relative alla sicurezza. Attenersi scrupolosamente a tali prescrizioni per evitare pericolo e danni a persone, animali e cose.

 $\mathbb{R}$  | Questo simbolo richiama l'attenzione su una nota o un'avvertenza importante

# **Dichiarazione di conformità**

Il costruttore: FERROLI S.p.A.

Indirizzo: Via Ritonda 78/a 37047 San Bonifacio VR

dichiara che questo apparecchio è conforme alle seguenti direttive CEE:

- Direttiva Apparecchi a Gas 2009/142
- Direttiva ErP 2009/125
- Direttiva Bassa Tensione 2006/95
- Direttiva Compatibilità Elettromagnetica 2004/108

 $\epsilon$ 

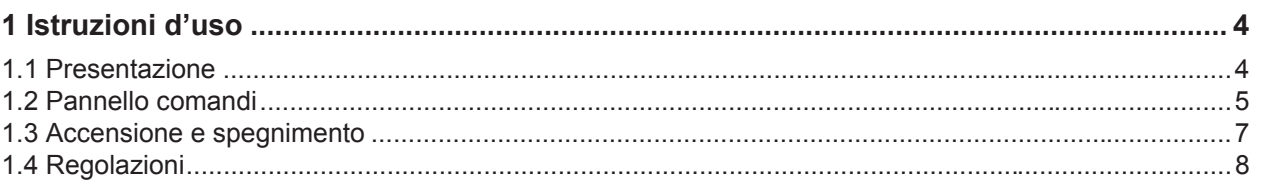

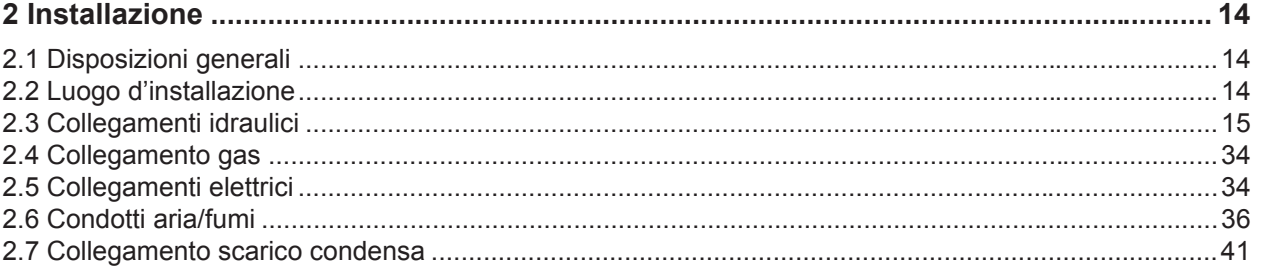

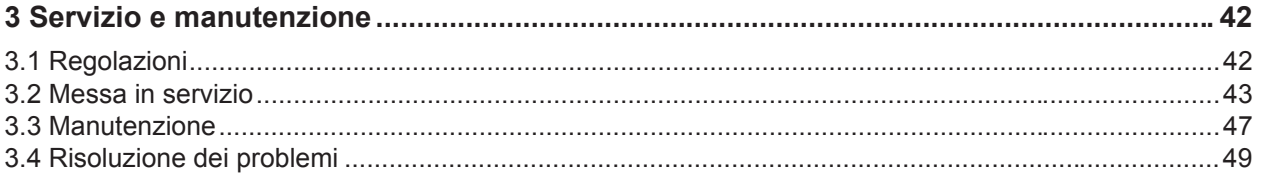

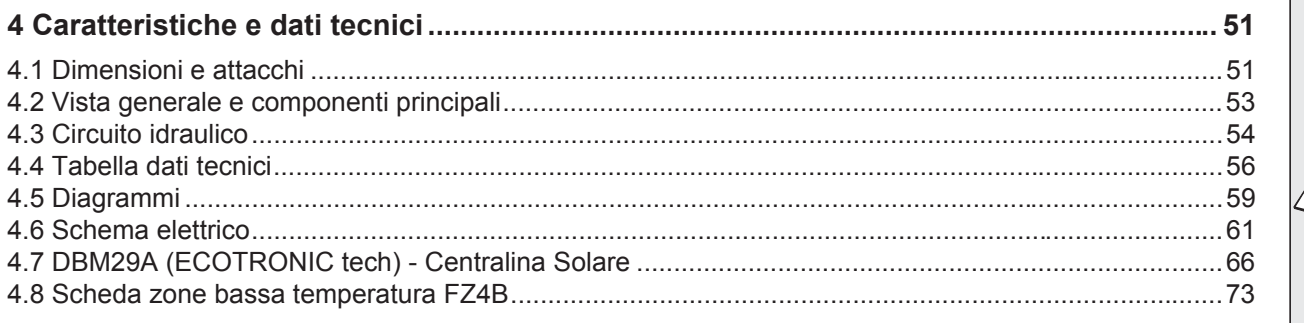

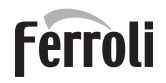

<u>sur</u>

ŐÎ

## **1. Istruzioni d'uso**

## **1.1 Presentazione**

La ringraziamo di aver scelto **ECONCEPT SOLAR IN ST**, una caldaia da incasso con **bollitore solare** integrato **FER-ROLI** di concezione avanzata, tecnologia d'avanguardia, elevata affidabilità e qualità costruttiva. La preghiamo di leggere attentamente il presente manuale perché fornisce importanti indicazioni riguardanti la sicurezza di installazione, uso e manutenzione.

**ECONCEPT SOLAR IN ST** è un generatore termico completo di grande versatilità, adatto per essere integrato su ogni tipo di impianto, dal più semplice fino ai multizona a diverse temperature di esercizio, con la produzione di acqua calda sanitaria abbinata ad un sistema solare termico attraverso un bollitore in acciaio inox a stratificazione dinamica da 150 litri.

**ECONCEPT SOLAR IN ST** è un generatore termico a camera stagna per riscaldamento e produzione di acqua calda sanitaria **premiscelato a condensazione** ad altissimo rendimento e bassissime emissioni, funzionante a gas naturale o GPL e dotato di sistema di controllo a microprocessore. Il **corpo caldaia** è composto da uno scambiatore lamellare in alluminio e da un **bruciatore premiscelato**, ceramico, dotato di accensione elettronica con controllo di fiamma a ionizzazione, di ventilatore a velocità modulante e valvola gas modulante.

La caldaia è predisposta per il collegamento ad uno o più collettori solari, che vengono utilizzati per la produzione di acqua calda sanitaria. Nell'apparecchio è infatti integrato uno speciale **bollitore solare a stratificazione** ed un avanzato circuito con pompa solare a velocità variabile, che permette di massimizzare il risparmio ottenibile da un impianto a pannelli solari.

Per quanto riguarda la produzione di acqua calda per riscaldamento, **ECONCEPT SOLAR IN ST** può essere dotata di una doppia circuitazione interna che permette la gestione contemporanea ed indipendente di tre zone riscaldamento.

L'apparecchio è a **camera stagna** ed è adatto all'installazione in interno o all'esterno in luogo parzialmente protetto (secondo EN 297/A6) con temperature fino a -5°C (-10°C con kit antigelo sifone opzionale).

## **1.2 Pannello comandi**

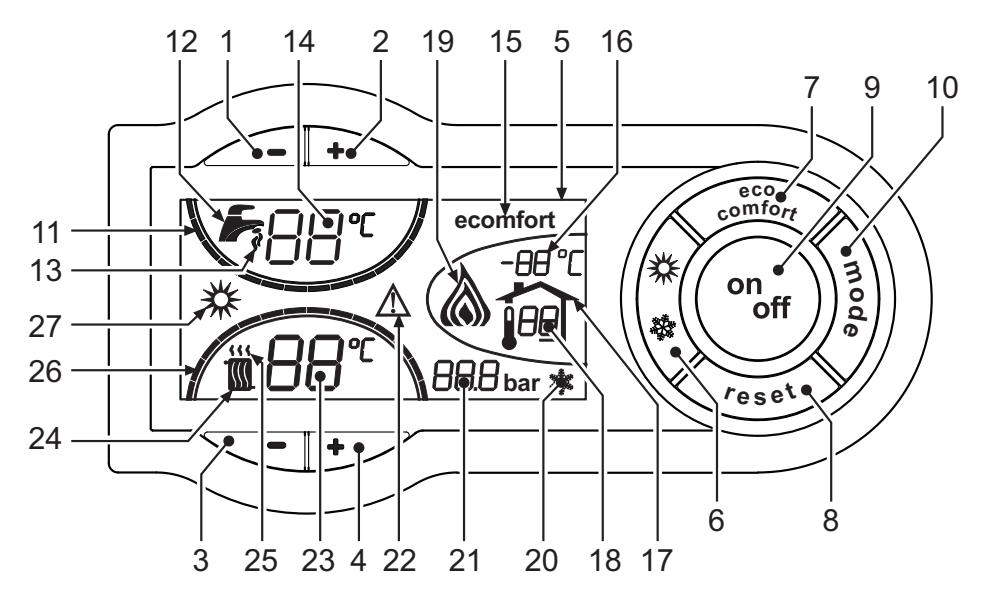

**fig. 1 - Pannello di controllo**

### **Legenda**

- **1 =** Tasto decremento impostazione temperatura acqua calda sanitaria
- **2 =** Tasto incremento impostazione temperatura acqua calda sanitaria
- **3 =** Tasto decremento impostazione temperatura impianto riscaldamento (zona alta temperatura)
- **4 =** Tasto incremento impostazione temperatura impianto riscaldamento (zona alta temperatura)
- **5 =** Display
- **6 =** Tasto selezione modalità Estate / Inverno
- **7 =** Tasto selezione modalità Economy / Comfort
- **8 =** Tasto Ripristino
- **9 =** Tasto accensione / spegnimento apparecchio
- **10 =** Tasto menù "Temperatura Scorrevole" (zona alta temperatura)
- **11 =** Indicazione raggiungimento temperatura acqua calda sanitaria impostata
- **12 =** Simbolo acqua calda sanitaria
- **13 =** Indicazione funzionamento sanitario
- **14 =** Impostazione / temperatura uscita acqua calda sanitaria (lampeggiante durante la funzione "Protezione scambiatore")
- **15 =** Indicazione modalità Eco (Economy) o Comfort
- **16 =** Temperatura sensore esterno (con sonda esterna opzionale)
- **17 =** Compare collegando la Sonda esterna o il Cronocomando Remoto (opzionali)
- **18 =** Temperatura ambiente (con Cronocomando Remoto opzionale)
- **19 =** Indicazione bruciatore acceso e potenza attuale (lampeggiante durante la funzione "Protezione fiamma")
- **20 =** Indicazione funzionamento antigelo
- **21 =** Indicazione pressione impianto riscaldamento
- **22 =** Indicazione Anomalia

**23 =** Impostazione / temperatura mandata riscaldamento - zona alta temperatura (lampeggiante durante la funzione "Protezione scambiatore")

Ferroli

ŰĿ

- **24 =** Simbolo riscaldamento
- **25 =** Indicazione funzionamento riscaldamento
- **26 =** Indicazione raggiungimento temperatura mandata riscaldamento impostata
- **27 =** Indicazione modalità Estate

ŐĿ

### **Indicazione durante il funzionamento**

#### **Riscaldamento**

La richiesta riscaldamento (generata da Termostato Ambiente o Cronocomando Remoto) è indicata dal lampeggio dell'aria calda sopra il radiatore (part. 24 e 25 - fig. 1).

Il display (part. 23 - fig. 1) visualizza l'attuale temperatura della mandata riscaldamento e durante il tempo di attesa riscaldamento la scritta **"d2"**.

Le tacche di graduazione riscaldamento (part. 26 - fig. 1), si accendono man mano che la temperatura del sensore riscaldamento raggiunge il valore impostato.

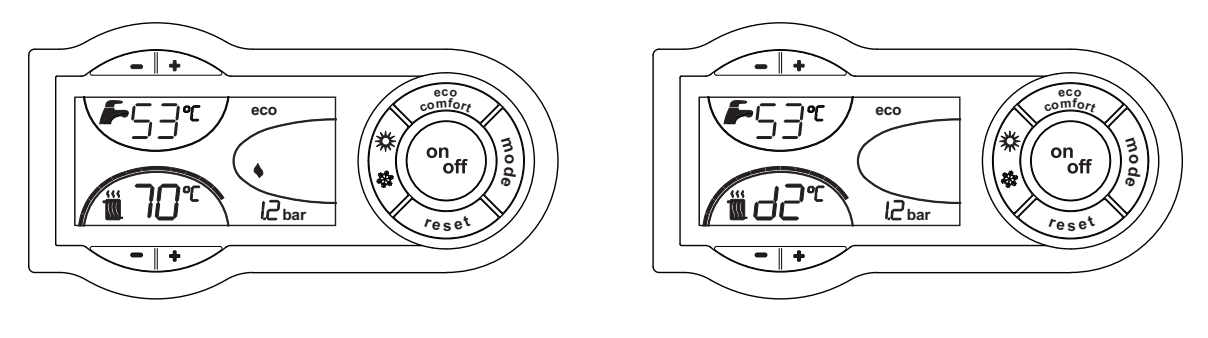

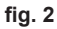

### **Sanitario - Solo con configurazione COMPLETA**

La richiesta riscaldamento bollitore è indicata dal lampeggio dell'acqua calda sotto il rubinetto (part. 12 e 13 - fig. 1).

Il display (part. 14 - fig. 1) visualizza l'attuale temperatura d'uscita dell'acqua calda sanitaria e durante il tempo di attesa sanitario la scritta **"d1"**.

Le tacche di graduazione sanitario (part. 11 - fig. 1), si accendono man mano che la temperatura del sensore bollitore raggiunge il valore impostato.

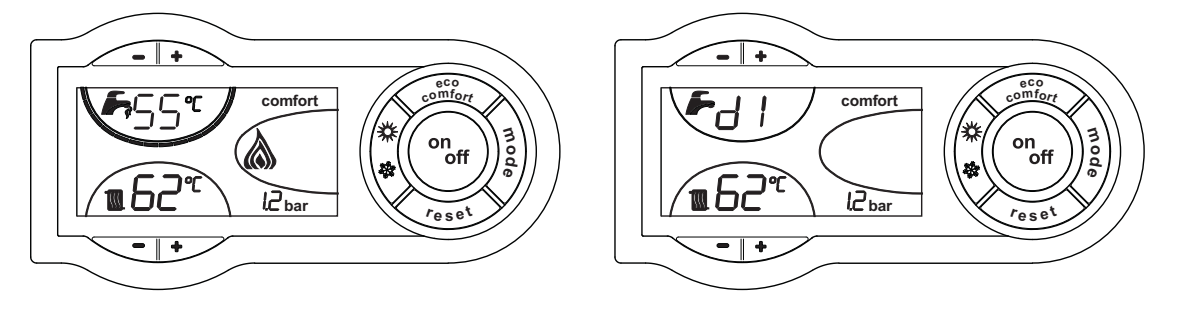

**fig. 3**

### **Esclusione bollitore (economy) - Solo con configurazione COMPLETA**

Il riscaldamento/mantenimento in temperatura del bollitore può essere escluso dall'utente. In caso di esclusione, vi sarà erogazione di acqua calda sanitaria solo da parte del circuito solare; quest'ultimo viene gestito dalla centralina **DBM29A** le cui specifiche sono riportate al cap. 4.7.

Quando il riscaldamento del bollitore è attivo (impostazione di default), sul display è attivo il simbolo comfort (part. 15 fig. 1), mentre quando è disinserito, sul display è attivo il simbolo eco (part. 15 - fig. 1).

Il bollitore può essere disattivato dall'utente (modalità ECO) premendo, il tasto **economy/comfort** (part. 7 - fig. 1). Per attivare la modalità COMFORT premere nuovamente il tasto **economy/comfort** (part. 7 - fig. 1).

## **1.3 Accensione e spegnimento**

**Caldaia non alimentata elettricamente**

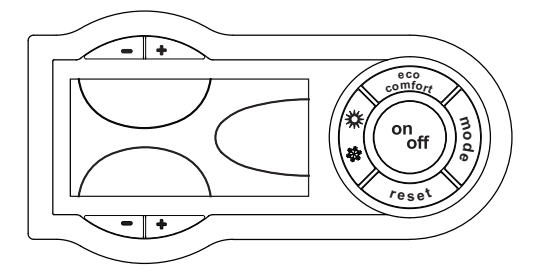

**fig. 4 - Caldaia non alimentata elettricamente**

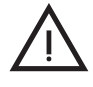

Togliendo alimentazione elettrica e/o gas all'apparecchio il sistema antigelo non funziona. Per lunghe soste durante il periodo invernale, al fine di evitare danni dovuti al gelo, è consigliabile scaricare tutta l'acqua della caldaia, quella sanitaria e quella dell'impianto; oppure scaricare solo l'acqua sanitaria e introdurre l'apposito antigelo nell'impianto di riscaldamento, conforme a quanto prescritto alla sez. 2.3.

### **Accensione caldaia**

Fornire alimentazione elettrica all'apparecchio.

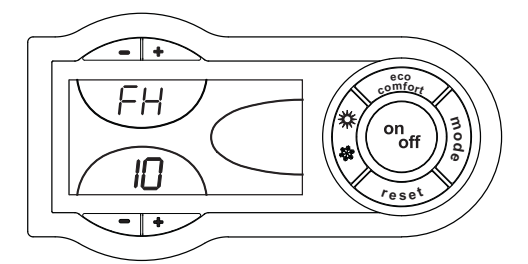

**fig. 5 - Accensione caldaia**

- Per i successivi 180 secondi il display visualizza FH che identifica il ciclo di sfiato aria dall'impianto riscaldamento.
- Durante i primi 5 secondi il display visualizza anche la versione software della scheda.
- Aprire il rubinetto del gas a monte della caldaia.
- Scomparsa la scritta FH, la caldaia è pronta per funzionare automaticamente ogni qualvolta si prelevi acqua calda sanitaria o vi sia una richiesta al termostato ambiente.

### **Spegnimento caldaia**

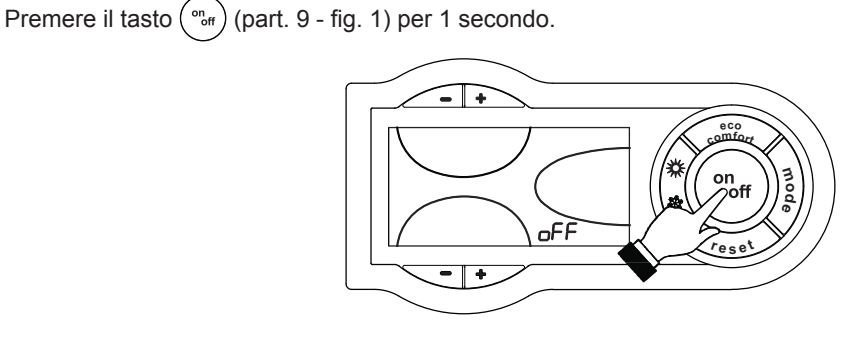

**fig. 6 - Spegnimento caldaia**

Quando la caldaia viene spenta, la scheda elettronica è ancora alimentata elettricamente. È disabilitato il funzionamento sanitario e riscaldamento. Rimane attivo il sistema antigelo. Férroli

ĩ.

Per riaccendere la caldaia, premere nuovamente il tasto  $({}^{\circ}_{\circ\pi})$  (part. 9 fig. 1) per 1 secondo.

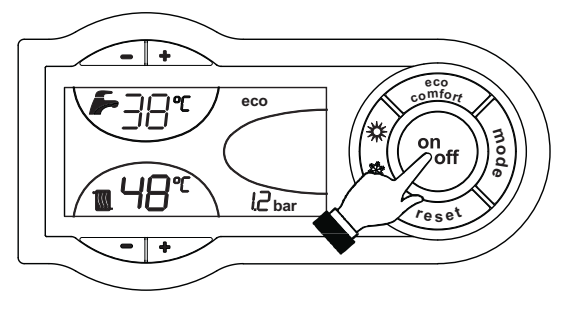

**fig. 7**

La caldaia sarà immediatamente pronta per funzionare ogni qualvolta si prelevi acqua calda sanitaria o vi sia una richiesta al termostato ambiente.

## **1.4 Regolazioni**

### **Commutazione Estate/Inverno**

Premere il tasto  $\binom{4}{3}$  (part. 6 - fig. 1) per 1 secondo.

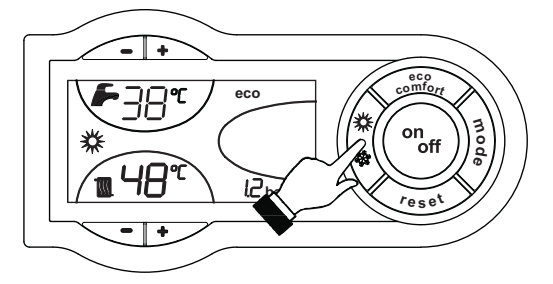

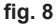

Il display attiva il simbolo Estate (part. 27 - fig. 1): la caldaia erogherà solo acqua sanitaria. Rimane attivo il sistema antigelo.

Per disattivare la modalità Estate, premere nuovamente il tasto  $\binom{m}{k}$  (part. 6 - fig. 1) per 1 secondo.

### **Regolazione temperatura riscaldamento (zona alta temperatura)**

Agire sui tasti riscaldamento  $\sqrt{-|+>}$  (part. 3 e 4 - fig. 1) per variare la temperatura da un minimo di 20°C ad un massimo di 90°C.

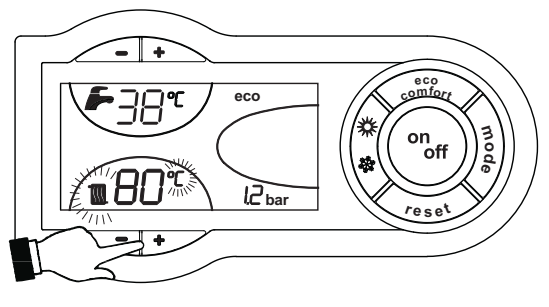

**fig. 9**

Questa temperatura diviene la massima temperatura di mandata impianto anche per la zona bassa temperatura. Non impostare ad un valore più basso di quello della "Regolazione temperatura riscaldamento (1<sup>a</sup> e 2<sup>a</sup> zona bassa temperatura)":

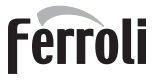

ŐÈ

### **Regolazione temperatura riscaldamento (zona bassa temperatura 1 - Opzionale)**

#### **Con cronocomando remoto opzionale installato**

Agire sul tasto "Regolazione temperatura riscaldamento" (vedi relativo manuale) per variare la temperatura da un minimo di 20°C ad un massimo di 40°C.

#### **Senza cronocomando remoto opzionale installato**

La regolazione della temperatura riscaldamento per la zona bassa temperatura è fissata a 40° C.

La modifica di tale impostazione dovrà essere effettuata solo da Personale qualificato.

#### **Regolazione temperatura riscaldamento (zona bassa temperatura 2 - Opzionale)**

#### **Con cronocomando remoto opzionale installato**

Agire sul tasto "Regolazione temperatura riscaldamento" (vedi relativo manuale) per variare la temperatura da un minimo di 20°C ad un massimo di 40°C.

#### **Senza cronocomando remoto opzionale installato**

La regolazione della temperatura riscaldamento per la zona bassa temperatura è fissata a 40° C.

La modifica di tale impostazione dovrà essere effettuata solo da Personale qualificato.

#### **Regolazione della temperatura ambiente**

- Se alla caldaia non è stato collegato il kit 1ª zona bassa temperatura (opzionale) o il kit 2ª zona bassa temperatura (opzionale), la regolazione ambiente della zona alta temperatura, può essere gestita da un termostato ambiente o da un cronocomando remoto.
- Se alla caldaia è stato collegato il kit 1ª zona bassa temperatura (opzionale) o il kit 2ª zona bassa temperatura (opzionale) la regolazione ambiente della zona alta temperatura può essere gestita solo da un termostato ambiente. Mentre la regolazione ambiente della 1<sup>a</sup> e 2<sup>a</sup> zona bassa temperatura può essere gestita da un termostato ambiente o da un cronocomando remoto.

**Nota:** vedi Schemi elettrici

#### **Regolazione della temperatura ambiente (con termostato ambiente opzionale)**

Impostare tramite il termostato ambiente la temperatura desiderata all'interno dei locali. Nel caso non sia presente il termostato ambiente la caldaia provvede a mantenere l'impianto alla temperatura di setpoint mandata impianto impostata.

### **Regolazione della temperatura ambiente (con cronocomando remoto opzionale)**

Impostare tramite il cronocomando remoto la temperatura ambiente desiderata all'interno dei locali. La caldaia regolerà l'acqua impianto in funzione della temperatura ambiente richiesta. Per quanto riguarda il funzionamento con cronocomando remoto, fare riferimento al relativo manuale d'uso.

#### **Regolazione temperatura sanitario**

Agire sui **tasti sanitario** (part. 1 e 2 - fig. 1) per variare la temperatura da un minimo di **10°C** ad un massimo di **65°C**.

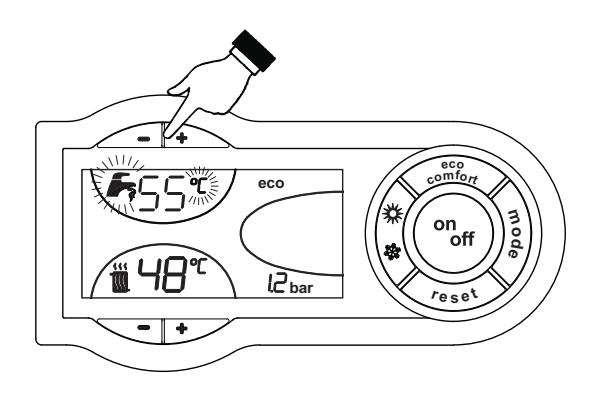

**fig. 10**

### **Temperatura scorrevole**

Quando viene installata la sonda esterna (opzionale) sul display del pannello comandi (part. 5 - fig. 1) è visualizzata l'attuale temperatura esterna rilevata dalla sonda esterna stessa. Il sistema di regolazione caldaia lavora con "Temperatura Scorrevole". In questa modalità, la temperatura dell'impianto di riscaldamento viene regolata a seconda delle condizioni climatiche esterne, in modo da garantire un elevato comfort e risparmio energetico durante tutto il periodo dell'anno. In particolare, all'aumentare della temperatura esterna viene diminuita la temperatura di mandata impianto, a seconda di una determinata "curva di compensazione".

Con regolazione a Temperatura Scorrevole, la temperatura impostata attraverso i tasti riscaldamento (part. 3 e 4 - fig. 1) diviene la massima temperatura di mandata impianto (zona alta e bassa temperatura). Si consiglia di impostare al valore massimo per permettere al sistema di regolare in tutto il campo utile di funzionamento.

La caldaia deve essere regolata in fase di installazione dal personale qualificato. Eventuali adattamenti possono essere comunque apportati dall'utente per il miglioramento del comfort.

### **Curva di compensazione e spostamento delle curve - Zona alta Temperatura con Cronocomando remoto opzionale installato**

Questo è possibile solo nel caso in cui non sia stato installato il kit 1ª zona bassa temperatura (opzionale) o il kit 2ª zona bassa temperatura (opzionale).

Fare riferimento al relativo manuale d'uso.

### **Curva di compensazione e spostamento delle curve - Zona Alta Temperatura senza Cronocomando Remoto opzionale collegato**

Premendo una volta il tasto (part. 10 - fig. 1) viene visualizzata l'attuale curva di compensazione (fig. 11) ed è possibile modificarla con i tasti sanitario  $\sqrt{\phantom{a}}\$  (part. 1 e 2 - fig. 1).

Regolare la curva desiderata da 1 a 10 secondo la caratteristica (fig. 13).

Regolando la curva a 0, la regolazione a temperatura scorrevole risulta disabilitata.

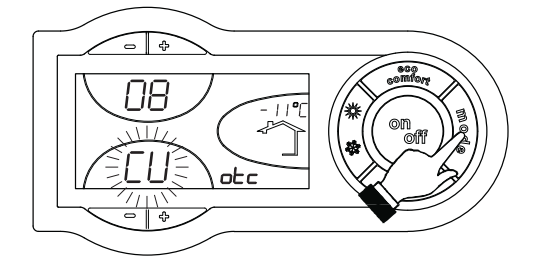

**fig. 11 - Curva di compensazione**

Premendo i tasti riscaldamento  $\sqrt{p+1}$  (part. 3 e 4 - fig. 1) si accede allo spostamento parallelo delle curve (fig. 14), modificabile con i tasti sanitario (part. 1 e 2 - fig. 1).

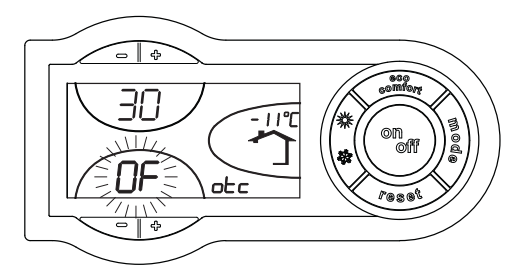

**fig. 12 - Spostamento parallelo delle curve**

Premendo nuovamente il tasto  $\hat{I}_{\hat{s}}$  (part. 10 - fig. 1) si esce dalla modalità regolazione curve parallele.

## **Curva di compensazione e spostamento delle curve - 1a Zona Bassa Temperatura con Cronocomando Remoto opzionale collegato**

Fare riferimento al relativo manuale d'uso.

### **Curva di compensazione e spostamento delle curve - 1a Zona Bassa Temperatura senza Cronocomando Remoto opzionale collegato**

Premere il tasto ECONOMY/COMFORT (part.7 - fig. 1) per 10 secondi; viene visualizzato il parametro o01 ossia l'attuale curva di compensazione ed è possibile modificarla con i tasti sanitario (part.1 e 2 - fig. 1).

Regolare la curva desiderata da 1 a 10 secondo la caratteristica (fig. 13). Regolando la curva a 0, la regolazione a temperatura scorrevole risulta disabilitata.

Premendo il tasto riscaldamento (part. 4 - fig. 1) si accede al parametro o02 ossia lo spostamento parallelo delle curve (fig. 14), modificabile con i tasti sanitario (part. 1 e 2 - fig. 1).

Premendo nuovamente il tasto ECONOMY/COMFORT (part. 7 - fig. 1) per 10 secondi, si esce dalla modalità regolazione curve parallele.

### **Curva di compensazione e spostamento delle curve - 2a Zona Bassa Temperatura con Cronocomando Remoto opzionale collegato**

Fare riferimento al relativo manuale d'uso.

### **Curva di compensazione e spostamento delle curve - 2a Zona Bassa Temperatura senza Cronocomando Remoto opzionale collegato**

Premere il tasto ECONOMY/COMFORT (part.7 - fig. 1) per 10 secondi; viene visualizzato il parametro o03 ossia l'attuale curva di compensazione ed è possibile modificarla con i tasti sanitario (part.1 e 2 - fig. 1).

Regolare la curva desiderata da 1 a 10 secondo la caratteristica (fig. 13). Regolando la curva a 0, la regolazione a temperatura scorrevole risulta disabilitata.

Premendo il tasto riscaldamento (part. 4 - fig. 1) si accede al parametro o04 ossia lo spostamento parallelo delle curve (fig. 14), modificabile con i tasti sanitario (part. 1 e 2 - fig. 1).

Premendo nuovamente il tasto ECONOMY/COMFORT (part. 7 - fig. 1) per 10 secondi, si esce dalla modalità regolazione curve parallele.

### **Riferimenti per Curva di compensazione e spostamento delle curve**

Se la temperatura ambiente risulta inferiore al valore desiderato si consiglia di impostare una curva di ordine superiore e viceversa. Procedere con incrementi o diminuzioni di una unità e verificare il risultato in ambiente.

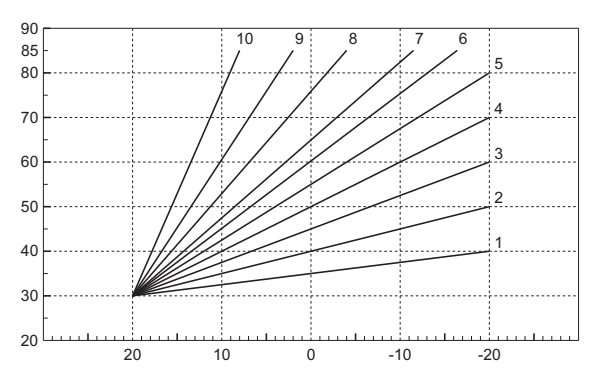

**fig. 13 - Curve di compensazione**

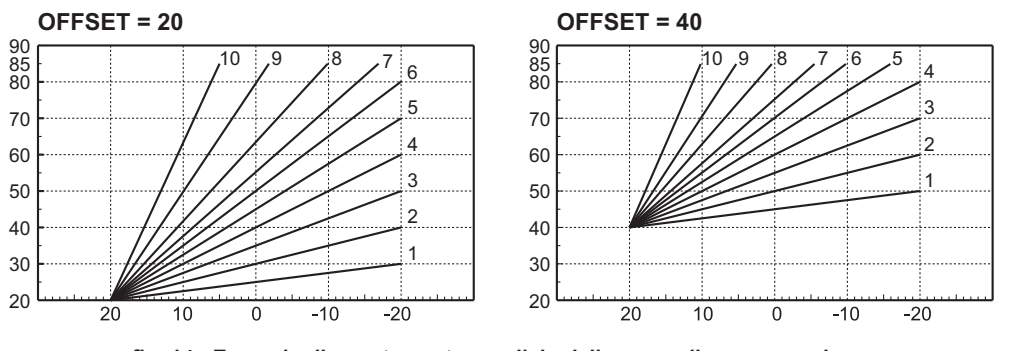

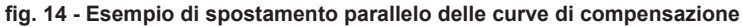

### **Regolazioni da cronocomando remoto**

## **Regolazioni da cronocomando remoto con 1a e 2a Zona Bassa Temperatura**

Se alla caldaia è collegato il Cronocomando Remoto (opzionale), le regolazioni descritte in precedenza ven-<br>gono gestite secondo quanto riportato nella tabella 1. Inoltre, sul display del pannello comandi (part. 5 - fig. 1 è visualizzata l'attuale temperatura ambiente rilevata dal Cronocomando Remoto della 1<sup>a</sup> zona.

### **Tabella. 1**

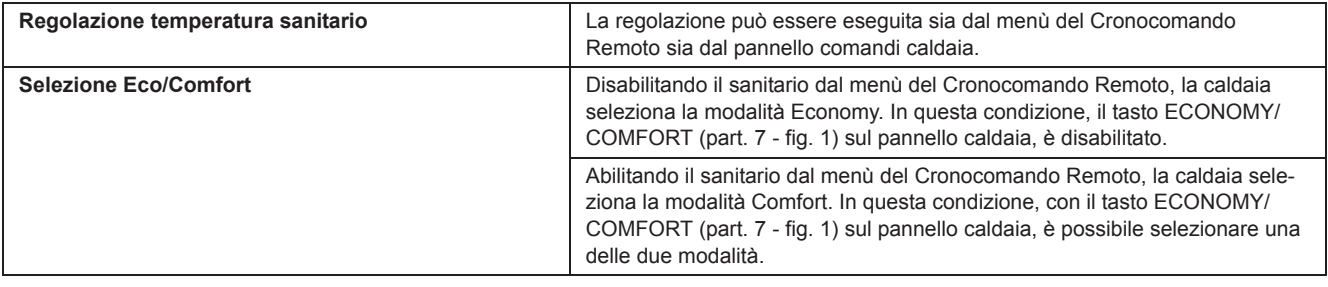

## **Regolazioni da cronocomando remoto senza 1a e 2a Zona Bassa Temperatura**

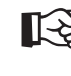

Se alla caldaia è collegato il Cronocomando Remoto (opzionale), le regolazioni descritte in precedenza ven-<br>gono gestite secondo quanto riportato nella tabella 1. Inoltre, sul display del pannello comandi (part. 5 - fig. 1 è visualizzata l'attuale temperatura ambiente rilevata dal Cronocomando Remoto stesso.

## **Tabella. 2**

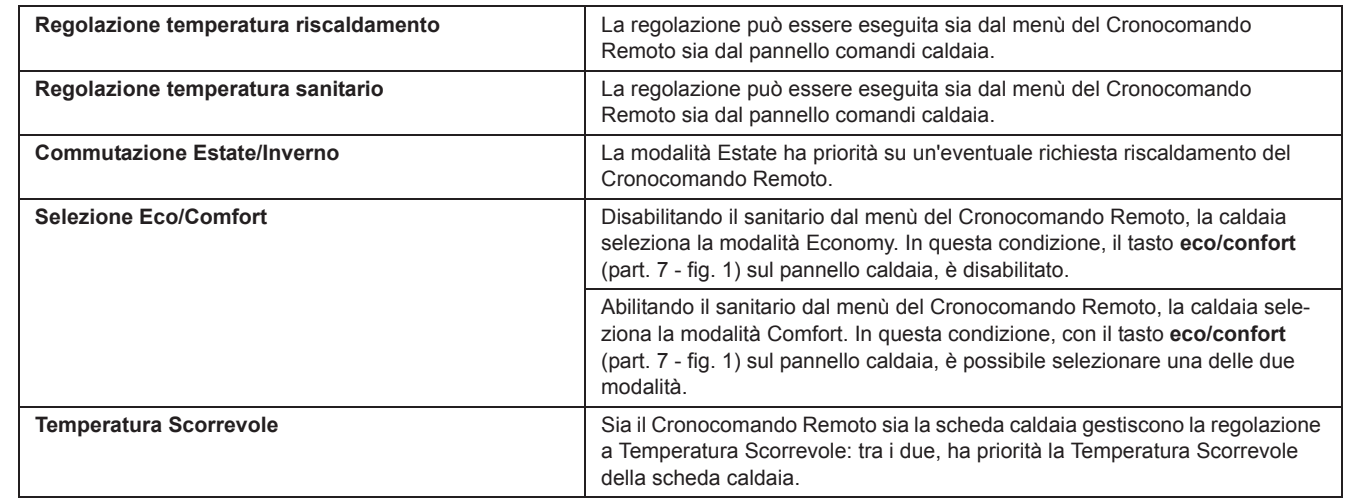

### **Regolazione pressione idraulica impianto**

La caldaia è dotata di un sistema di caricamento semiautomatico (oppure automatico con cronocomando remoto opzionale collegato). La pressione di caricamento ad impianto freddo, letta sull'idrometro caldaia, deve essere di circa 1,0 bar. Se la pressione dell'impianto scende a valori inferiori al minimo, la scheda caldaia attiverà l'anomalia **F37** (fig. 15). In questa condizione premere il tasto **RESET** (part. 8 - fig. 1) per attivare il caricamento impianto.

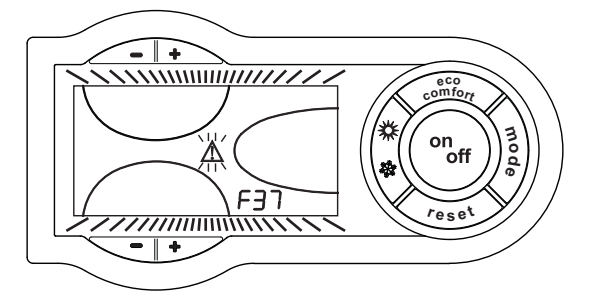

**fig. 15 - Anomalia pressione impianto insufficiente**

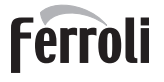

Nella tubistica sotto la caldaia, è presente un manometro (part. 2 - fig. 16) per la visualizzazione della pressione anche in assenza di alimentazione.

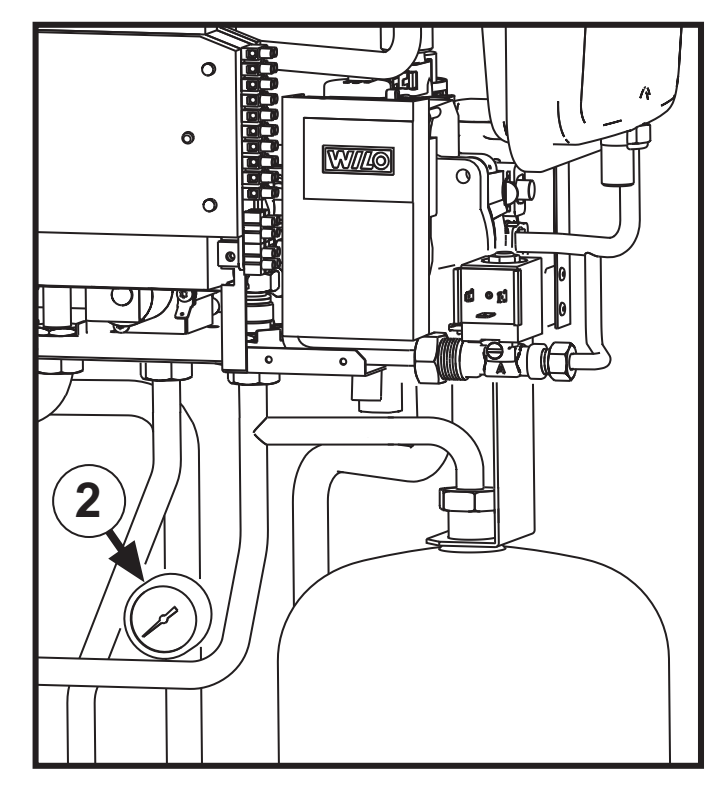

**fig. 16 - Manometro interno**

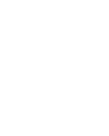

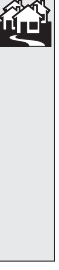

## **2. Installazione**

## **2.1 Disposizioni generali**

L'INSTALLAZIONE DELLA CALDAIA DEVE ESSERE EFFETTUATA SOLTANTO DA PERSONALE SPECIALIZZATO E DI SICURA QUALIFICAZIONE, OTTEMPERANDO A TUTTE LE ISTRUZIONI RIPORTATE NEL PRESENTE MA-NUALE TECNICO, ALLE DISPOSIZIONI DI LEGGE VIGENTI, ALLE PRESCRIZIONI DELLE NORME NAZIONALI E LOCALI E SECONDO LE REGOLE DELLA BUONA TECNICA

## **2.2 Luogo d'installazione**

La caldaia **ECONCEPT SOLAR IN ST** è stata progettata per essere installata ad incasso nel muro (tramite il kit 016070X0) o un armadio metallico verniciato (kit 016071XA), esternamente in un luogo parzialmente protetto (secondo EN 297/A6) con temperatura minima di funzionamento -5°C (-10°C con kit antigelo sifone opzionale installato) o internamente.

Il prelievo dell'aria necessaria alla combustione può avvenire tramite le feritoie di aereazione presenti sul pannello frontale dell'involucro (per 016070X0) o sul fondo dell'armadio 016071XA, oppure tramite i condotti aria/fumo concentrici o separati (vedi sez. 2.6).

Nel caso il prelievo d'aria avvenga dal locale di installazione, lo stesso deve essere provvisto di adeguata ventilazione secondo le norme vigenti. Con l'utilizzo di condotti aria/fumo concentrici o separati il circuito di combustione dell'apparecchio è invece stagno rispetto l'ambiente di installazione e quindi l'apparecchio può essere installato in qualunque locale. In ogni caso l'ambiente di installazione deve essere sufficientemente ventilato per evitare che si creino condizioni di pericolo in caso di, seppur piccole, perdite di gas. Questa norma di sicurezza è imposta dalla Direttiva CEE n° 2009/142 per tutti gli apparecchi utilizzatori di gas, anche per quelli cosiddetti a camera stagna.

L'installazione all'esterno deve invece avvenire in un luogo parzialmente protetto, ad esempio sotto lo spiovente di un tetto o all'interno di un balcone.

Il luogo di installazione deve comunque essere privo di polveri, oggetti o materiali infiammabili o gas corrosivi.

Per l'installazione ad incasso (kit 016070X0) ricavare nella parete una nicchia delle dimensioni dell'involucro. Piegare le lame che si trovano sui fianchi ed assicurare un idoneo ed efficace fissaggio alla parete con adeguata opera muraria.

Per l'installazione in armadio (kit 016071XA), affiancare posteriormente l'armadio ad una parete e assicurarne un idoneo ed efficace fissaggio tramite tasselli a pressione, utilizzando le asole di fissaggio predisposte nella parete posteriore dell'armadio (rif. A - fig. fig. 18).

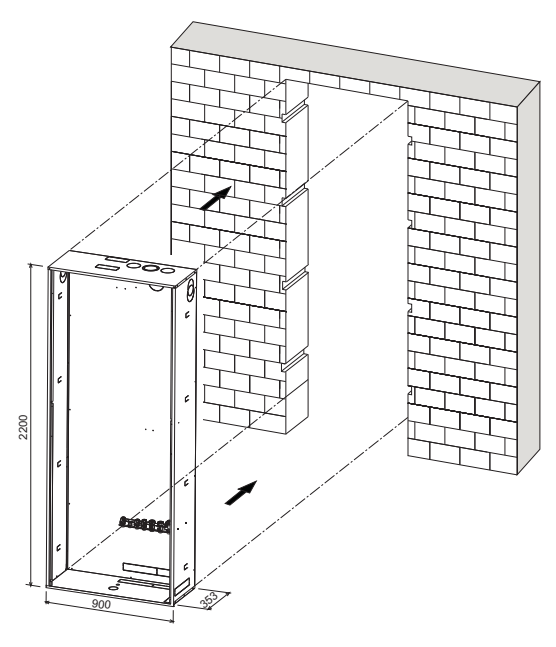

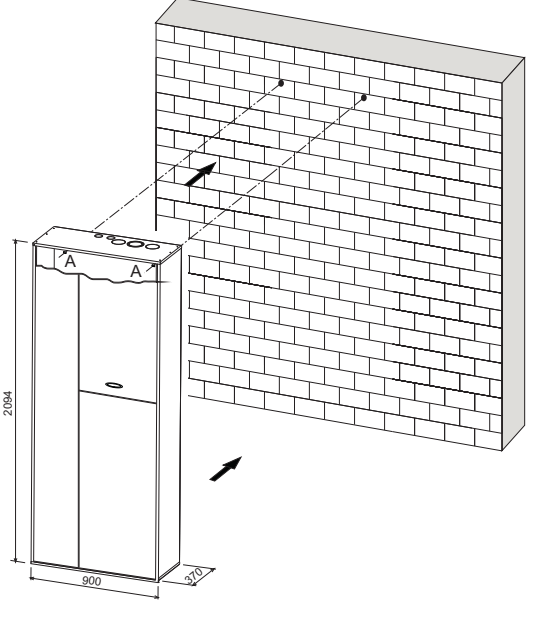

**fig. 17 - Fissaggio dell'involucro ad incasso fig. 18 - Fissaggio dell'armadio a parete**

ADurante il fissaggio porre attenzione a non deformare l'involucro. Una riduzione dello spazio utile interno può compromettere il corretto alloggiamento del corpo caldaia.

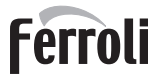

‴<br>⊔⊓

## **2.3 Collegamenti idraulici**

### **Avvertenze**

La potenzialità termica dell'apparecchio va stabilita preliminarmente con un calcolo del fabbisogno di calore dell'edificio secondo le norme vigenti. L'impianto deve essere corredato di tutti i componenti per un correto e regolare funzionamento.

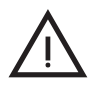

Lo scarico delle valvole di sicurezza deve essere collegato all'imbuto di raccolta (fornito con la caldaia) come indicato di seguito, per evitare lo sgorgo di acqua a terra in caso di sovrapressione nel circuito di riscald indicato di seguito, per evitare lo sgorgo di acqua a terra in caso di sovrapressione nel circuito di riscaldamento. In caso contrario, se la valvola di scarico dovesse intervenire allagando il locale, il costruttore della caldaia non potrà essere ritenuto responsabile.

Non utilizzare i tubi degli impianti idraulici come messa a terra di apparecchi elettrici.

Prima dell'installazione effettuare un lavaggio accurato di tutte le tubazioni dell'impianto per rimuovere residui o impurità che potrebbero compromettere il buon funzionamento dell'apparecchio.

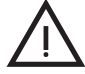

B Deve essere prevista inoltre l'installazione di un filtro sulla tubazione di ritorno impianto per evitare che impurità o fanghi provenienti dall'impianto possano intasare e danneggiare i generatori di calore.

L'installazione del filtro è assolutamente necessaria in caso di sostituzione dei generatori in impianti esistenti. Il costruttore non risponde di eventuali danni causati al generatore dalla mancanza o non adeguata installazione di tale filtro.

Effettuare gli allacciamenti ai corrispettivi attacchi secondo il disegno alla sez. 4.1 ed ai simboli riportati sull'apparecchio.

#### **Impianto solare**

L'apparecchio è provvisto di uno specifico circuito interno per il collegamento ad uno o più collettori solari esterni. Il circuito interno di **ECONCEPT SOLAR IN ST** comprende: bollitore solare a stratificazione con serpentino solare, limitatore di flusso, gruppo riempimento, valvola di sicurezza solare, pompa di circolazione a velocità variabile e vaso di espansione solare. Effettuare gli allacciamenti ai corrispettivi attacchi, rispettando le prescrizioni riportate di seguito.

- Nel circuito solare usare preferibilmente tubi in acciaio o rame. Date le elevate temperature che il fluido termovettore può raggiungere, non è consentito l'uso di tubazioni in plastica, ad esempio di tubi in PE o in materiali simili. La deformazione o la rottura delle tubature causa un'avaria generale del sistema!
- I diametri delle tubature devono essere correttamente dimensionati. In particolare, un dimensionamento eccessivo rallenta la velocità dell'impianto e riduce il rendimento del sistema. Per ridurre al massimo la perdita di pressione nel circuito solare, la velocità di flusso nel tubo in rame non dovrebbe superare gli 1,5 m/s. Per una trasmissione ideale del calore, per i collettori è necessario un flusso nominale di 40 l/h per ogni m2 di superficie lorda del collettore.
- Tutti i componenti dell'impianto devono essere dimensionati in modo da assicurare una portata volumetrica uniforme con la portata nominale richiesta.
- Le tubature esterne alla caldaia vanno dotate di adeguata protezione termica, per evitare un'eccessiva dispersione. In particolare, in caso di tubazioni posate all'aperto, scegliere isolamento resistente agli agenti atmosferici, ai raggi UV e ai danni da volatili.
- IL circuito solare deve essere a perfetta tenuta. Verificare tutte le giunzioni tra tubature e la corretta esecuzione delle eventuali saldature. Usare raccordi a compressione soltanto se la resistenza termica confermata dal loro costruttore è pari a 200º C.
- La presenza di aria nel circuito solare ne influenza notevolmente il rendimento. E' necessario quindi installare idonei dispositivi di sfiato sui punti più alti del circuito solare (ad es. in corrispondenza dei vertici delle colonne montanti) ed assicurare che l'impianto sia completamente sfiatato dopo la messa in servizio e dopo ogni operazione di manutenzione. I tubi di mandata e di ritorno devono essere posti in opera con adeguate pendenze rivolte verso gli sfiati, evitando la formazione di sacche da'aria. Come dispositivi di sfiato è possibile utilizzare dispositivi automatici o manuali (raccomandati). I dispositivi di sfiato devono resistere a temperature fino a 150° C. Se l'impianto non è in funzione e i dispositivi di sfiato automatico non sono bloccati, ne può fuoriuscire vapore. Pertanto i dispositivi di sfiato automatico devono essere bloccati mentre l'impianto è in funzione.
- Il circuito solare deve essere riempito con apposito fluido termovettore, specifico per impianti solari. Si raccomanda l'utilizzo del prodotto "FERSOL LT" o "FERSOL ULTRA LT" che forniscono rispettivamente una adeguata protezione antigelo per temperature fino a -12°C e fino a -25°C, rispettivamente. La tipologia di fluido andrà selezionata in genere avendo come riferimento la temperatura esterna di progetto dell'impianto di riscaldamento nella zona di installazione. A tale temperatura (es. -5°C) occorre aggiungere circa 7°C come fattore di sicurezza: quindi nell'esempio citato sarà sufficiente la protezione antigelo del fluido "FERSOL LT". Il fluido solare premiscelato FERSOL contiene glicole propilenico atossico e inibitori della corrosione termostabili fino a 300°C (condizione limite di temperatura di picco raggiungibile per tempi molto brevi).
- Per le operazioni di riempimento impianto solare e sfiato dell'impianto solare fare riferimento alla sez. 3.2. Per le operazioni di verifica periodica sullo stato del fluido e di manutenzione fare riferimento alla sez. 3.3.

## **Circolatore "Zona Bassa Temperatura" ad alta efficienza**

L'impostazione di fabbrica é idonea per tutte le installazioni; tuttavia, è possibile impostare, tramite il selettore di velocità (vedi fig. 19), una strategia di funzionamento diversa in funzione delle caratteristiche dell'impianto.

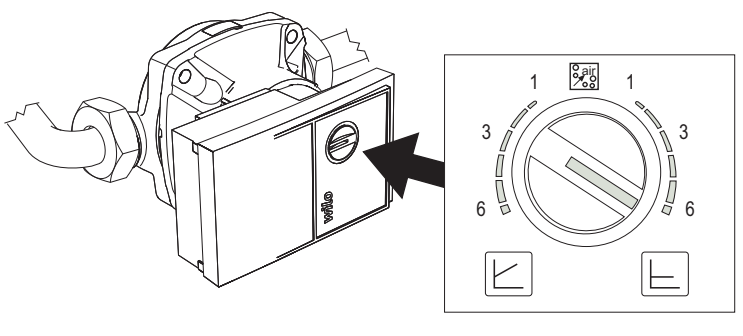

**fig. 19**

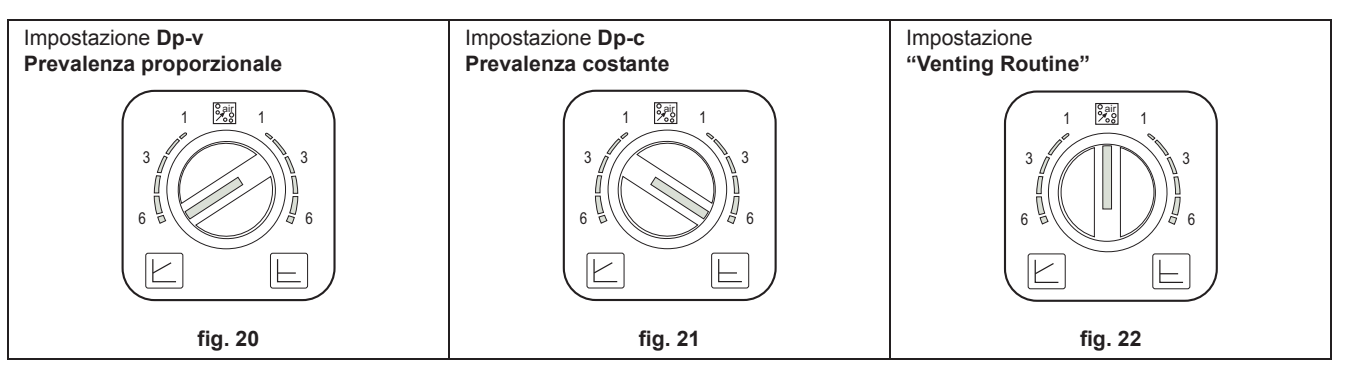

### **- Impostazione Dp-v Prevalenza Proporzionale (fig. 20)**

La Prevalenza del circolatore verrà ridotta automaticamente al diminuire della portata richiesta dall'impianto. Questa impostazione risulta ottimale per impianti con radiatori (2 tubi o monotubo) e/o valvole termostatiche.

I punti di forza sono la riduzione dei consumi elettrici al diminuire della richiesta dell'impianto e la riduzione del rumore su radiatori e/o valvole termostatiche. Il range di funzionamento va da minimo (2) a massimo (8).

### **- Impostazione Dp-c Prevalenza Costante (fig. 21)**

La Prevalenza del circolatore resterà costante al diminuire della portata richiesta dall'impianto. Questa impostazione risulta ottimale per tutti gli impianti a pavimento o vecchi impianti con tubi di grossa sezione.

Oltre ad una riduzione dei consumi elettrici, negli impianti a pavimento, tutti i circuiti risulteranno bilanciati per la stessa caduta di prevalenza. Il range di funzionamento va da minimo (1) a massimo (8).

### **- Impostazione "Venting Routine" (fig. 22)**

Il circolatore funzionerà in "Venting Routine". NON IMPOSTARE.

#### **Circolatore "Solare" ad alta efficienza**

Per un corretto risultato del calcolo "Bilancio quantità termica" (vedi sez. "BILANCIO QUANTITA' TERMICA (CONTABILIZZAZIONE)" a pag. 72), il selettore di velocità (vedi fig. 23) deve essere posizionato sulla posizione III.

Min. Ì  $\overline{\mathbf{u}}$ III

**fig. 23**

Tuttavia, è possibile impostare una strategia di funzionamento diversa, in funzione delle caratteristiche dell'impianto.

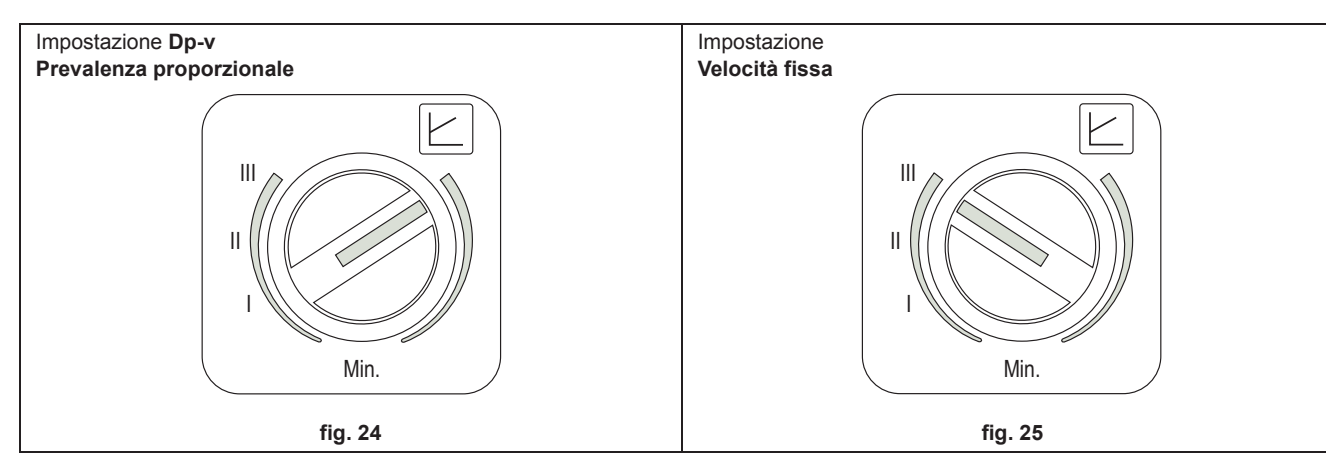

#### **- Impostazione Dp-v Prevalenza Proporzionale (fig. 24)**

La Prevalenza del circolatore verrà ridotta automaticamente al diminuire della portata richiesta dall'impianto.

I punti di forza sono la riduzione dei consumi elettrici al diminuire della richiesta dell'impianto e la riduzione del rumore. Il range di funzionamento va da minimo a massimo.

#### **- Impostazione Velocità fissa (fig. 25)**

Il circolatore non modula la propria potenza. Il principio di funzionamento é quello dei circolatori tradizionali a 3 velocità (con una riduzione dei consumi elettrici rispetto agli stessi). Il range di funzionamento va da velocita 1 (I) a velocita 3 (III).

#### **Caratteristiche dell'acqua impianto**

In presenza di acqua con durezza superiore ai 25° Fr (1°F = 10ppm CaCO<sub>3</sub>), si prescrive l'uso di acqua opportunamente trattata, al fine di evitare possibili incrostazioni in caldaia. Il trattamento non deve comunque ridurre la durezza a valori inferiori a 15°F (DPR 236/88 per utilizzi d'acqua destinati al consumo umano). È indispensabile il trattamento dell'acqua utilizzata nel caso di impianti molto estesi o di frequenti immissioni di acqua di reintegro nell'impianto. Se in questi casi si rendesse successivamente necessario lo svuotamento parziale o totale dell'impianto, si prescrive di effettuare nuovamente il riempimento con acqua trattata.

**Ferroli** 

 $\mathbf{u}_\mathbf{L}$ 

## **Sistema antigelo, liquidi antigelo, additivi ed inibitori**

La caldaia è equipaggiata di un sistema antigelo che attiva la caldaia in modo riscaldamento quando la temperatura dell'acqua di mandata impianto scende sotto i 6 °C. Il dispositivo non è attivo se viene tolta alimentazione elettrica e/o gas all'apparecchio. Qualora si renda necessario, è consentito l'uso di liquidi antigelo, additivi e inibitori, solo ed esclusivamente se il produttore di suddetti liquidi o additivi fornisce una garanzia che assicuri che i suoi prodotti sono idonei all'uso e non arrecano danni allo scambiatore di caldaia o ad altri componenti e/o materiali di caldaia ed impianto. E' proibito l'uso di liquidi antingelo, additivi e inibitori generici, non espressamente adatti all'uso in impianti termici e compatibili con i materiali di caldaia ed impianto.

### **Allacciamento all'impianto**

Montare sulle apposite staffe interne, come indicato in fig. 26, le valvole di intercettazione ed i nipples forniti con l'involucro. Utilizzando i pretranci presenti sull'involucro per il passaggio delle tubazioni, effettuare quindi gli allacciamenti degli impianti ai corrispettivi attacchi (nipples o valvole), secondo il disegno sottostante.

**NOTA**: sul fondo dell'involucro (pos.13) deve essere previsto l'allacciamento di un tubo di scarico D=40 sul quale verrà inserito l'imbuto di raccolta scarichi (rif. **E** - fig. 37) fornito in dotazione con l'apparecchio.

Al termine, sigillare le giunzioni tra tubi o manicotti e fondo dell'involucro, in modo da evitare infiltrazioni di acqua all'interno della muratura.

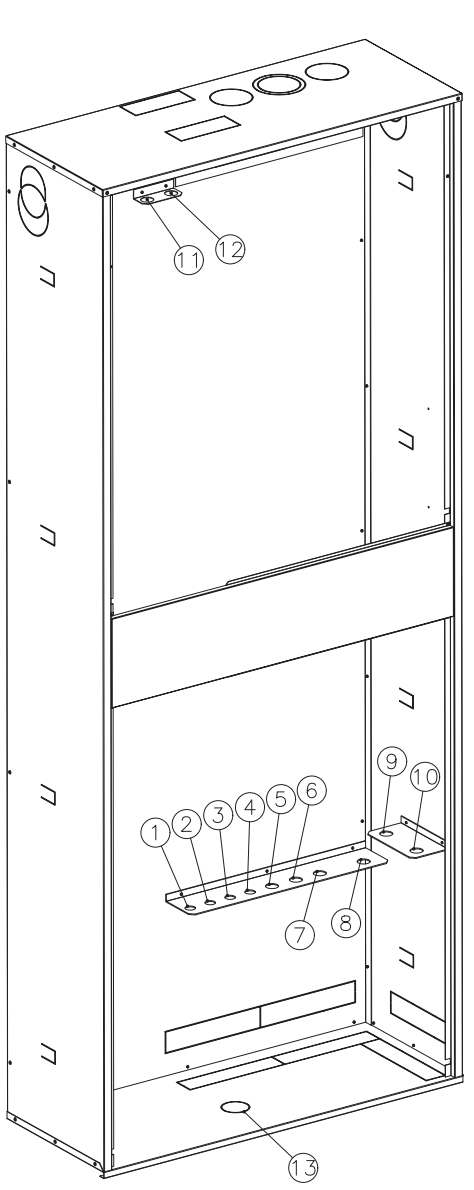

**fig. 26 - Allacciamento all'impianto**

- **1** Ricircolo R 1/2"
- **2** Uscita sanitario N 1/2"
- **3** Entrata sanitario R 1/2"
- **4** Gas R (man. gialla) 1/2"
- **5** Mandata impianto R 3/4"
- **6** Ritorno impianto R 3/4"
- **7** Mandata  $1^a$  zona R  $3/4$ "
- 8 Ritorno  $1^a$  zona R  $3/4$ "  $*$
- **9** Mandata  $2^a$  zona R  $3/4$ "
- **10** Ritorno 2<sup>a</sup> zona R 3/4" \*
- **11** Mandata solare N 3/4"
- **12** Ritorno solare N 3/4"
- **13** Scarichi D=40
	- **\*** forniti con i kit zona optional

≪<br>III

⁄ ∕<br>Ú⊔

### **Installazione kit**

A seconda delle necessità, possono essere abbinati i kit idraulici opzionali per la gestione di una o due zone a bassa temperatura miscelata. (012041X0 KIT 1° ZONA MISCELATA, 012042X0 KIT 2° ZONA MISCELATA).

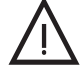

IMPORTANTE:TUTTI I CIRCUITI DEVONO ESSERE A PERFETTA TENUTA!<br>Interporre in ogni giunzione le apposite guarnizioni fornite ed assicurare un adeguato serraggio di tutte le connessioni. Al termine del montaggio, effettuare una verifica accurata della tenuta di tutti i circuiti portando in pressione gli impianti.

#### **INSTALLAZIONE CONFIGURAZIONE COMPLETA (012039X0 Kit Idraulico + Accumulo)**

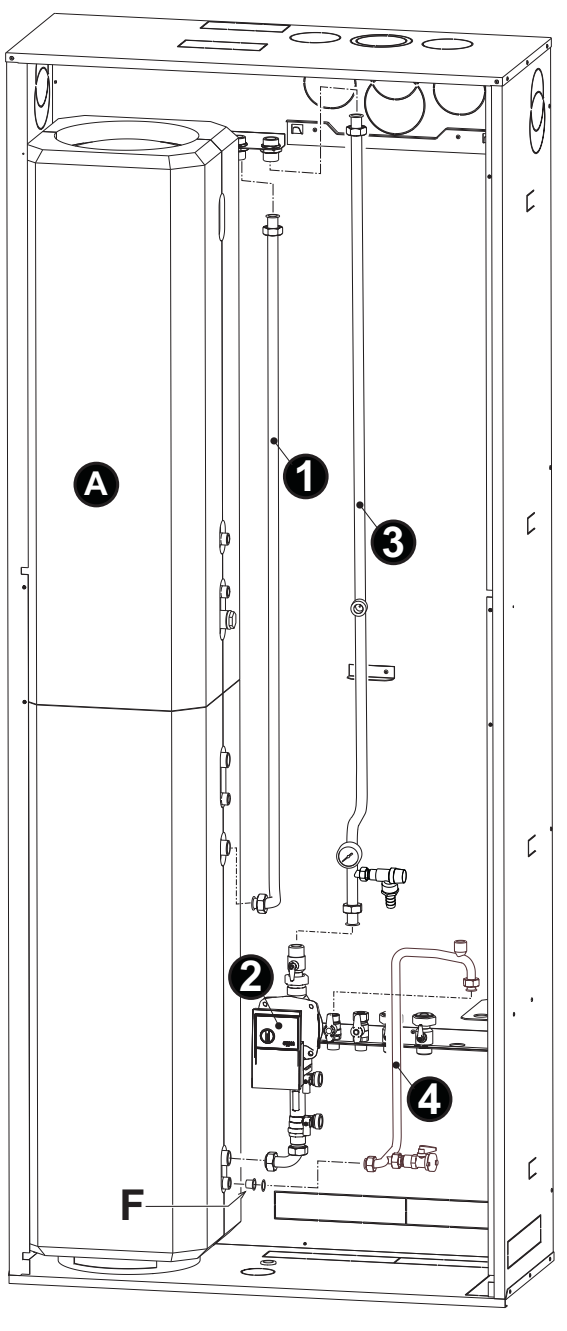

**fig. 27**

- Posizionare il bollitore **"A"** nella parte sinistra appoggiandolo al lato e al fondo dell'involucro.
- Fissare la tubazione **"Mandata solare 1"**.
- Fissare il **"Gruppo ritorno Solare 2"** e il **"Gruppo tubazione Solare 3"**.
- Fissare il "**"Gruppo acqua fredda 4"** verificando la corretta posizione del filtro **"F"**.

## **ECONCEPT SOLAR IN ST**

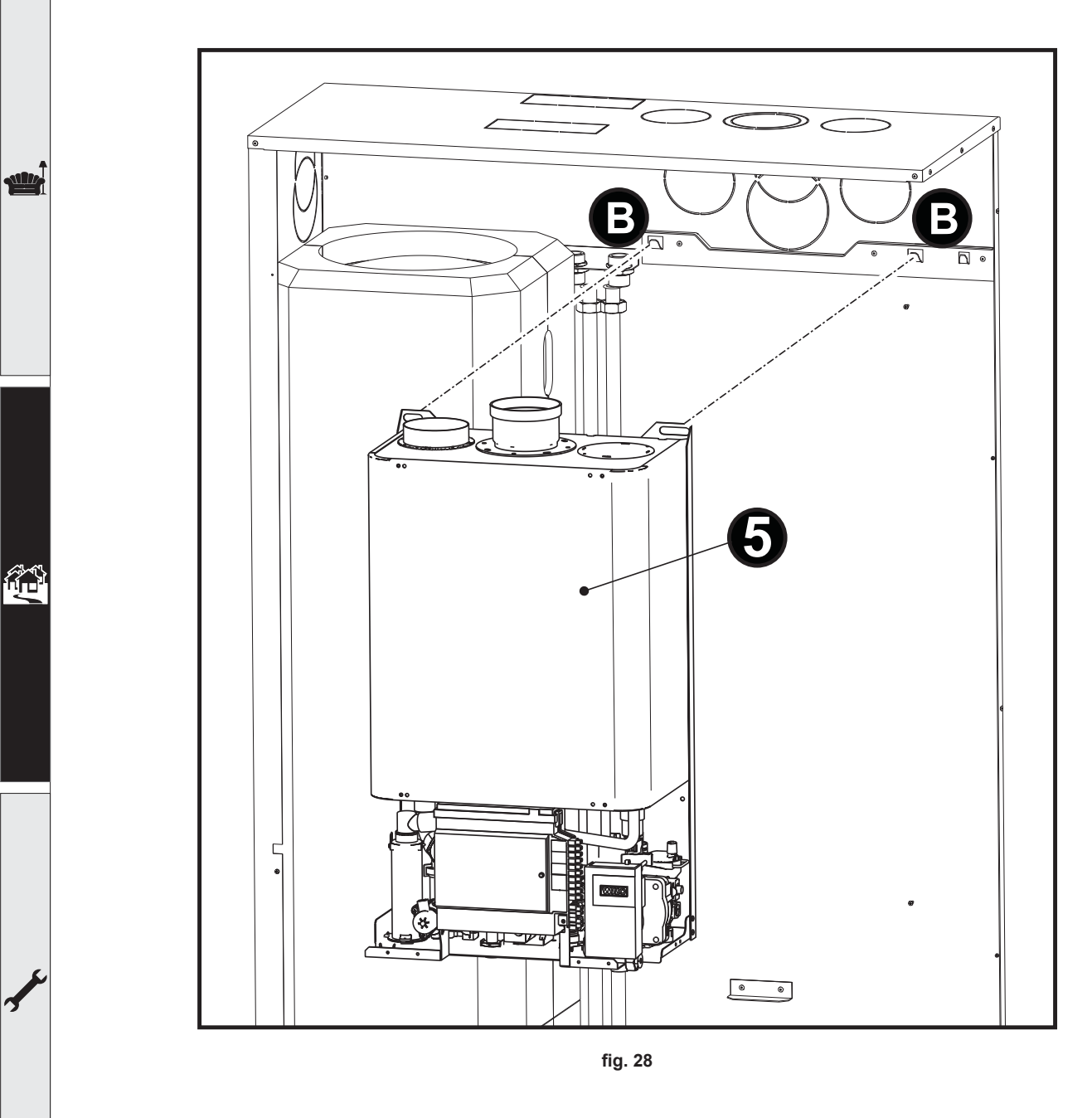

• Agganciare la **Caldaia (5)** nei punti **"B"** indicati in fig. 28.

## **ECONCEPT SOLAR IN ST**

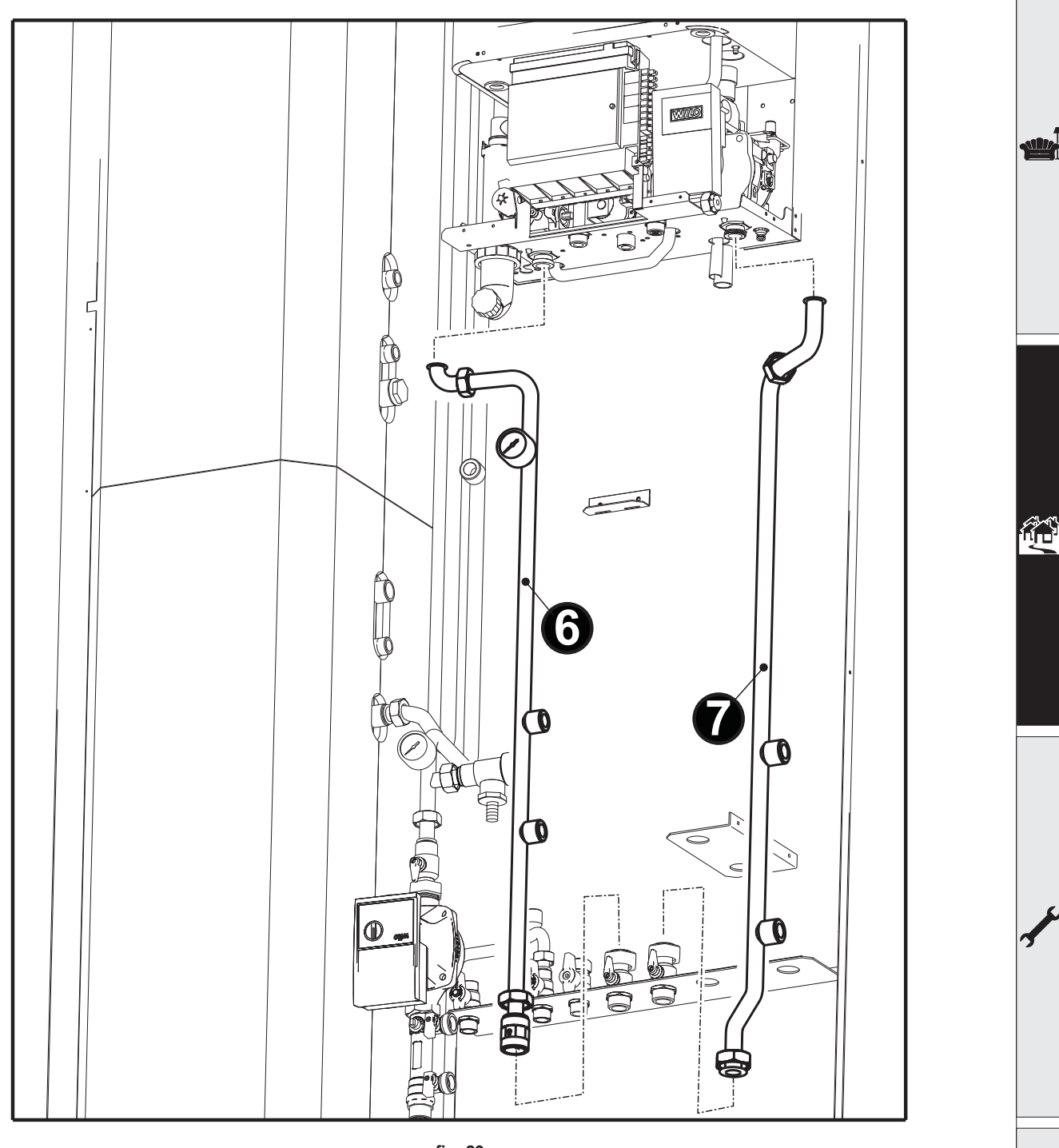

**fig. 29**

• Fissare il **"Gruppo Mandata Impianto - 6"** e la **"Tubazione Ritorno Impianto - 7"**.

Ferroli

# **ECONCEPT SOLAR IN ST**

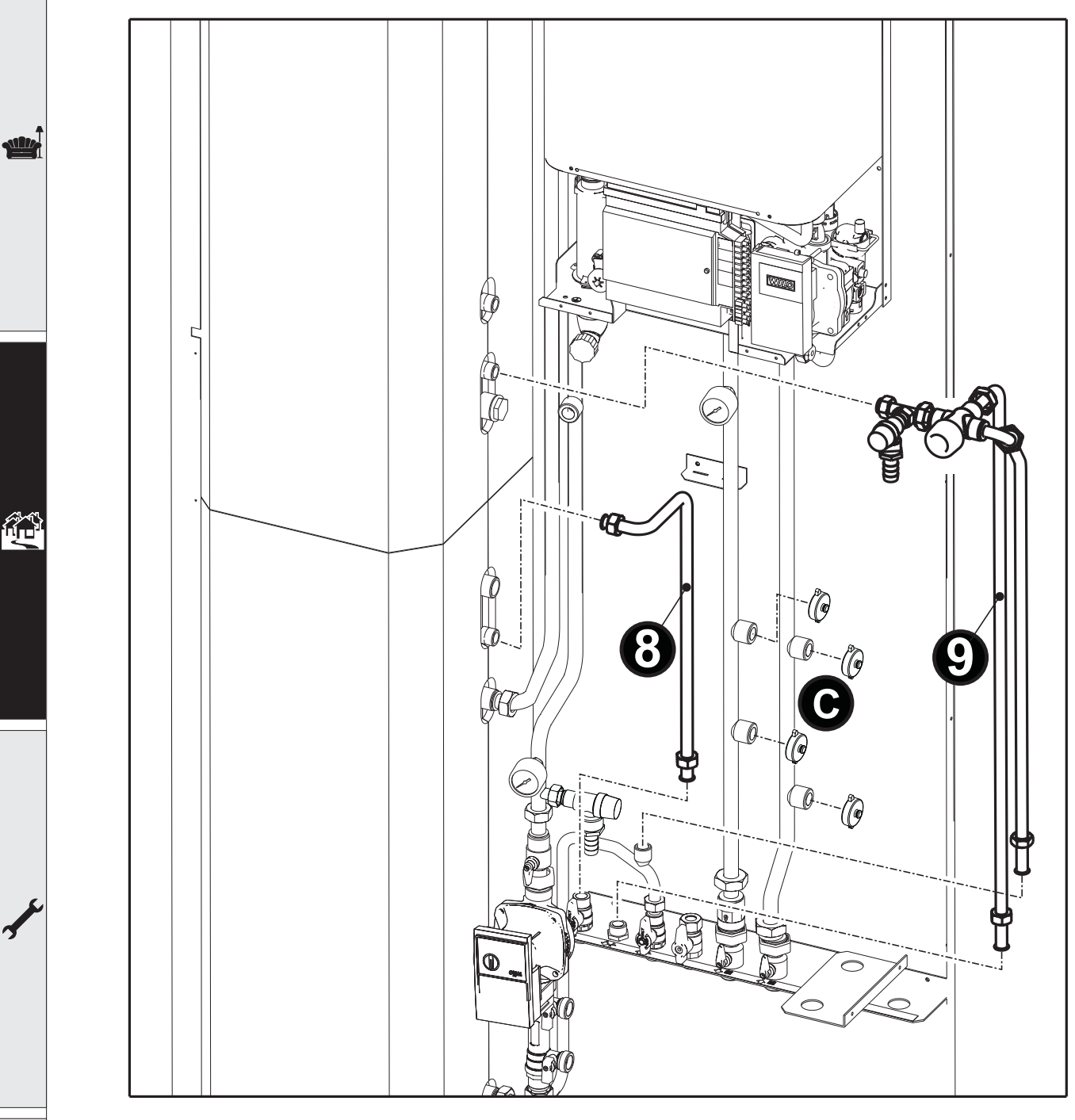

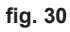

- Fissare la **"Tubazione ricircolo 8"**
- Fissare il **"Gruppo prelievi / Valvola a tre vie 9"**
- Se non è previsto il montaggio dei kit opzionali 1<sup>a</sup> e 2<sup>a</sup> zona, avvitare i "4 Tappi C"

## **ECONCEPT SOLAR IN ST**

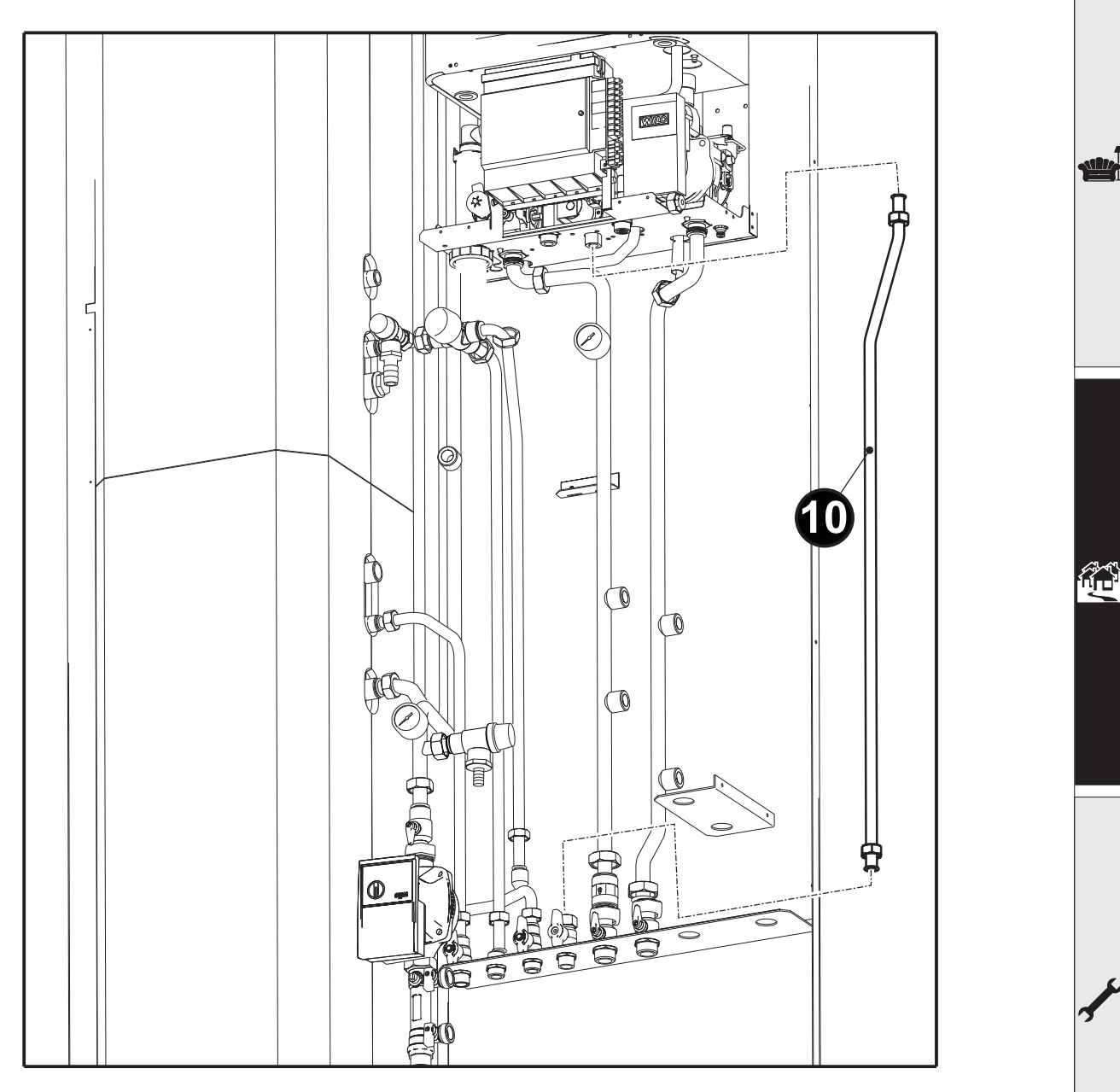

**fig. 31**

• Fissare la **"Tubazione Gas - 10"**

B **AL TERMINE DELL'INSTALLAZIONE, VERIFICARE ACCURATAMENTE LA TENUTA DEL CIRCUITO GAS.**

Ferroli

<u>ill</u>

ŐI

# **ECONCEPT SOLAR IN ST**

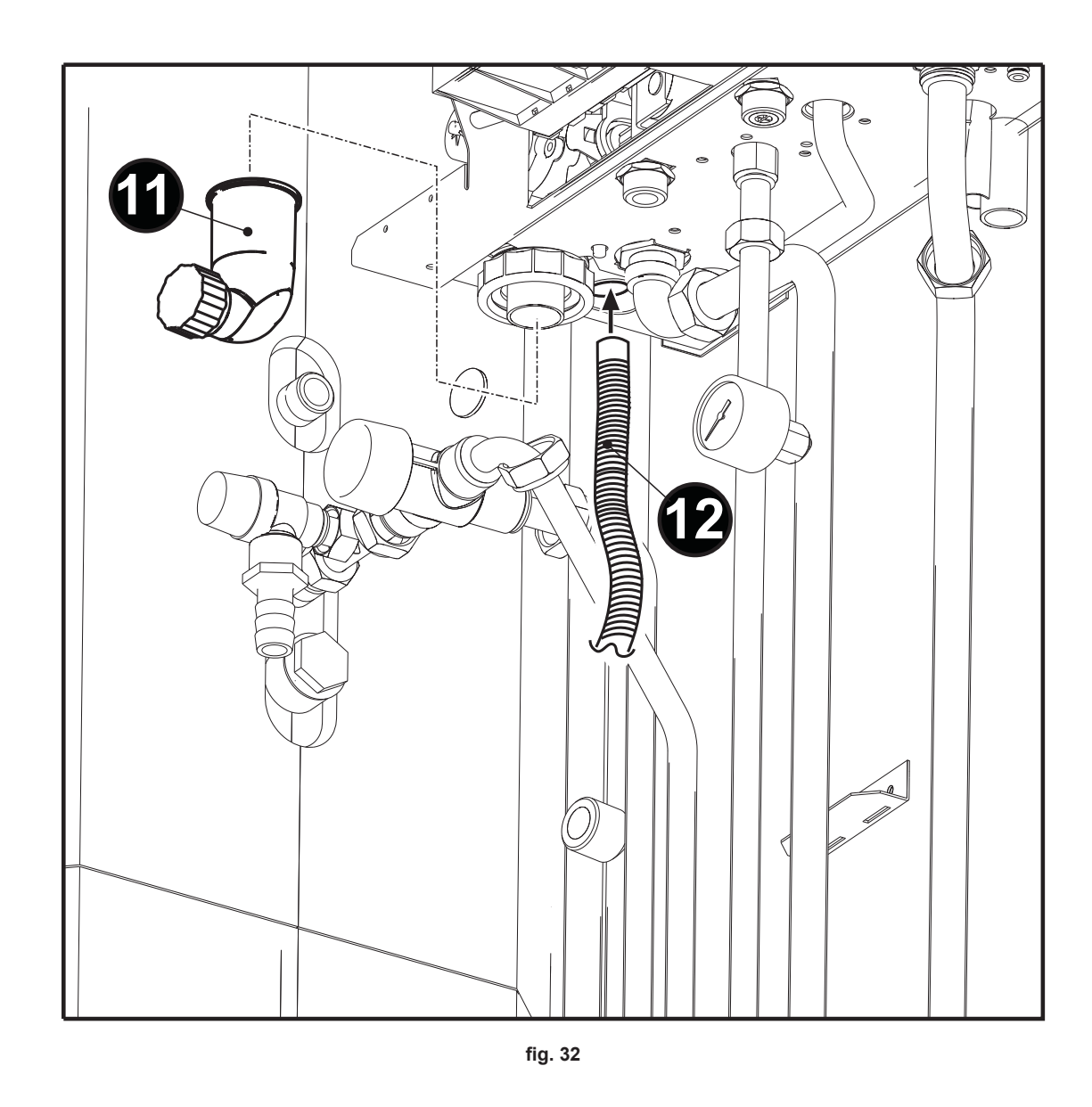

• Installare il **"Bicchiere Sifone - 11"** e il **"Tubo flessibile scarico condensa - 12"**

# **ECONCEPT SOLAR IN ST**

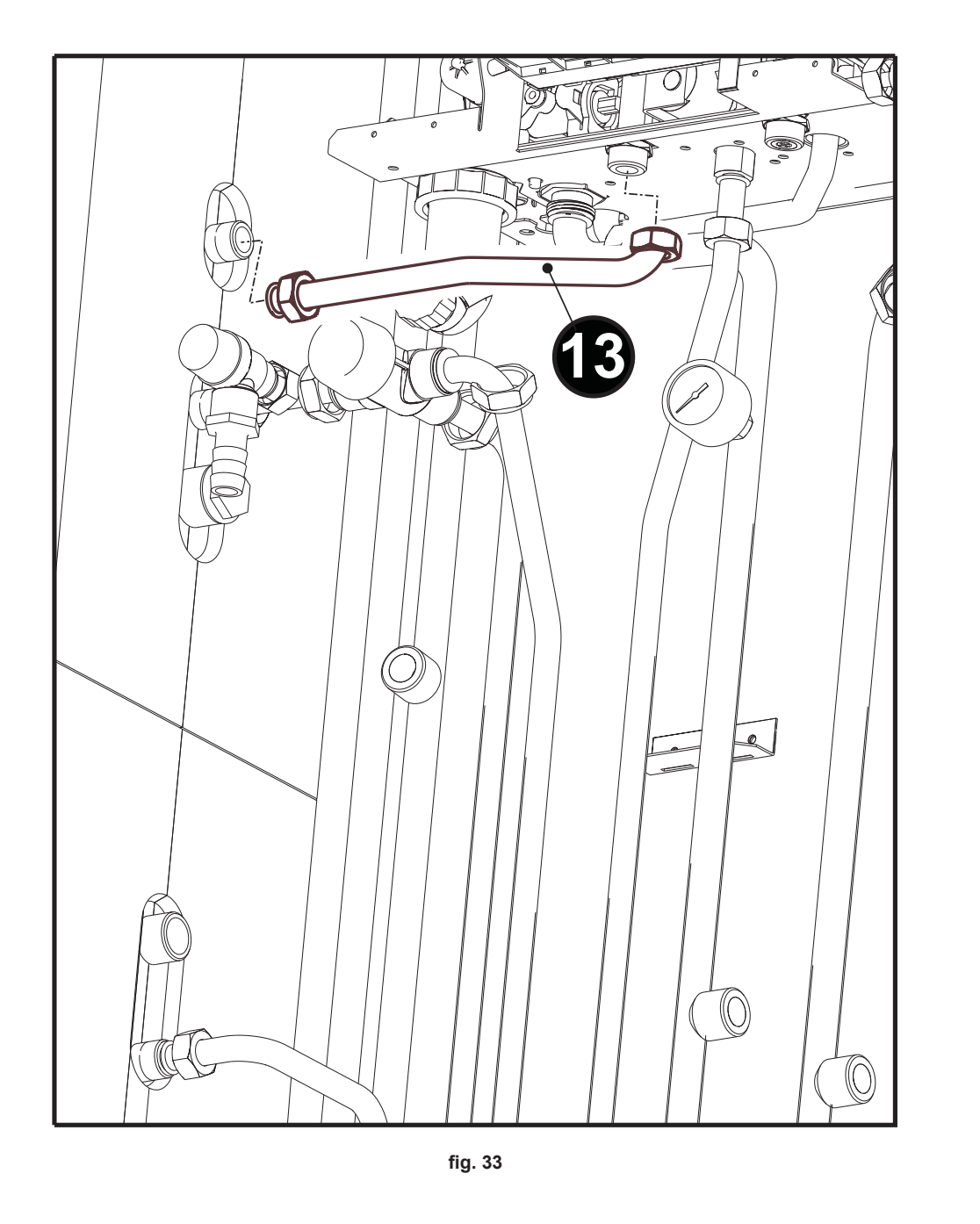

• Fissare la **"Tubazione mandata impianto - 13"** tra caldaia e boiler.

Ferroli

<u>siliz</u>

從

<u>sille</u>

從

## **ECONCEPT SOLAR IN ST**

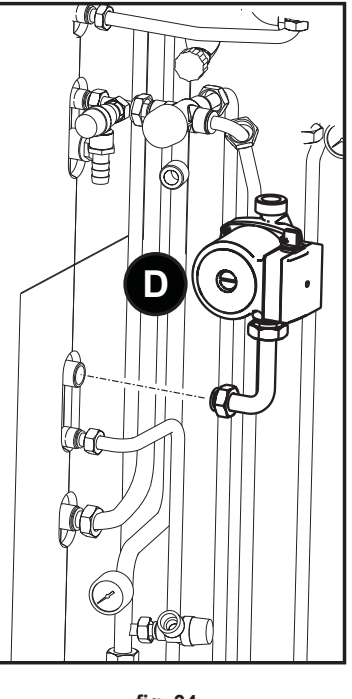

**fig. 34**

• Fissare il **"Gruppo pompa Boiler - D"**

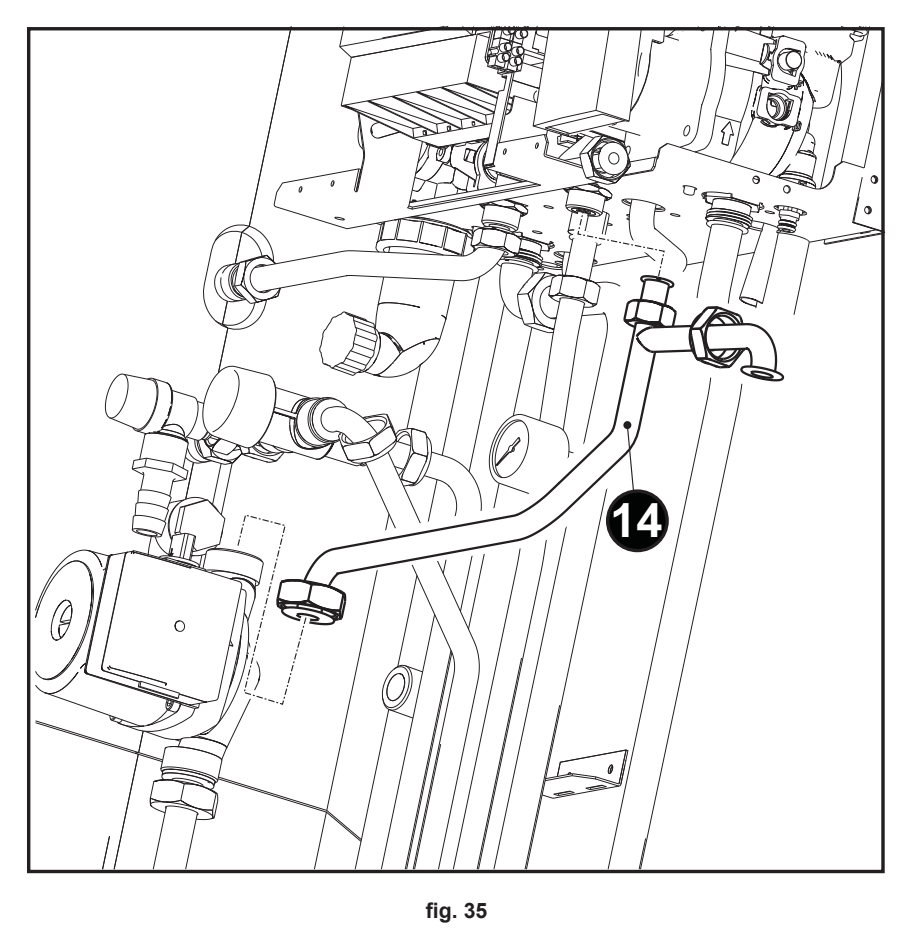

• Fissare la **"Tubazione ritorno impianto / scambiatore - 14"** tra **pompa D** (fig. 34) e caldaia

## **ECONCEPT SOLAR IN ST**

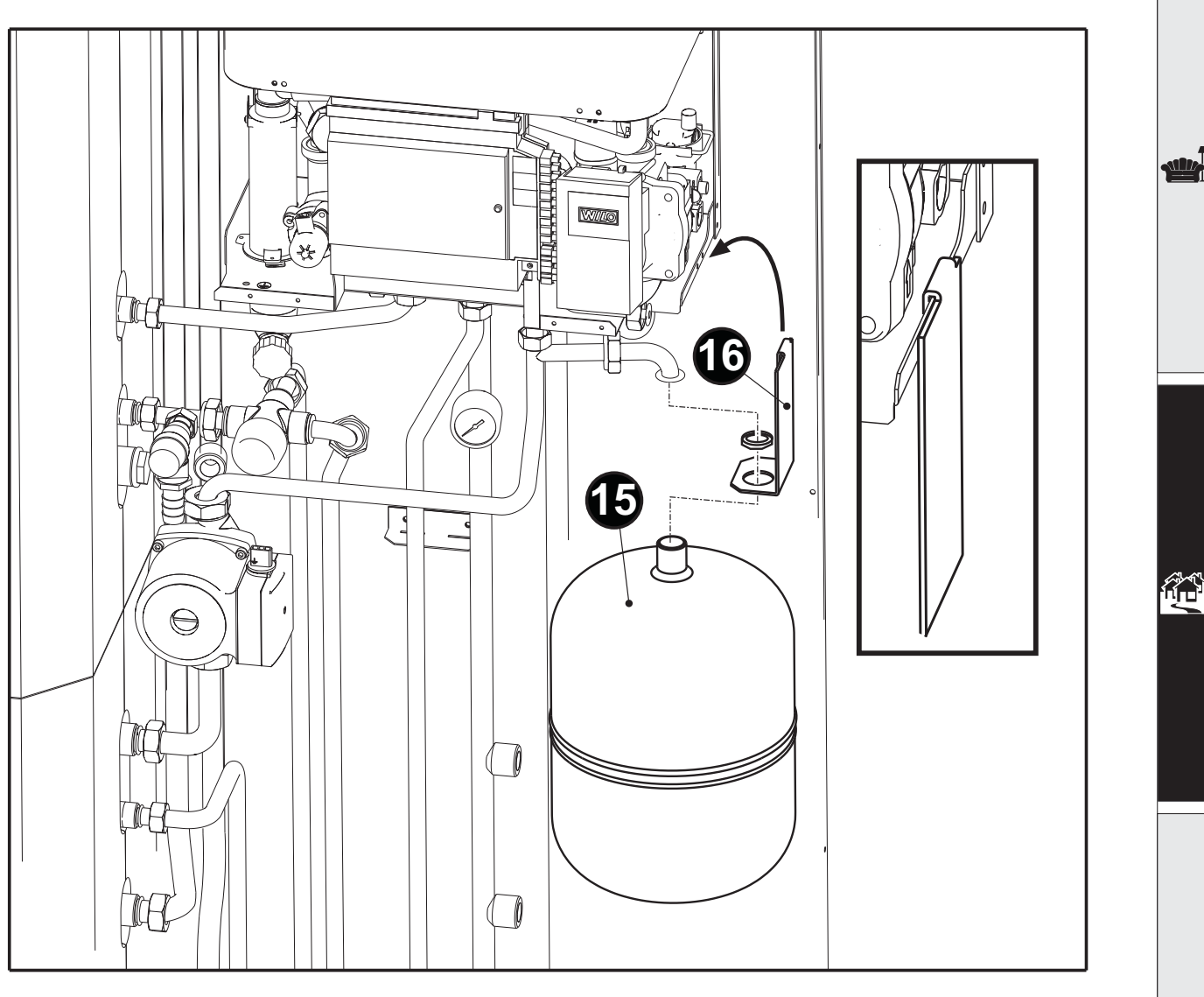

**fig. 36**

- Montare il **"vaso 15"** nella **"staffa 16"** tramite l'apposito dado.
- Agganciare la **"staffa 16"** alla caldaia come mostrato nel riquadro di fig. 36

Ferroli

 $\widehat{\mathbf{u}}$  .

## **ECONCEPT SOLAR IN ST**

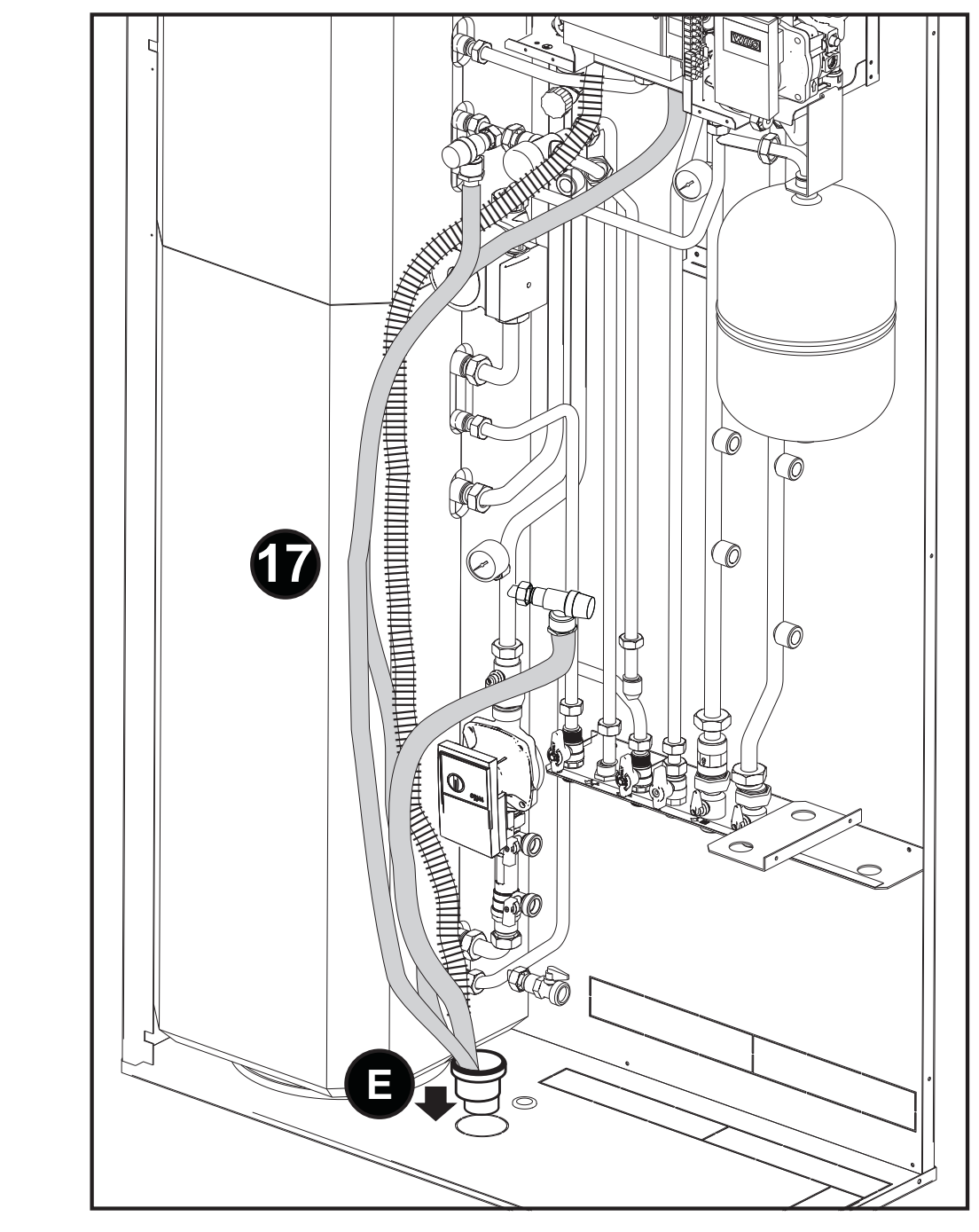

**fig. 37**

• Collegare tutti gli **scarichi delle valvole di sicurezza** ed infilarli assieme al **tubo scarico condensa** nell'imbuto di raccolta **"E"** in dotazione. Innestare l'imbuto nella tubazione di scarico precedentemente collegata al fondo dell'involucro.

## **ECONCEPT SOLAR IN ST**

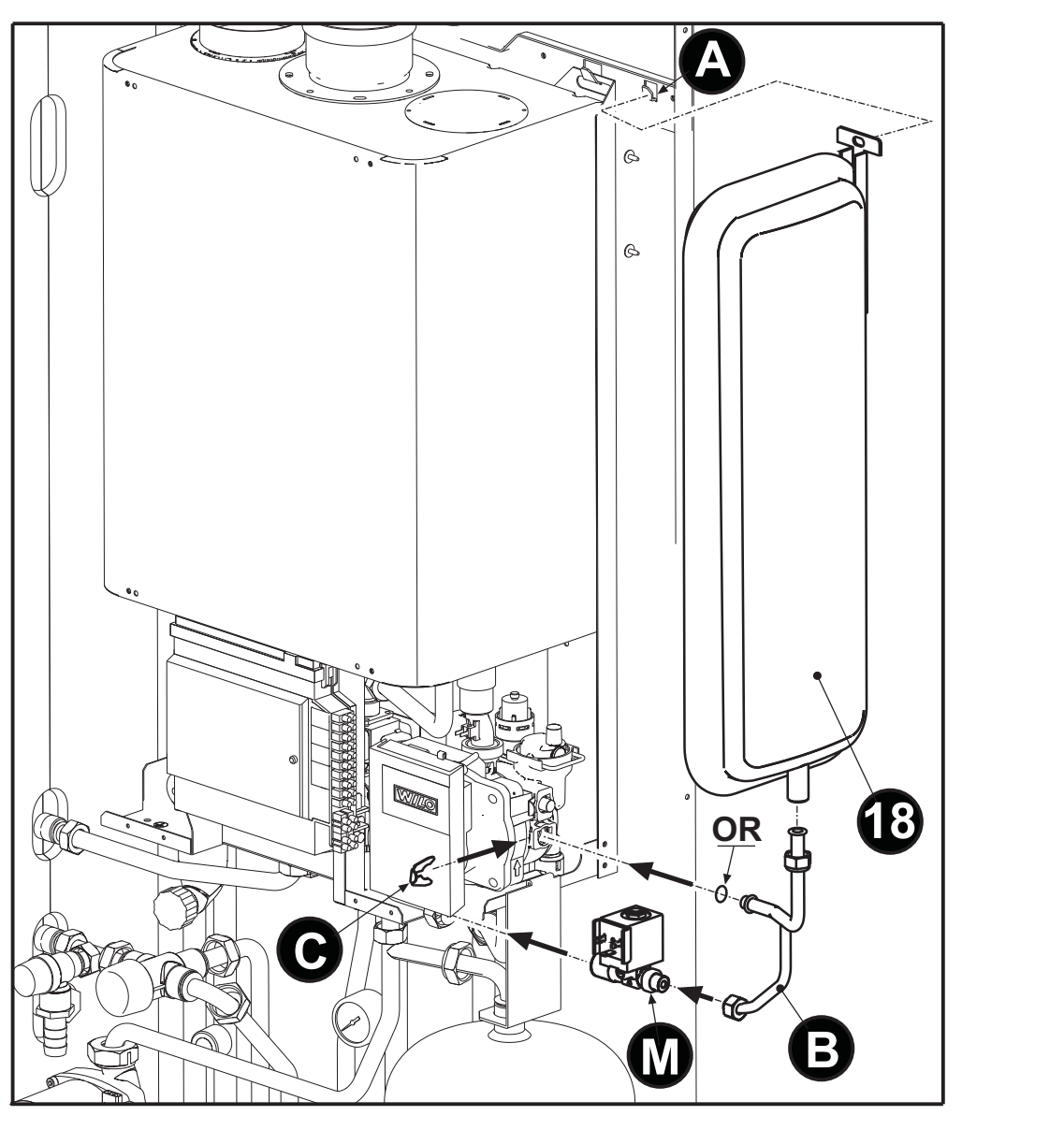

**fig. 38**

• Agganciare alla apposita staffa interna (**A** - fig. 38) il vaso di espansione **"18"**. Collegare il tubo **"B"** alla pompa e successivamente il vaso di espansione e l'elettrovalvola **"M"** verificando di inserire a fondo la molletta di fissaggio (**C** - fig. 38) sulla pompa.

Ferroli

**CALL** 

 $\widehat{\mathbf{u}}$  .

# **ECONCEPT SOLAR IN ST**

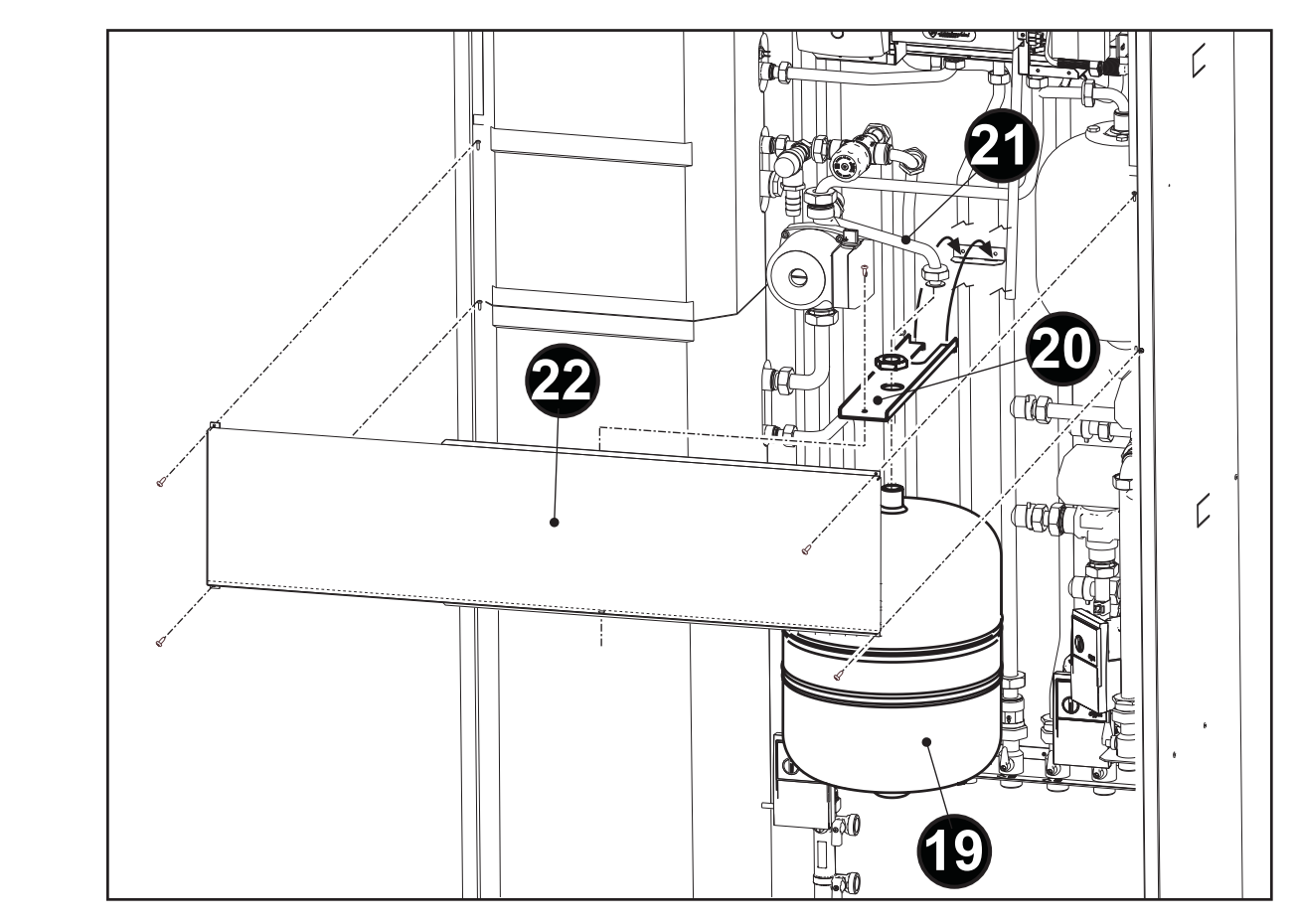

**fig. 39**

- Fissare il **vaso "19"** alla **staffa "20"** e alla tubazione **collegamento vaso "21"**.
- Agganciare la **staffa "20"** sul pannello posteriore dell'involucro come indicato in fig. 39.
- Fissare la **staffa "20"** sul **pannello frontale "22"**.
- Montare quindi le porte (rif. fig. 62).

## **ECONCEPT SOLAR IN ST**

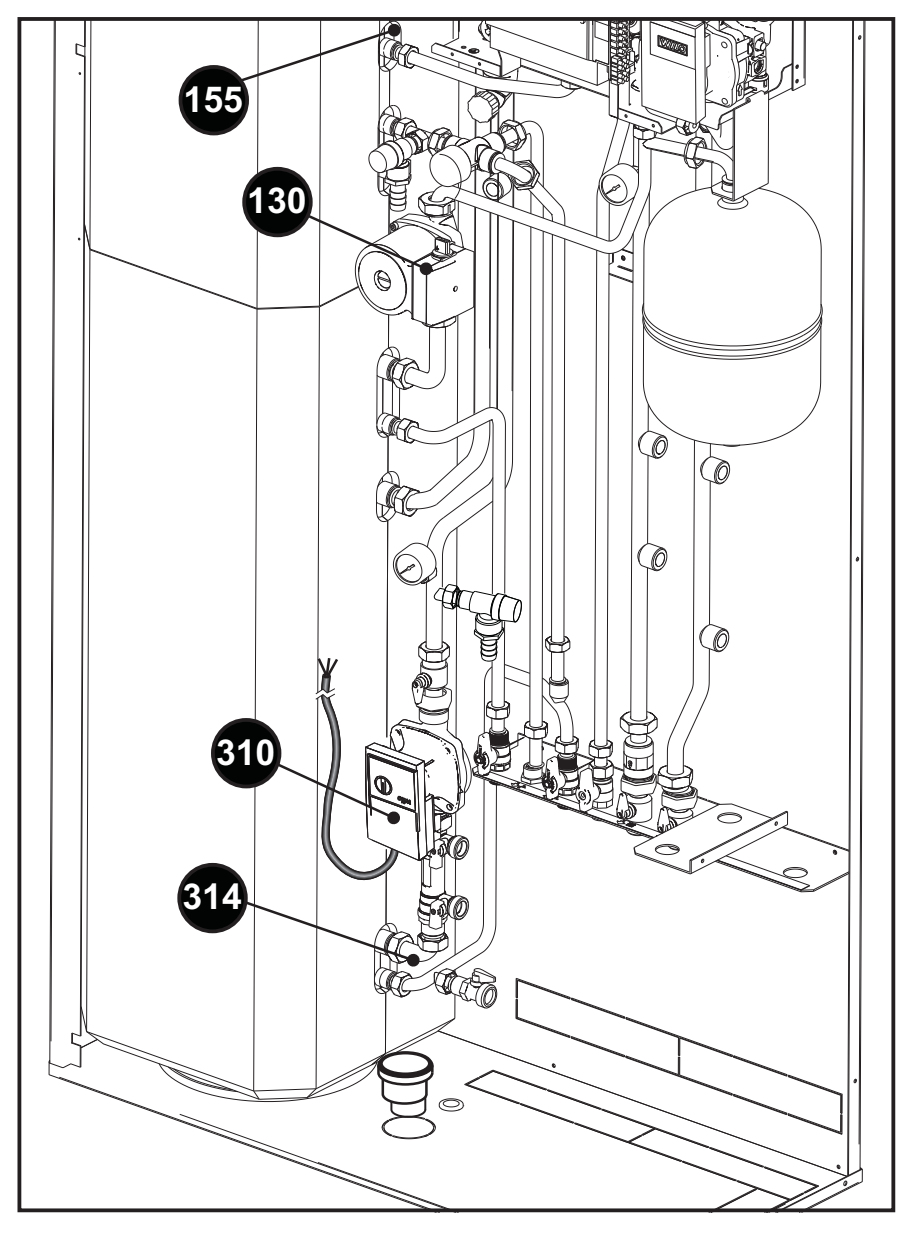

**fig. 40 - Connessioni elettriche**

- Connettere elettricamenti i seguenti cavi ai componenti come descritto di seguito (fig. 40):
	- Cavo BIPOLARE (BIANCO) al sensore ritorno solare rif. **314**
	- Cavo TRIPOLARE (BIANCO) al circolatore bollitore rif. **130**
	- Cavi SINGOLI (BLU) al sensore temperatura bollitore rif. **155**

Ferroli

微

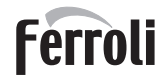

∕\*^<br>∐∎

• Collegare il cavo TRIPOLARE (NERO) del Circolatore impianto Solare rif. **310** alla centralina **DBM29A**.

- Togliere il tappo **"A"** e svitare la vite a croce sottostante (fig. 41).
- Estrarre la mascherina **"B"** dalla base **"C"** (fig. 41).
- Collegare e bloccare il cavo come descritto nella (fig. 42).

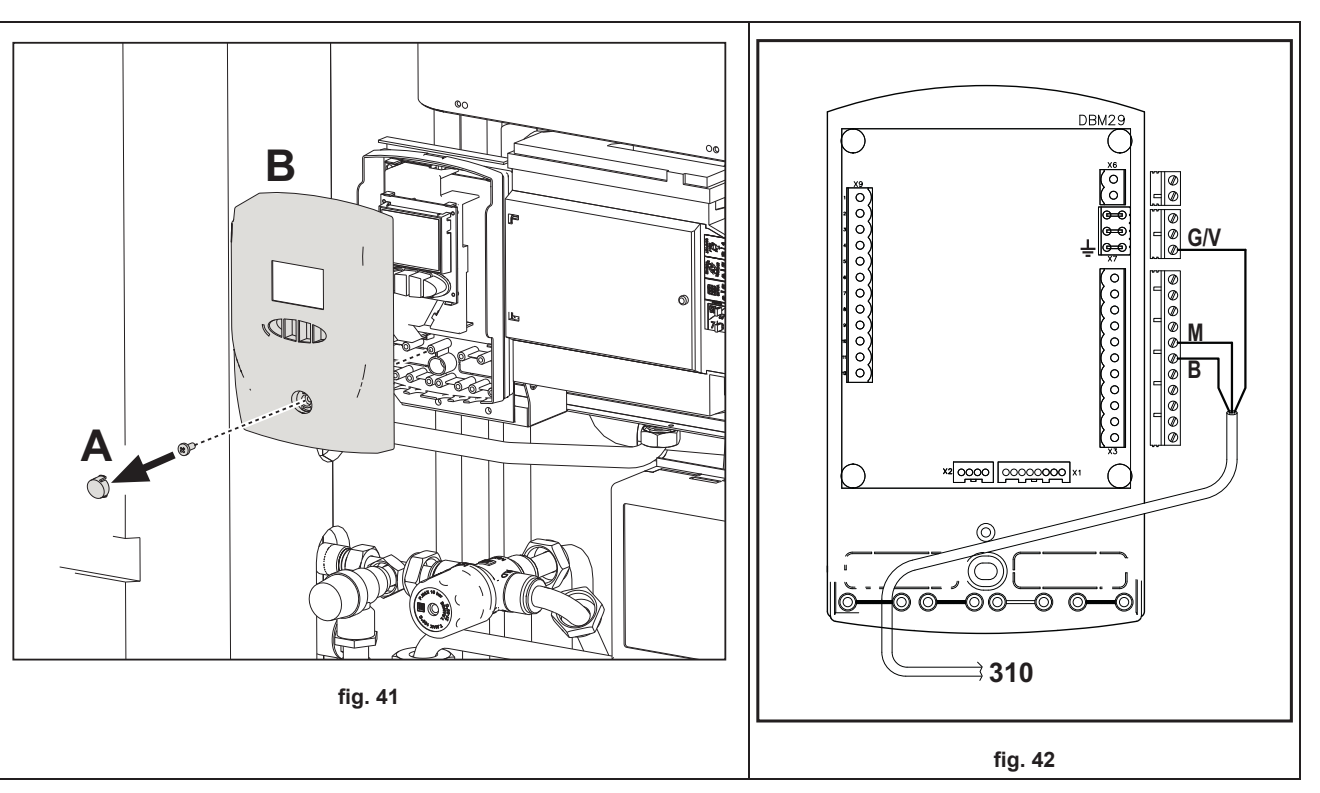

- Richiudere la centralina.

## **Modifica parametri centralina DBM05 (pannello caldaia) con caldaia in configurazione COMPLETA (SENZA 012041X0 kit 1° zona miscelata)**

Dopo aver installato e collegato tutti i componenti del kit bassa temperatura è necessario modificare alcuni parametri. PARAMETRI

La scheda è dotata di due Menù: uno definito "Service" e l'altro di "Configurazione".

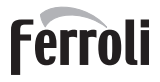

#### **"Menù Service"**

L'acceso al Menù Service della scheda avviene premendo il tasto Reset per 10 secondi. Premendo i tasti Riscaldamento sarà possibile scegliere **"tS"**, **"In"**, **"Hi"** oppure **"rE"**.

**"tS"** significa Menù Parametri Trasparenti,

**"In"** significa Menù Informazioni,

**"Hi"** significa Menù History,

**"rE"** significa Reset del Menù History.

Selezionare il Menù "tS" e premeree del tasto Reset.

La scheda é dotata di 29 parametri trasparenti modificabili anche da Comando Remoto (Menù Service). Premendo i tasti Riscaldamento sarà possibile scorrere la lista dei parametri, rispettivamente in ordine crescente o decrescente.

Per modificare il valore di un parametro basterà premere i tasti Sanitario; la modifica verrà salvata automaticamente.

- Modificare parametro **P02** del "Menù Service" a **3**.
- Modificare parametro **P04** del "Menù Service" a **100** per 18kW ed a **60** per 25KW.
- Modificare parametro **P27** del "Menù Service" a **4**.

Per tornare al Menù Service è sufficiente una pressione del tasto Reset. L'uscita dal Menù Service della scheda avviene premendo il tasto Reset per 10 secondi.

#### **"Menù di configurazione"**

L'accesso al Menù di configurazione avviene premendo i tasti sanitario insieme per 10 secondi.

Sono disponibili 9 parametri modificabili solo da scheda per questioni di sicurezza. Premendo i tasti Riscaldamento sarà possibile scorrere la lista dei parametri, rispettivamente in ordine crescente o decrescente.

Per modificare il valore di un parametro basterà premere i tasti Sanitario; la modifica verrà salvata automaticamente.

- Modificare parametro **P02** del "Menù di configurazione" a **170** per 18kW e 25KW.
- Modificare parametro **P03** del "Menù di configurazione" a **170** per 18kW ed a **160** per 25KW.

L'uscita dal Menù di configurazione avviene premendo i tasti sanitario insieme per 10 secondi.

### **Modifica parametri centralina DBM05 (pannello caldaia) con caldaia in configurazione COMPLETA**

#### **(CON 012041X0 kit 1° zona miscelata)**

Dopo aver installato e collegato tutti i componenti del kit bassa temperatura è necessario modificare alcuni parametri. PARAMETRI

La scheda è dotata di due Menù: uno definito "Service" e l'altro di "Configurazione".

#### **"Menù Service"**

L'acceso al Menù Service della scheda avviene premendo il tasto Reset per 10 secondi. Premendo i tasti Riscaldamento sarà possibile scegliere **"tS"**, **"In"**, **"Hi"** oppure **"rE"**.

**"tS"** significa Menù Parametri Trasparenti,

**"In"** significa Menù Informazioni,

- **"Hi"** significa Menù History,
- **"rE"** significa Reset del Menù History.

Selezionare il Menù "tS" e premeree del tasto Reset.

La scheda é dotata di 29 parametri trasparenti modificabili anche da Comando Remoto (Menù Service). Premendo i tasti Riscaldamento sarà possibile scorrere la lista dei parametri, rispettivamente in ordine crescente o decrescente.

Per modificare il valore di un parametro basterà premere i tasti Sanitario; la modifica verrà salvata automaticamente.

- Modificare parametro **P02** del "Menù Service" a **6**.
- Modificare parametro **P04** del "Menù Service" a **100** per 18kW ed a **60** per 25KW.
- Modificare parametro **P27** del "Menù Service" a **4**.

Per tornare al Menù Service è sufficiente una pressione del tasto Reset. L'uscita dal Menù Service della scheda avviene premendo il tasto Reset per 10 secondi.

#### **"Menù di configurazione"**

L'accesso al Menù di configurazione avviene premendo i tasti sanitario insieme per 10 secondi.

Sono disponibili 9 parametri modificabili solo da scheda per questioni di sicurezza. Premendo i tasti Riscaldamento sarà possibile scorrere la lista dei parametri, rispettivamente in ordine crescente o decrescente.

Per modificare il valore di un parametro basterà premere i tasti Sanitario; la modifica verrà salvata automaticamente.

- Modificare parametro **P02** del "Menù di configurazione" a **170** per 18kW e 25KW.
- Modificare parametro **P03** del "Menù di configurazione" a **170** per 18kW ed a **160** per 25KW.

L'uscita dal Menù di configurazione avviene premendo i tasti sanitario insieme per 10 secondi.

## **2.4 Collegamento gas**

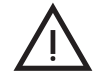

B Prima di effettuare l'allacciamento, verificare che l'apparecchio sia predisposto per il funzionamento con il tipo di combustibile disponibile ed effettuare una accurata pulizia di tutte le tubature gas dell'impianto, per rimuovere eventuali residui che potrebbero compromettere il buon funzionamento della caldaia.

L'allacciamento gas deve essere effettuato all'attacco relativo (vedi fig. 64) in conformità alla normativa in vigore, con tubo metallico rigido oppure con tubo flessibile a parete continua in acciaio inox, interponendo un rubinetto gas tra impianto e caldaia. Verificare che tutte le connessioni gas siano a tenuta.La portata del contatore gas deve essere sufficiente per l'uso simultaneo di tutti gli apparecchi ad esso collegati. Il diametro del tubo gas, che esce dalla caldaia, non è determinante per la scelta del diametro del tubo tra l'apparecchio ed il contatore; esso deve essere scelto in funzione della sua lunghezza e delle perdite di carico, in conformità alla normativa in vigore.

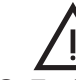

Non utilizzare i tubi del gas come messa a terra di apparecchi elettrici.

## **2.5 Collegamenti elettrici**

### **Collegamento alla rete elettrica**

La sicurezza elettrica dell'apparecchio è raggiunta soltanto quando lo stesso è correttamente collegato ad un efficace impianto di messa a terra eseguito come previsto dalle vigenti norme di sicurezza. Far verificare da personale professionalmente qualificato l'efficienza e l'adeguatezza dell'impianto di terra, il costruttore non è responsabile per eventuali danni causati dalla mancanza di messa a terra dell'impianto. Far verificare inoltre che l'impianto elettrico sia adeguato alla potenza massima assorbita dall'apparecchio, indicata in targhetta dati caldaia.

La caldaia è precablata e dotata di cavo di allacciamento alla linea elettrica di tipo "Y" sprovvisto di spina. I collegamenti alla rete devono essere eseguiti con allacciamento fisso e dotati di un interruttore bipolare i cui contatti abbiano una apertura di almeno 3 mm, interponendo fusibili da 3A max tra caldaia e linea. E' importante rispettare le polarità (LINEA: cavo marrone / NEUTRO: cavo blu / TERRA: cavo giallo-verde) negli allacciamenti alla linea elettrica. In fase di installazione o sostituzione del cavo di alimentazione, il conduttore di terra deve essere lasciato 2 cm più lungo degli altri.

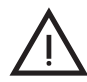

II cavo di alimentazione dell'apparecchio non deve essere sostituito dall'utente. In caso di danneggiamento del cavo, spegnere l'apparecchio e, per la sua sostituzione, rivolgersi esclusivamente a personale professionalmente qualificato. In caso di sostituzione del cavo elettrico di alimentazione, utilizzare esclusivamente cavo **"HAR H05 VV-F"** 3x0,75 mm2 con diametro esterno massimo di 8 mm.

### **Sonda temperatura collettore solare (opzional)**

Viene fornita, su richiesta, una sonda di temperatura da posizionare nel circuito in uscita all'ultimo collettore. La sonda deve essere collegata alla centralina di controllo dopo aver effettuato le operazioni di riempimento del circuito solare descritte alla sez. 2.3. La centralina di controllo è posizionata sul retro della scatola elettrica, lato sinistro. La sonda va collegata tra i morsetti 5 e 6 (vedi fig. 61), rimuovendo le resistenze (da conservare per usi futuri).

### **Termostato ambiente (optional)**

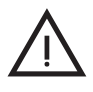

ATTENZIONE: IL TERMOSTATO AMBIENTE DEVE ESSERE A CONTATTI PULITI. COLLEGANDO 230 V.<br>TRONICA.<br>TRONICA. AI MORSETTI DEL TERMOSTATO AMBIENTE SI DANNEGGIA IRRIMEDIABILMENTE LA SCHEDA ELET-TRONICA.

Nel collegare cronocomandi o timer, evitare di prendere l'alimentazione di questi dispositivi dai loro contatti di interruzione. La loro alimentazione deve essere effettuata tramite collegamento diretto dalla rete o tramite pile, a seconda del tipo di dispositivo.

## **Sonda esterna (optional)**

Collegare la sonda ai rispettivi morsetti. La massima lunghezza consentita del cavo elettrico di collegamento caldaia – sonda esterna è di 50 m. Può essere usato un comune cavo a 2 conduttori. La sonda esterna va installata preferibilmente sulla parete Nord, Nord-Ovest o su quella su cui si affaccia la maggioranza del locale principale di soggiorno. La sonda non deve mai essere esposta al sole di primo mattino, ed in genere, per quanto possibile, non deve ricevere irraggiamento solare diretto; se necessario, va protetta. La sonda non deve in ogni caso essere montata vicino a finestre, porte, aperture di ventilazione, camini, o fonti di calore che potrebbero alterarne la lettura.

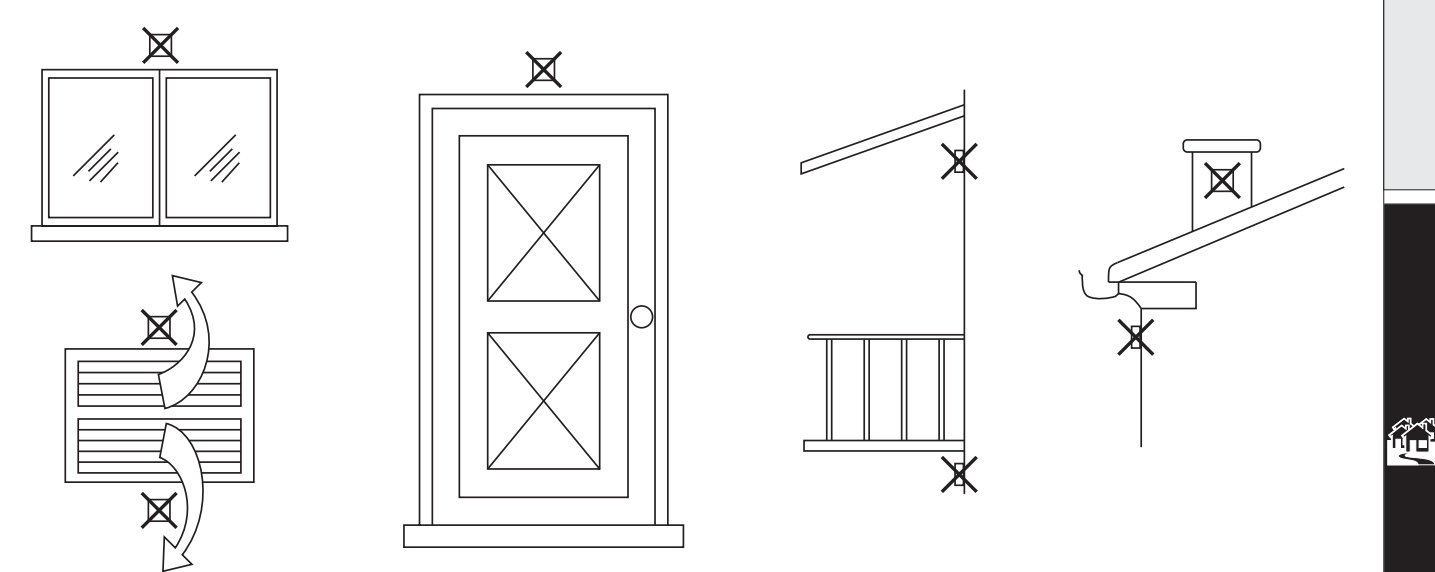

**fig. 43 - Posizionamento sconsigliato sonda esterna**

### **Accesso alla morsettiera elettrica**

Togliere i pannelli anteriori per poter accedere alla morsettiera elettrica (vedi fig. 62). La disposizione dei morsetti per i diversi allacciamenti è riportata anche nello schema elettrico al cap. 4.6.

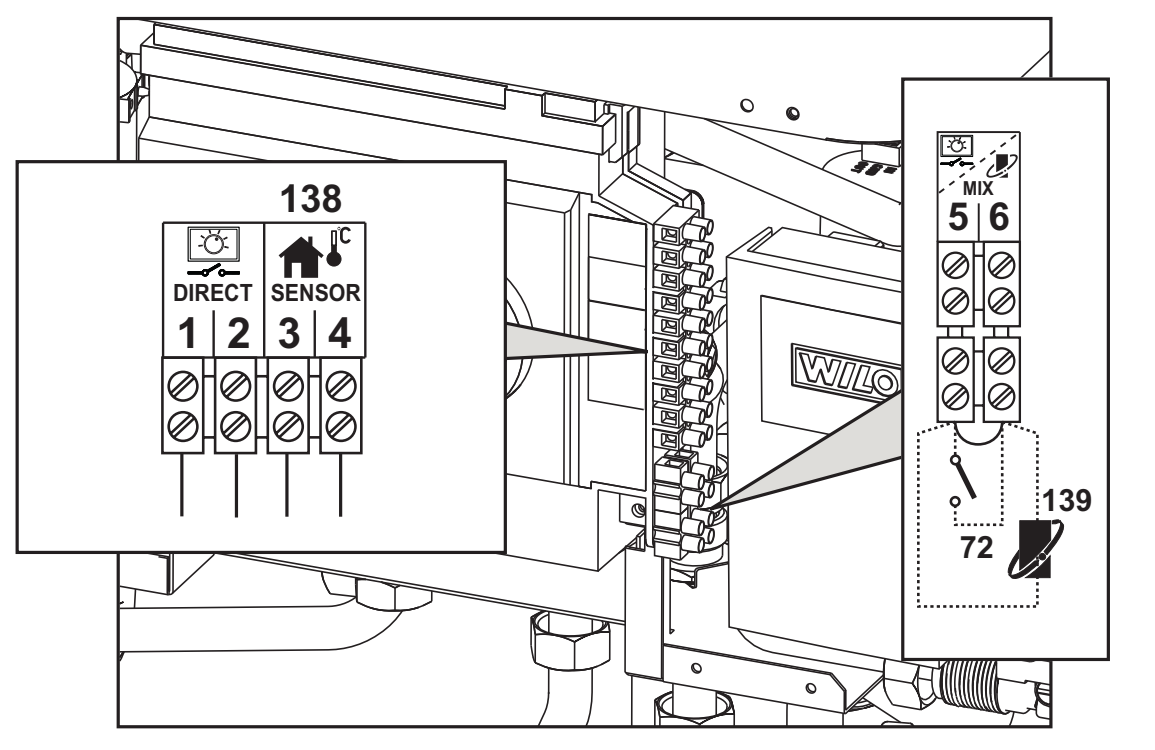

**fig. 44 - Accesso alla morsettiera elettrica**

## **2.6 Condotti aria/fumi**

### **Avvertenze**

L'apparecchio è di "tipo C" a camera stagna e tiraggio forzato, l'ingresso aria e l'uscita fumi devono essere collegati ad uno dei sistemi di evacuazione/aspirazione indicati di seguito. L'apparecchio può funzionare anche con aspirazione dal locale di installazione(tipo B) o dall'esterno dell'edificio. L'apparecchio è omologato per il funzionamento con tutte le configurazioni camini Cxy e Bxy riportate nella targhetta dati tecnici. E' possibile tuttavia che alcune configurazioni siano espressamente limitate o non consentite da leggi, norme o regolamenti locali. Prima di procedere con l'installazione verificare e rispettare scrupolosamente le prescrizioni in oggetto. Rispettare inoltre le disposizioni inerenti il posizionamento dei terminali a parete e/o tetto e le distanze minime da finestre, pareti, aperture di aerazione, ecc.

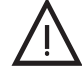

Questo apparecchio di tipo C deve essere installato utilizzando i condotti di aspirazione e scarico fumi forniti dal costruttore<br>del costruttore.<br>del costruttore. secondo UNI-CIG 7129/92. Il mancato utilizzo degli stessi fa decadere automaticamente ogni garanzia e responsabilità del costruttore.

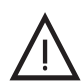

**IMPORTANTE:** In caso di installazione in armadio (Kit 016071X0) inserire sul condotto fumi l'apposito rosone (part. **A** -<br>fig. 45) antipioggia. Assicurarsi che il rosone antipioggia sia bene appoggiato alla sommità superi fig. 45) antipioggia. Assicurarsi che il rosone antipioggia sia bene appoggiato alla sommità superiore dell'involucro. Il montaggio incorretto del rosone può consentire l'infiltrazione di pioggia, con conseguente possibile deterioramento o danneggiamento della caldaia.

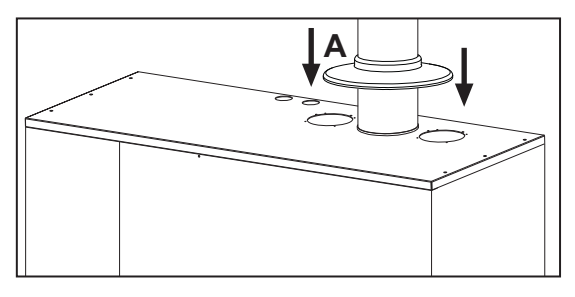

**fig. 45 - Inserimento rosone**

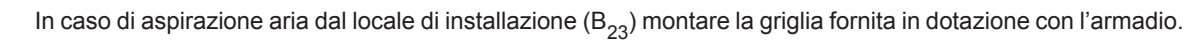

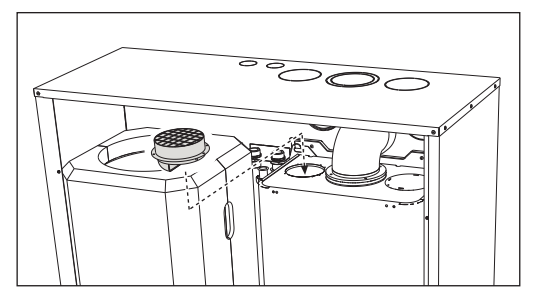

**fig. 46 - Griglia aspirazione**

### **Dilatazione**

ANei condotti fumo di lunghezza superiore al metro, in fase di installazione deve essere tenuto conto della naturale dilatazione dei materiali durante il funzionamento.

Per evitare deformazioni lasciare ad ogni metro di condotto uno spazio di dilatazione di circa 2 ÷ 4 mm.

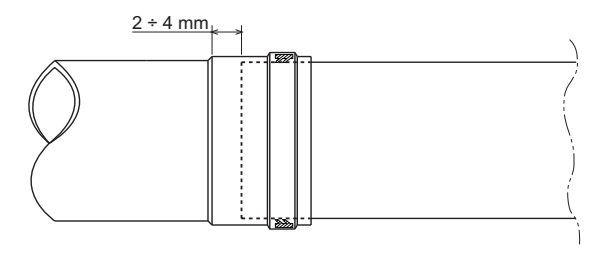

**fig. 47 - Dilatazione**
$\mathcal{C}^{\wedge}$ 

## **Collegamento con tubi coassiali**

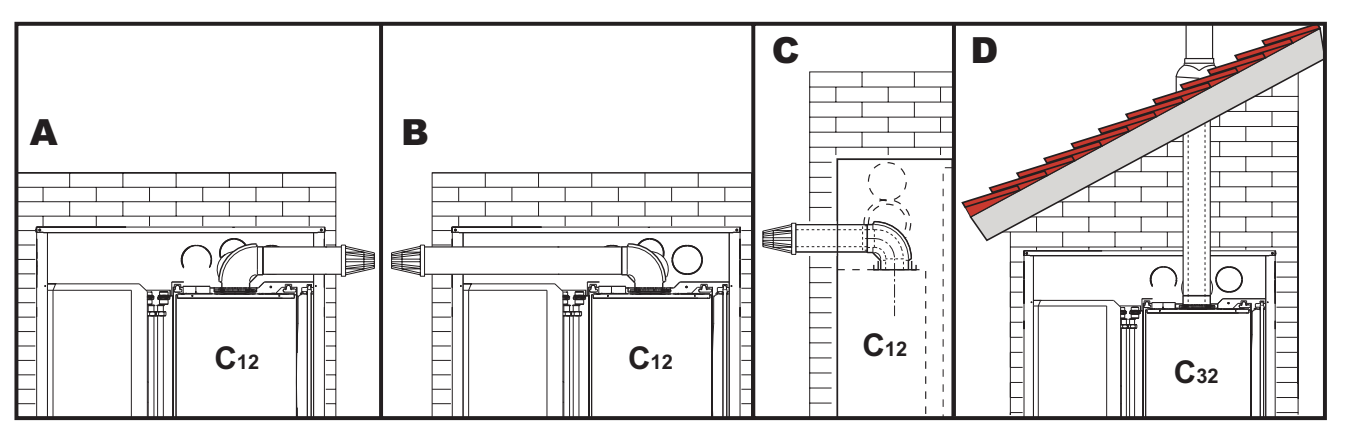

**fig. 48 - Esempi di collegamento con tubi coassiali**

- **A** Uscita a destra
- **B** Uscita a sinistra<br>**C** Uscita posterior
- **C** Uscita posteriore
- **D** Uscita superiore

Per il collegamento coassiale montare sull'apparecchio uno dei seguenti accessori di partenza. Sull'involucro da incasso sono presenti dei pretranci per il passaggio dei condotti coassiali come indicato in fig. 48. È necessario che eventuali tratti orizzontali dello scarico fumi siano mantenuti in leggera pendenza verso la caldaia per evitare che eventuale condensa rifluisca verso l'esterno causando gocciolamento.

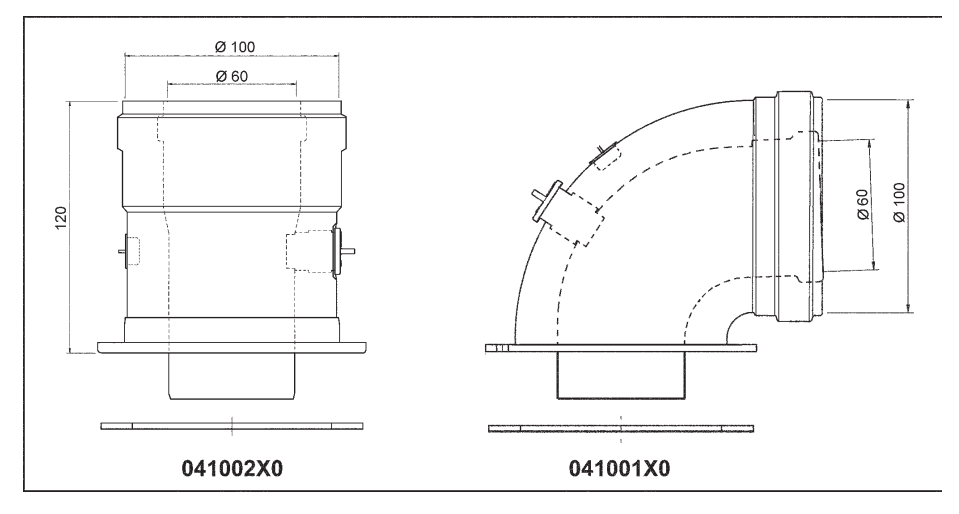

**fig. 49 - Accessori di partenza per condotti coassiali**

Prima di procedere con l'installazione, verificare con la tabella 3 il diaframma da utilizzare e che non sia superata la massima lunghezza consentita tenendo conto che ogni curva coassiale dà luogo alla riduzione indicata in tabella. Ad esempio un condotto Ø 60/100 composto da una curva 90° + 1 metro orizzontale ha una lunghezza tot. equivalente di 2 metri.

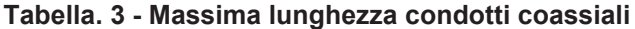

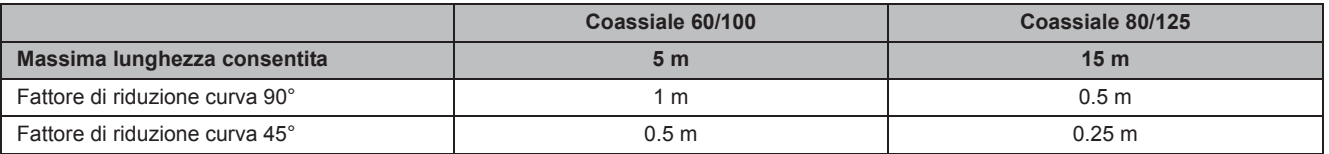

 $\widehat{\mathbf{h}}_{\mathbf{I}}$ 

**Collegamento con tubi separati**

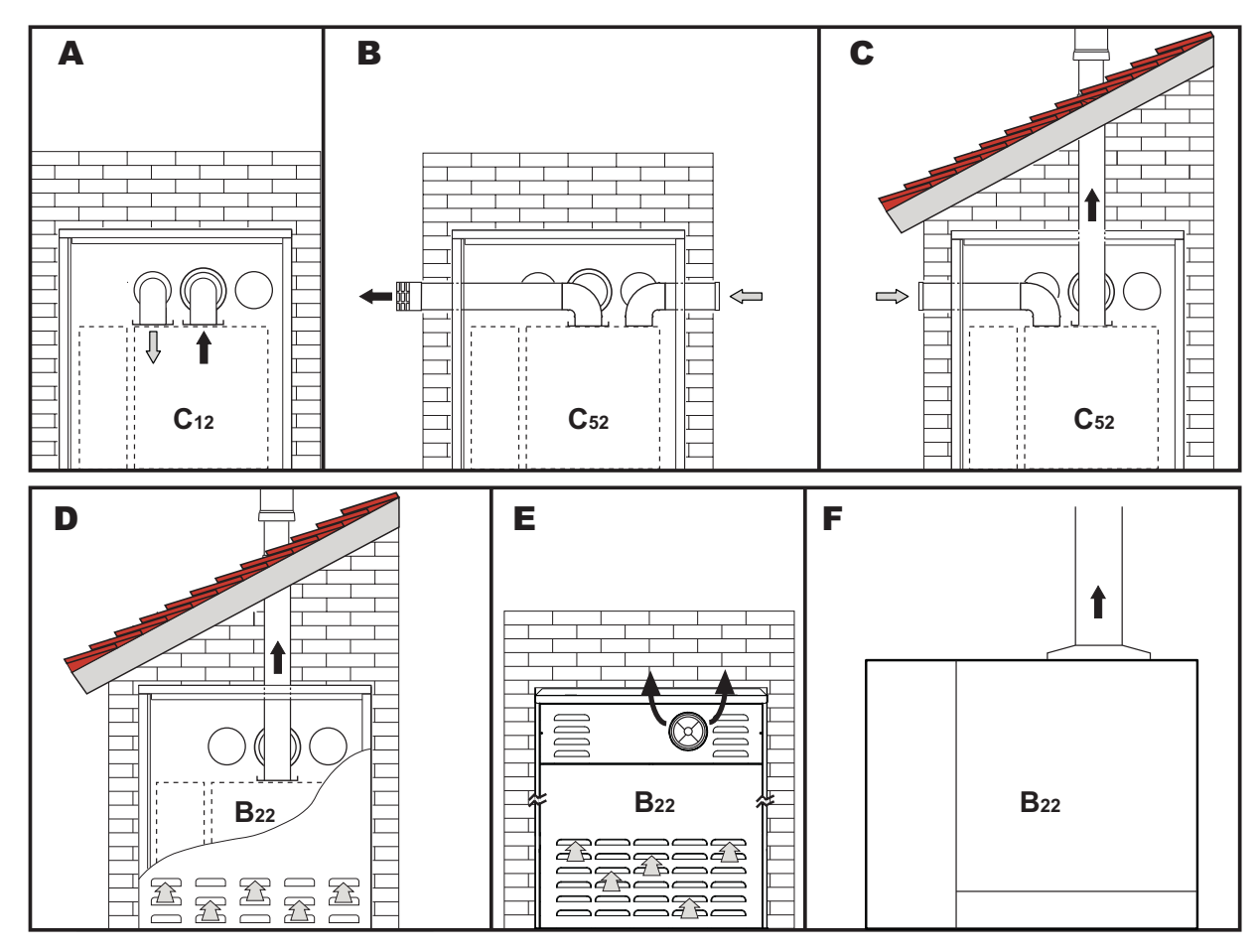

fig. 50 - Esempi di collegamento con tubi separati ( $\Rightarrow$  = Aria / $\Rightarrow$  = Fumi)

- **A** Uscita posteriore
- **B** Uscita fumi a destra Entrata aria a sinistra
- **C** Uscita fumi verticale Entrata aria a sinistra
- **D** Uscita fumi verticale Entrata aria dal pannello anteriore
- **E** Uscita fumi anteriore Entrata aria dal pannello anteriore

Per il collegamento dei condotti separati montare sull'apparecchio il seguente accessorio di partenza:

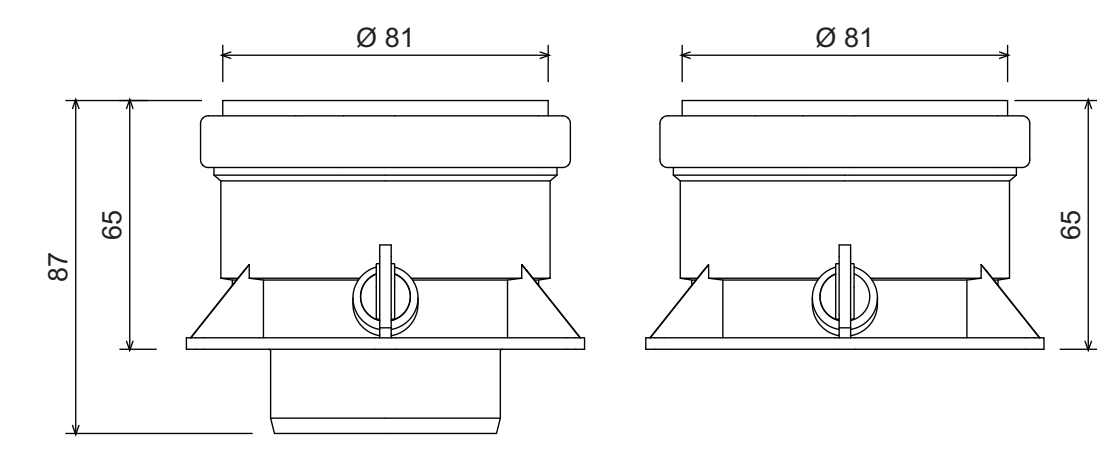

**fig. 51 - Accessorio (cod. 041039X0) di partenza per condotti separati**

Il prelievo di aria comburente può avvenire anche attraverso le apposite feritoie di aereazione presenti sul pannello frontale dell'involucro o al fondo dell'armadio. In questo caso montare il kit 041039X0 utilizzando preferibilmente l'ingresso aria di destra e non collegarvi nessun condotto.

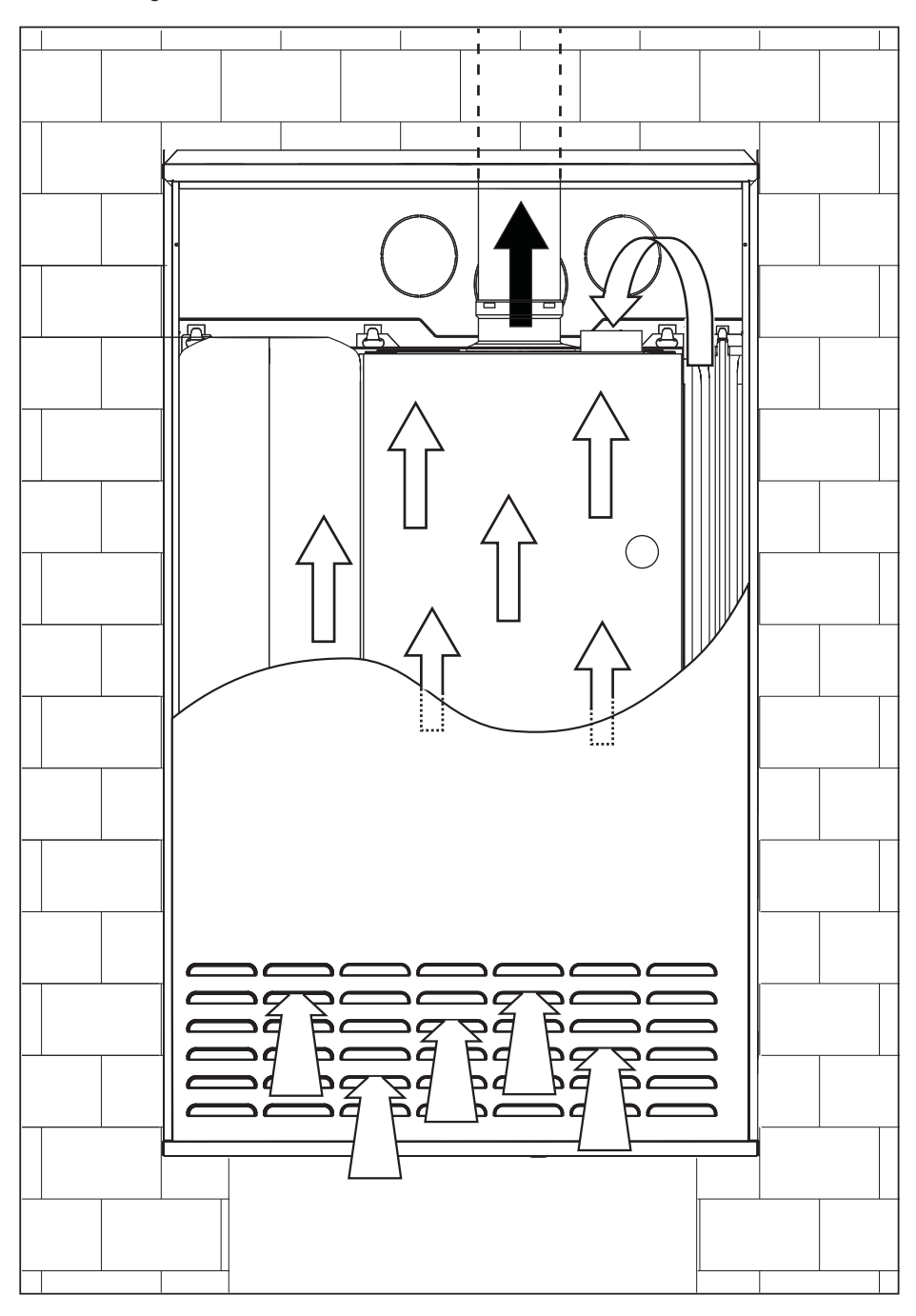

**fig. 52 - Prelievo aria** 

Prima di procedere con l'installazione, verificare il diaframma da utilizzare e che non sia superata la massima lunghezza consentita tramite un semplice calcolo:

- 1. Definire completamente lo schema del sistema di camini sdoppiati, inclusi accessori e terminali di uscita.
- 2. Consultare la tabella 5 ed individuare le perdite in m<sub>eq</sub> (metri equivalenti) di ogni componente, a seconda della posizione di installazione.
- 3. Verificare che la somma totale delle perdite sia inferiore o uguale alla massima lunghezza consentita in tabella 4.

**Ferroli** 

⁄ ∕<br>Ú⊔

∕<br>1∎

### **Tabella. 4 - Massima lunghezza condotti separati**

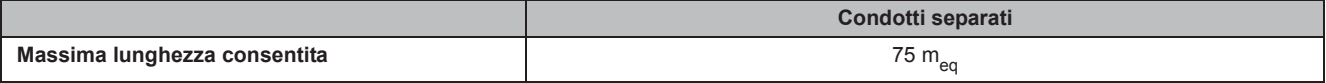

#### **Tabella. 5 - Accessori**

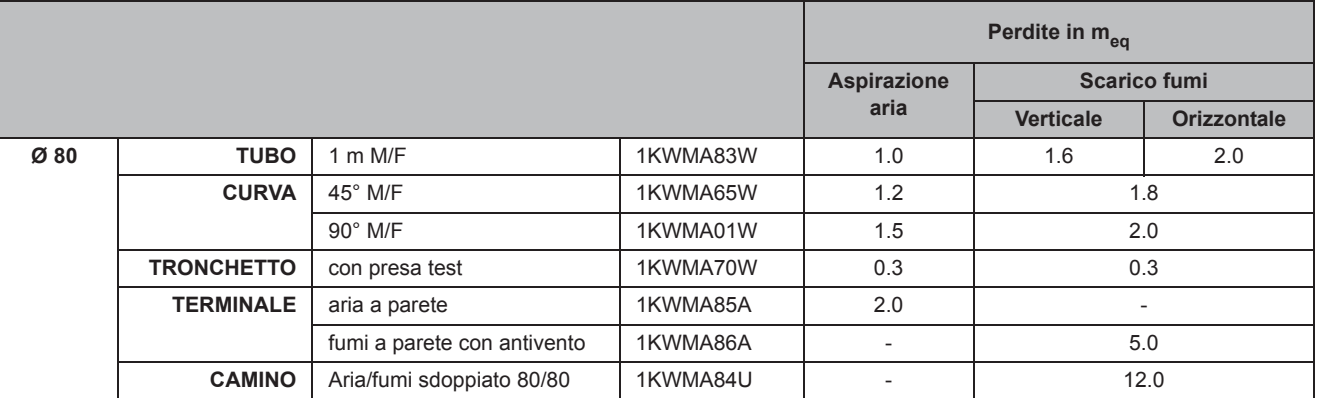

## **Collegamento a canne fumarie collettive**

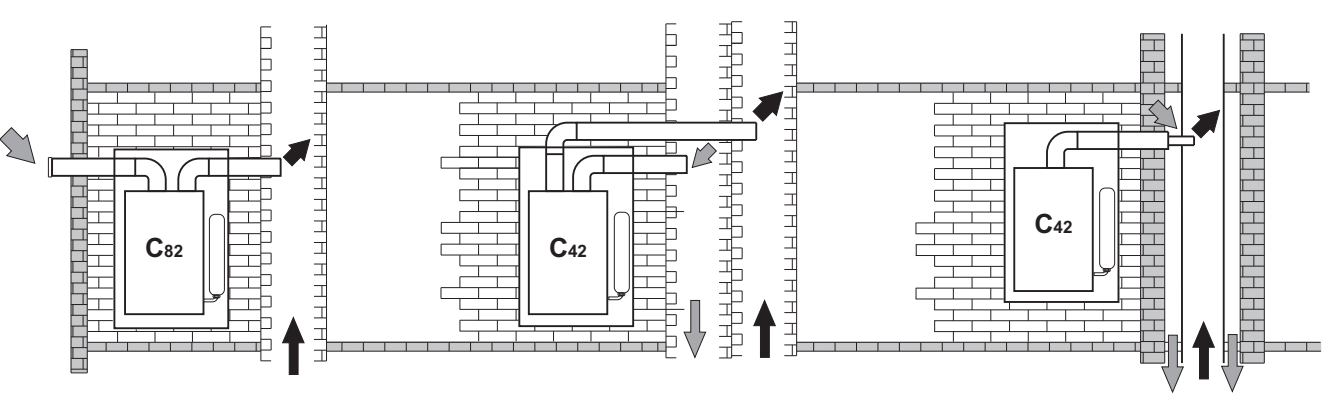

fig. 53 - Esempi di collegamento a canne fumarie ( $\Rightarrow$  = Aria / $\Rightarrow$  = Fumi)

Se si intende collegare la caldaia **ECONCEPT SOLAR IN ST** ad una canna fumaria collettiva o ad un camino singolo a tiraggio naturale, canna fumaria o camino devono essere espressamente progettati da personale tecnico professionalmente qualificato in conformità alle norme vigenti ed essere idonee per apparecchi a camera stagna dotati di ventilatore.

In particolare, camini e canne fumarie devono avere le seguenti caratteristiche:

- Essere dimensionati/e secondo il metodo di calcolo riportato nelle norme vigenti.
- Essere a tenuta dei prodotti della combustione, resistenti ai fumi ed al calore ed impermeabili alle condense.
- Avere sezione circolare o quadrangolare, con andamento verticale ed essere prive di strozzature.
- Avere i condotti che convogliano i fumi caldi adeguatamente distanziati o isolati da materiali combustibili.
- Essere allacciati ad un solo apparecchio per piano.
- Essere allacciati ad un'unica tipologia di apparecchi (o tutti e solo apparecchi a tiraggio forzato oppure tutti e solo apparecchi a tiraggio naturale).
- Essere privi di mezzi meccanici di aspirazione nei condotti principali.
- Essere in depressione, per tutto lo sviluppo, in condizioni di funzionamento stazionario.
- Avere alla base una camera di raccolta di materiali solidi o eventuali condense munita di sportello metallico di chiusura a tenuta d'aria.

**CALL** 

# **2.7 Collegamento scarico condensa**

La caldaia è dotata di sifone interno per lo scarico condensa. Montare il raccordo d'ispezione **A** ed il tubo flessibile **B**, innestandolo a pressione. Riempire il sifone con circa 0,5 lt. di acqua e collegare il tubo flessibile all'impianto di smaltimento.

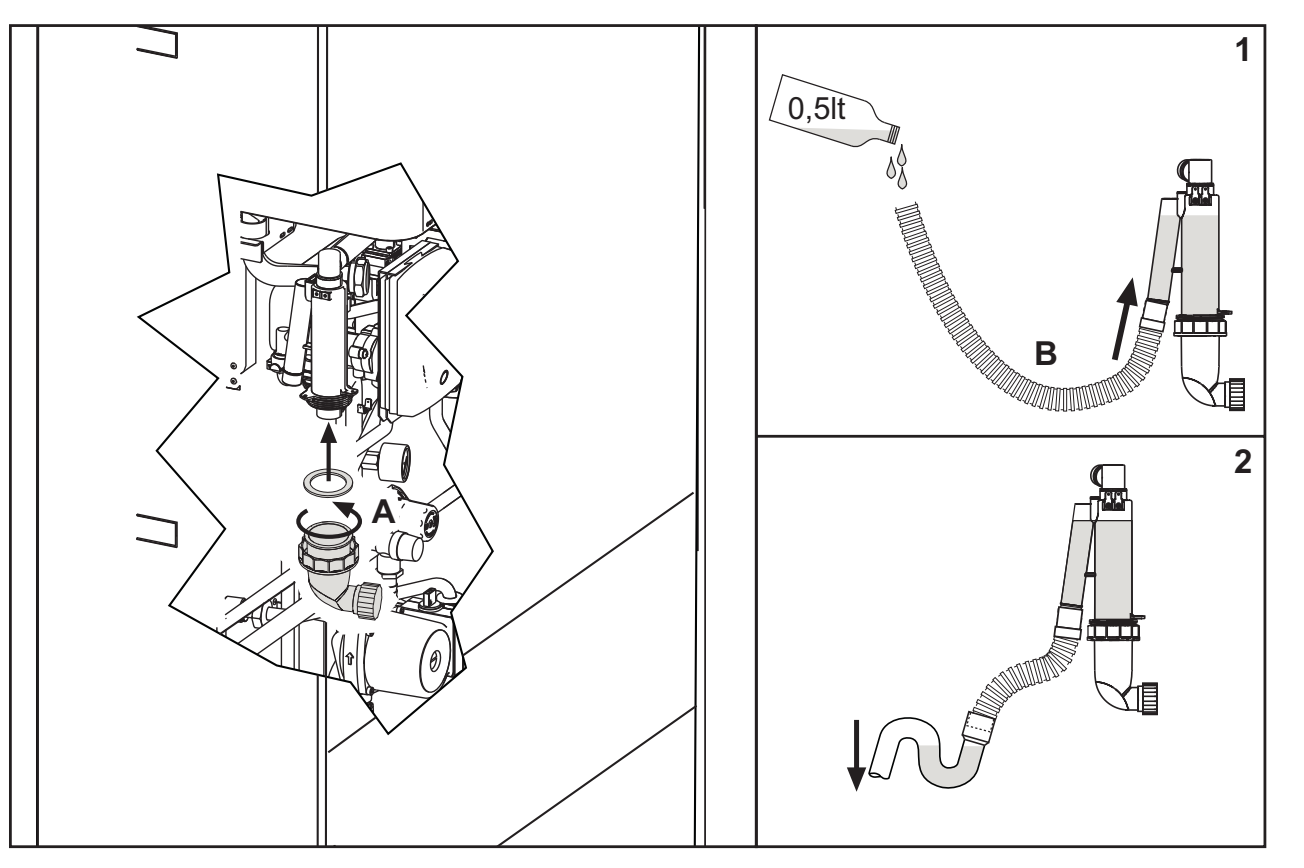

**fig. 54 - Scarico condensa**

# **3. Servizio e manutenzione**

Tutte le operazioni di regolazione, trasformazione, messa in servizio, manutenzione descritte di seguito, devono essere effettuate solo da Personale Qualificato e di sicura qualificazione (in possesso dei requisiti tecnici professionali previsti dalla normativa vigente) come il personale del Servizio Tecnico Assistenza Clienti di Zona.

**FERROLI** declina ogni responsabilità per danni a cose e/o persone derivanti dalla manomissione dell'apparecchio da parte di persone non qualificate e non autorizzate.

# **3.1 Regolazioni**

## **Trasformazione gas di alimentazione**

L'apparecchio può funzionare con alimentazione a gas Metano o G.P.L. e viene predisposto in fabbrica per l'uso di uno dei due gas, come chiaramente riportato sull'imballo e sulla targhetta dati tecnici dell'apparecchio stesso. Qualora si renda necessario utilizzare l'apparecchio con gas diverso da quello preimpostato, è necessario dotarsi dell'apposito kit di trasformazione e operare come indicato di seguito:

- 1. Rimuovere il mantello.
- 2. Aprire la camera stagna.
- 3. Sostituire l'ugello **A** inserito nel miscelatore con quello contenuto nel kit di trasformazione.
- 4. Riassemblare e verificare la tenuta della connessione.
- 5. Applicare la targhetta contenuta nel kit di trasformazione vicino alla targhetta dati tecnici.
- 6. Rimontare camera stagna e mantello.
- 7. Modificare il parametro relativo al tipo di gas:
	- portare la caldaia in modo stand-by
	- premere i tasti sanitario (part. 1 e 2 fig. 1) per 10 secondi: il display visualizza "**P01**" lampeggiante.
	- premere i tasti sanitario (part. 1 e 2 fig. 1) per impostare il parametro **00** (per il funzionamento a metano) oppure **01** (per il funzionamento a GPL).
	- premere i tasti sanitario (part. 1 e 2 fig. 1) per 10 secondi.
	- la caldaia torna in modo stand-by
- 8. Controllare la pressione di esercizio.
- 9. Tramite un analizzatore di combustione, collegato all'uscita fumi della caldaia, verificare che il tenore di CO<sub>2</sub> nei fumi, con caldaia in funzionamento a potenza massima e minima, corrisponda a quello previsto in tabella dati tecnici per il corrispettivo tipo di gas.

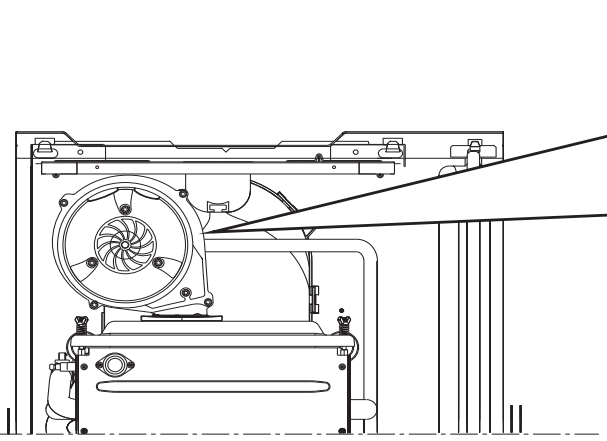

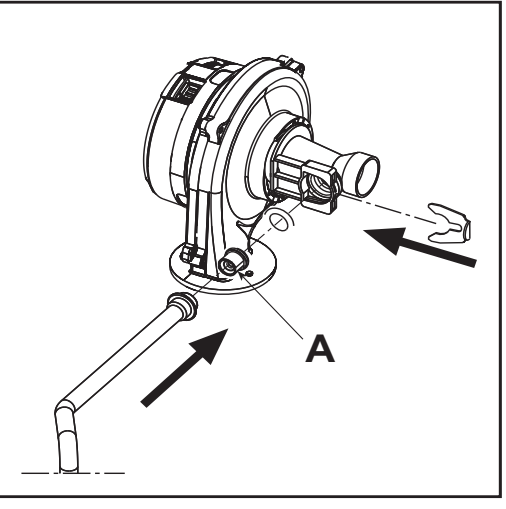

**fig. 55 - Sostituzione ugello gas**

# Férroli

m<br>11

### **Attivazione modalità TEST**

Premere contemporaneamente i tasti riscaldamento (part. 3 e 4 - fig. 1) per 5 secondi per attivare la modalità **TEST**. La caldaia si accende al massimo della potenza di riscaldamento impostata come al paragrafo successivo.

Sul display, i simboli riscaldamento (part. 24 - fig. 1) e sanitario (part. 12 - fig. 1) lampeggiano; accanto verranno visualizzate rispettivamente la potenza riscaldamento e l'attuale valore della corrente di fiamma (uA x 10).

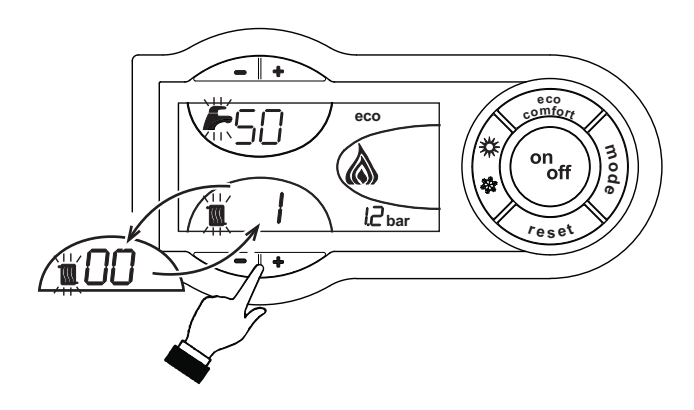

**fig. 56 - Modalità TEST (potenza riscaldamento = 100%)**

Premere i tasti riscaldamento (part. 3 e 4 - fig. 1) per aumentare o diminuire la potenza (Minima=0%, Massima=100%).

Premendo il tasto sanitario **"-"** (part. 1 - fig. 1) la potenza della caldaia viene regolata immediatamente al minimo (0%). Premendo il tasto sanitario **"+"** (part. 2 - fig. 1) la potenza della caldaia viene regolata immediatamente al massimo (100%).

Nel caso in cui sia attiva la modalità TEST e vi sia un prelievo d'acqua calda sanitaria, sufficiente ad attivare la modalità Sanitario, la caldaia resta in modalità TEST ma la Valvola 3 vie si posiziona in sanitario.

Per disattivare la modalità TEST, ripetere la sequenza d'attivazione.

La modalità TEST si disabilita comunque automaticamente dopo 15 minuti oppure chiudendo il prelievo d'acqua calda sanitaria (nel caso vi sia stato un prelievo d'acqua calda sanitaria sufficiente ad attivare la modalità Sanitario).

#### **Regolazione della potenza riscaldamento**

Per regolare la potenza in riscaldamento posizionare la caldaia in funzionamento TEST (vedi sez. 3.1). Premere i tasti riscaldamento (part. 3 e 4 - fig. 1) per aumentare o diminuire la potenza (minima = 00 - Massima = 100). Premendo il tasto RESET entro 5 secondi, la potenza massima resterà quella appena impostata. Uscire dal funzionamento TEST (vedi sez. 3.1).

## **3.2 Messa in servizio**

#### **Prima di accendere la caldaia**

- Aprire le eventuali valvole di intercettazione tra caldaia ed impianti.
- Verificare la tenuta dell'impianto gas, procedendo con cautela ed usando una soluzione di acqua saponata per la ricerca di eventuali perdite dai collegamenti.
- Verificare la corretta precarica del vaso di espansione (rif. sez. 4.4).
- Riempire l'impianto idraulico ed assicurare un completo sfiato dell'aria contenuta nella caldaia e nell'impianto, aprendo la valvola di sfiato aria posta nella caldaia e le eventuali valvole di sfiato sull'impianto.
- Riempire il sifone di scarico condensa e verificare il corretto collegamento all'impianto di smaltimento condensa.
- Verificare che non vi siano perdite di acqua nell'impianto, nei circuiti acqua sanitaria, nei collegamenti o in caldaia.
- Verificare l'esatto collegamento dell'impianto elettrico e la funzionalità dell'impianto di terra
- Verificare che il valore di pressione gas per il riscaldamento sia quello richiesto
- Verificare che non vi siano liquidi o materiali infiammabili nelle immediate vicinanze della caldaia

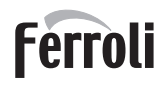

### **Verifiche durante il funzionamento**

- Accendere l'apparecchio come descritto nella sez. 1.3.
- Assicurarsi della tenuta del circuito del combustibile e degli impianti acqua.
- Controllare l'efficienza del camino e condotti aria-fumi durante il funzionamento della caldaia.
- Verificare la corretta tenuta e funzionalità del sifone e dell'impianto di smaltimento condensa.
- Controllare che la circolazione dell'acqua, tra caldaia ed impianti, avvenga correttamente.
- Assicurarsi che la valvola gas moduli correttamente sia nella fase di riscaldamento che in quella di produzione d'acqua sanitaria.
- Verificare la buona accensione della caldaia, effettuando diverse prove di accensione e spegnimento, per mezzo del termostato ambiente o del comando remoto.
- Tramite un analizzatore di combustione, collegato all'uscita fumi della caldaia, verificare che il tenore di CO<sub>2</sub> nei fumi, con caldaia in funzionamento a potenza massima e minima, corrisponda a quello previsto in tabella dati tecnici per il corrispettivo tipo di gas.
- Assicurarsi che il consumo del combustibile indicato al contatore, corrisponda a quello indicato nella tabella dati tecnici alla sez. 4.4.
- Verificare la corretta programmazione dei parametri ed eseguire le eventuali personalizzazioni richieste (curva di compensazione, potenza, temperature, ecc.).

#### **Circuito solare**

Il Circuito Solare viene gestito dalla Centralina **DBM29A** le cui specifiche sono riportate al cap. 4.7.

Per la messa in servizio dell'impianto solare è necessario dotarsi della apposita pompa di riempimento e seguire la procedura seguente, rispettando l'ordine delle fasi di seguito descritte. Eseguire sempre a collettori freddi cioè alla mattina o alla sera. Se ciò non è possibile coprire i pannelli con coperture opache ai raggi solari.

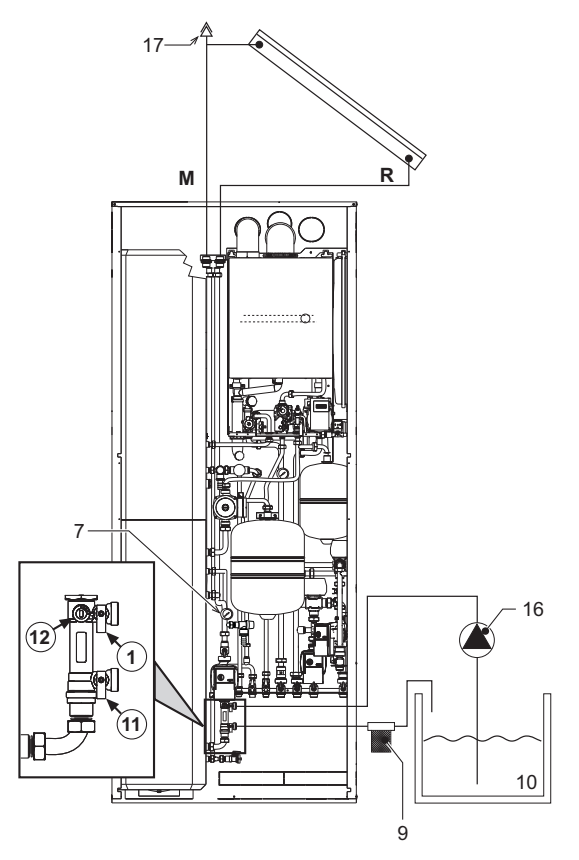

**fig. 57 - Ciruito solare**

#### **Legenda**

- **1** Rubinetto di riempimento
- **7** Manometro
- **9** Filtro
- **10** Contenitore
- **11** Rubinetto di svuotamento
- **12** Limitatore di portata
- **16** Pompa
- **17** Sfiato

### **1. Prova di tenuta del circuito solare**

Aprire il dispositivo di sfiato nel circuito collettori solari (rif. 17 - fig. 57).

Rimuovere i pannelli anteriori del mantello caldaia. Aprire il rubinetto di riempimento (rif. 1 - fig. 57) e quello di svuotamento (rif. 11 - fig. 57) circuito solare.

Applicare un tubo flessibile dal rubinetto (rif. 11) al contenitore (rif. 10 - fig. 57) e dalla pompa (rif. 16 - fig. 57) al rubinetto (rif. 1).

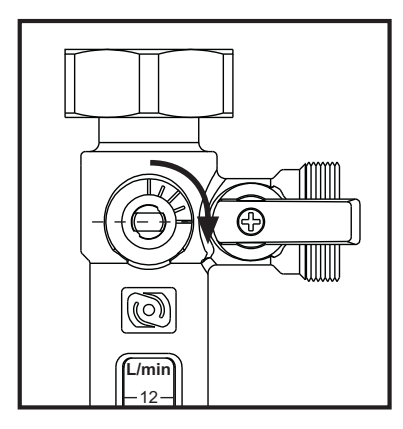

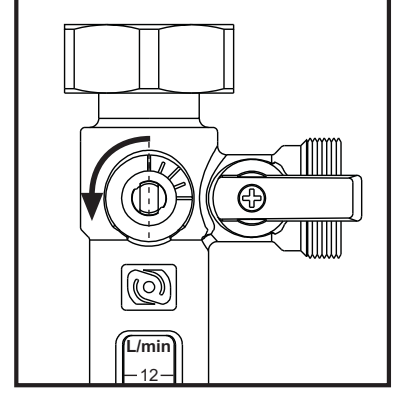

Férroli

ŶÈ

**fig. 58 - Chiuso fig. 59 - Aperto**

Girare in posizione orizzontale (fig. 58) la vite di regolazione del limitatore di portata (rif. 12 - fig. 57) che quindi viene così chiuso.

Pompare il fluido termovettore nel circuito con la pompa di riempimento (rif. 16), finché non esce dal rubinetto di svuotamento (rif. 11 - fig. 57)

Mantenere la circolazione del fluido sfiatando l'impianto dallo sfiato dei collettori (rif. 17 - fig. 57).

Terminato lo sfiato, chiudere il rubinetto di svuotamento (11) ed il dispositivo di sfiato (rif. 17).

Portare la pressione a 4,5 bar e chiudere il rubinetto (rif. 1 - fig. 57).

Attendere alcuni minuti, effettuando un controllo visivo dei raccordi e delle saldature, e riverificare la pressione che deve rimanere stabile sul manometro (rif. 7 - fig. 57).

Eliminare eventuali perdite riscontrate e se del caso effettuare un nuovo controllo di tenuta con fluido termovettore solare.

#### **2. Risciaquo del circuito solare**

Mantenendo l'impianto carico e la vite del limitatore di portata (12) in posizione orizzontale (chiuso), collegare un filtro (9) sul tubo di svuotamento allacciato al rubinetto (11)

Aprire il rubinetto (11) e il rubinetto (1), depressurizzando il circuito solare

Verificare la chiusura del dispositivo di sfiato impianto (17)

Pompare con la pompa (16) il fluido termovettore solare dal contenitore (10) nel circuito solare, per circa 10-15 minuti (in funzione della lunghezza delle tubazioni dell'impianto)

Controllare il filtro (9) ed eventualmente pulirlo.

#### **3. Riempimento del circuito solare**

Verificare la pressione di precarica del vaso di espansione solare (rif. 308 - fig. 66), che dovrebbe essere di circa 0,3- 0,5 bar al di sotto della pressione (finale) di riempimento in modo che anche a freddo la membrana del vaso sia leggermente in tensione (valore consigliato: 1,5 bar).

Chiudere il rubinetto (11) e riempire il circuito solare mettendolo in pressione.

Se si raggiunge una pressione pari a 2 bar (valore consigliato a freddo per impianti fino a 15 metri di dislivello tra il punto più alto del collettore solare e il vaso di espansione), chiudere anche il rubinetto (1) e girare la vite del limitatore di portata (12) in posizione verticale (aperto).

Scollegare i tubi flessibili e la pompa di riempimento dai rubinetti rif. 1 e rif. 11 di fig. 57.

#### **4. Sfiato del circuito solare**

Accertarsi che il selettore del circolatore sia sulla posizione 3 (fig. 23).

- Attivare la modalità **FH** (vedi specifiche al cap. 4.7).
- La pompa solare inizierà a funzionare in modo continuativo.
- Aprire lo sfiato impianto ed assicurare un completo sfiato.
- Disattivare la modalità **FH** (vedi specifiche al cap. 4.7).
- Il manometro dovrebbe indicare 1,5 2 bar nel circuito. Se necessario riportare in pressione ripetendo le operazioni precedenti.

#### **5. Regolazione del limitatore di portata**

**ECONCEPT SOLAR IN ST** è dotata di una pompa solare a velocità variabile che ottimizza la portata nel circuito solare al variare delle condizioni di lavoro.

Per un corretto funzionamento, la portata nel circuito solare deve essere preregolata in fase di messa in servizio tramite il limitatore di portata (fig. 60) al valore di **2 lt/min per pannello**.

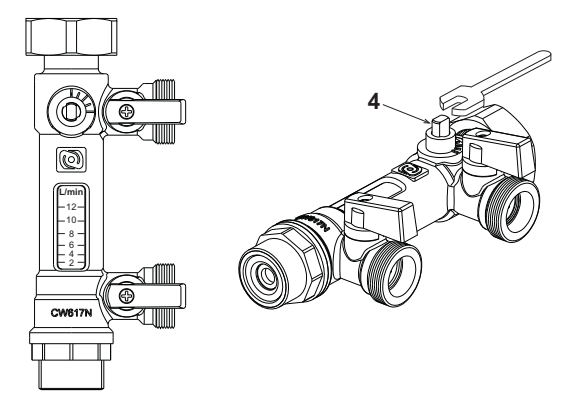

**fig. 60 - Limitatore di portata**

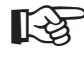

ŰĿ

## Accertarsi che il selettore del circolatore sia sulla posizione 3 (fig. 23).

Attivare la modalità "Regolazione del limitatore di portata" (vedi specifiche al cap. 4.7).

Agire con una chiave di manovra (da 9 mm) sul comando del limitatore (4 - fig. 60) ed effettuare la regolazione della portata.

Disattivare la modalità "Regolazione del limitatore di portata (vedi specifiche al cap. 4.7).

#### **6. Sensore temperatura collettore solare**

Per collegare il sensore collettore solare è necessario scollegare la resistenza **"A" dai morsetti posti sul cavo denominato "PT1000"**. A questo punto collegare la sonda collettore solare **"311"** negli stessi morsetti.

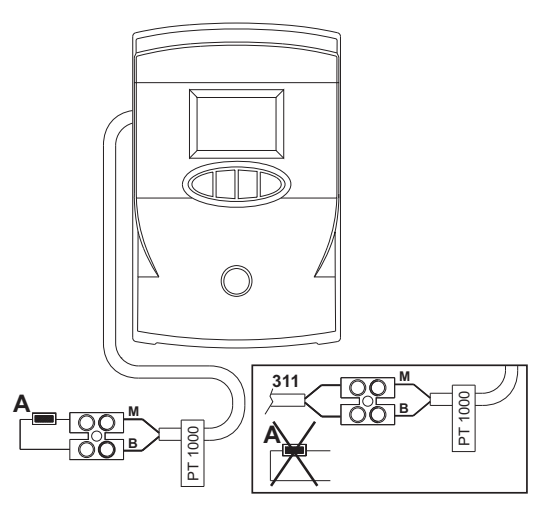

**fig. 61 - Collegamento sensore collettore solare**

## **3.3 Manutenzione**

### **Controllo periodico**

Per mantenere nel tempo il corretto funzionamento dell'apparecchio, è necessario far eseguire da personale qualificato un controllo annuale che preveda le seguenti verifiche:

- I dispositivi di comando e di sicurezza (valvola gas, flussometro, termostati, ecc.) devono funzionare correttamente.
- Il circuito di evacuazione fumi deve essere in perfetta efficienza. (Caldaia a camera stagna: ventilatore, pressostato, ecc. - La camera stagna deve essere a tenuta: guarnizioni, pressacavi ecc.)

(Caldaia a camera aperta: antirefoleur, termostato fumi, ecc.)

- I condotti ed il terminale aria-fumi devono essere liberi da ostacoli e non presentare perdite
- Il bruciatore e lo scambiatore devono essere puliti ed esenti da incrostazioni. Per l'eventuale pulizia non usare prodotti chimici o spazzole di acciaio.
- L'elettrodo deve essere libero da incrostazioni e correttamente posizionato.
- Gli impianti gas e acqua devono essere a tenuta.
- La pressione dell'acqua dell'impianto a freddo deve essere di circa 1 bar; in caso contrario riportarla a questo valore.
- La pompa di circolazione non deve essere bloccata.
- Il vaso d'espansione deve essere carico.
- La portata gas e la pressione devono corrispondere a quanto indicato nelle rispettive tabelle.

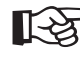

AL'eventuale pulizia del mantello, del cruscotto e delle parti estetiche della caldaia può essere eseguita con un panno morbido e umido eventualmente imbevuto con acqua saponata. Tutti i detersivi abrasivi e i solventi sono da evitare.

### **Circuito solare**

Si raccomanda di verificare periodicamente lo stato e la pressione a freddo del fluido nel circuito, in particolare almeno una volta ogni due-tre anni, possibilmente al termine del periodo più critico in relazione al rischio di stagnazione prolungata del fluido nei collettori (surriscaldamento del fluido dovuto alla massima insolazione con contemporaneo fermo/ inutilizzo dell'impianto: es. la verifica andrebbe condotta subito dopo i mesi delle ferie estive).

Nel caso di utilizzo del fluido solare FERSOL lo stato del fluido, ovvero la stabilità della protezione, è indicata visivamente dalla colorazione rosa/violacea del fluido e il viraggio a una colorazione diversa (incolore) indica il degrado ad un livello di protezione minimo.A questo punto si raccomanda la completa sostituzione del fluido, o comunque di verificare che il Ph non sia inferiore a 8 e in tal caso procedere comunque alla sostituzione del liquido per non avere inconvenienti.

Non effettuare diluizioni del fluido con acqua o altri fluidi. Rabboccare all'occorrenza solo con lo stesso prodotto.

Non utilizzare in impianti realizzati con materiali non compatibili con liquidi moderatamente alcalini (PH 8 - 10).

Avvertenze per lo smaltimento: il fluido non è considerato pericoloso per la salute e per l'ambiente, tuttavia non va smaltito o diluito in acque potabili (es. acque di falda) o per alimenti.

Férroli

m.

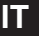

### **Apertura e chiusura del mantello**

Per aprire il mantello della caldaia:

- 1. Con una moneta o un cacciavite agire sulla serratura (1 = chiuso 2 = Aperto fig. 62).
- 2. Aprire il portellone anteriore.
- 3. Quando si richiude il portellone, verificando che le linguette inferiori siano in posizione corretta (rif. 3 fig. 62) e si incastrino nelle apposite sedi sull'involucro.

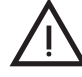

ŐE

Prima di effettuare qualsiasi operazione all'interno della caldaia, disinserire l'alimentazione elettrica e chiudere il rubinetto gas a monte

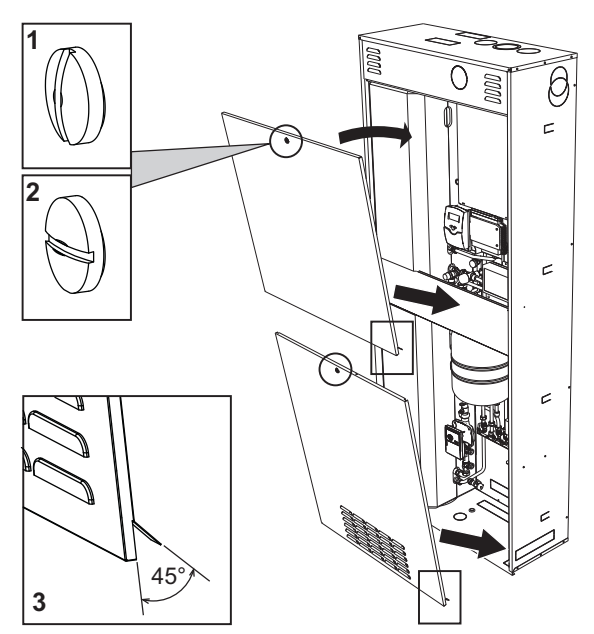

**fig. 62 - Apertura mantello**

### **Analisi della combustione**

É possibile effettuare l'analisi della combustione attraverso i punti di prelievo aria (**part. 2**) e fumi (**part. 1**) raffigurati in fig. 63.

Per effettuare la misurazione occorre:

- 1. Aprire i punti di prelievo aria e fumi
- 2. Introdurre le sonde
- 3. Premere i tasti **"+"** e **"-"** per 5 secondi in modo da attivare la modalità TEST
- 4. Attendere 10 minuti per far giungere la caldaia in stabilità
- 5. Effettuare la misura

Per il metano la lettura del CO<sub>2</sub> deve essere compresa tra 8,7 ed il 9 %.

Per il GPL la lettura del CO<sub>2</sub> deve essere compresa tra 9,5 ed il 10 %.

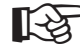

Analisi effettuate con caldaia non stabilizzata possono causare errori di misura.

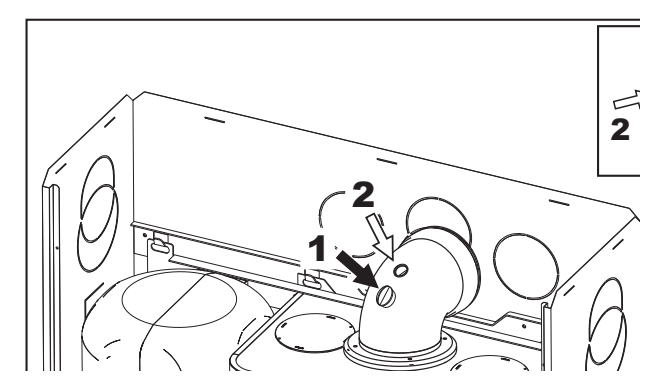

**fig. 63 - Analisi della combustione**

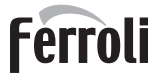

ĨĎ

## **3.4 Risoluzione dei problemi**

## **Diagnostica**

**Codice ano-**

La caldaia è dotata di un avanzato sistema di autodiagnosi. Nel caso di un'anomalia alla caldaia, il display lampeggia insieme al simbolo anomalia (part. 22 - fig. 1) indicando il codice dell'anomalia (part. 21 - fig. 1).

Vi sono anomalie che causano blocchi permanenti (contraddistinte con la lettera "**A**"): per il ripristino del funzionamento è sufficiente premere il tasto RESET (part. 8 - fig. 1) per 1 secondo oppure attraverso il RESET del cronocomando remoto (opzionale) se installato; se la caldaia non riparte è necessario, prima, risolvere l'anomalia.

Altre anomalie causano blocchi temporanei (contraddistinte con la lettera "**F**") che vengono ripristinati automaticamente non appena il valore rientra nel campo di funzionamento normale della caldaia.

### **Lista anomalie scheda caldaia DBM05D**

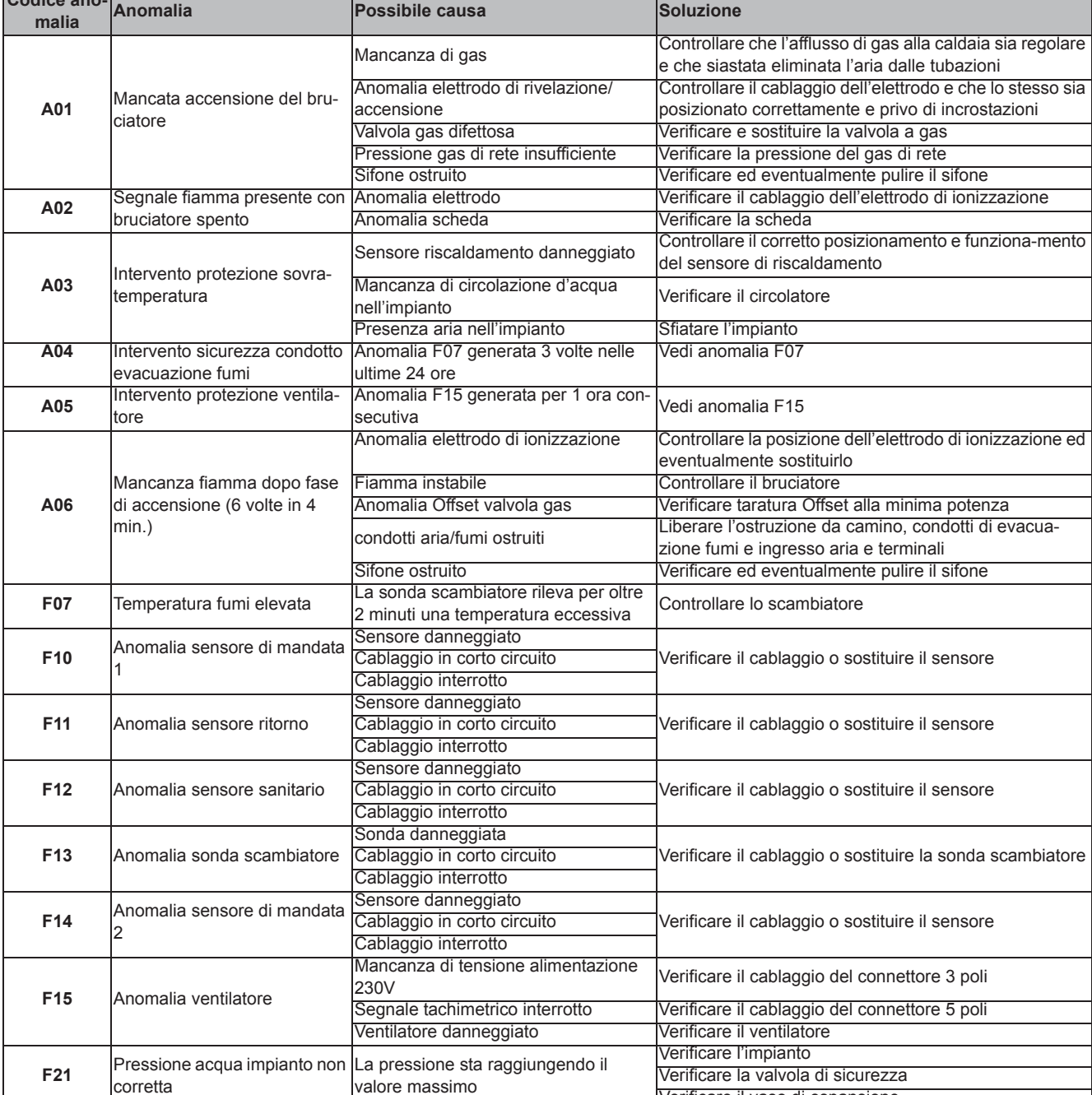

### **Tabella. 6 - Lista anomalie**

Verificare il vaso di espansione

ŐE

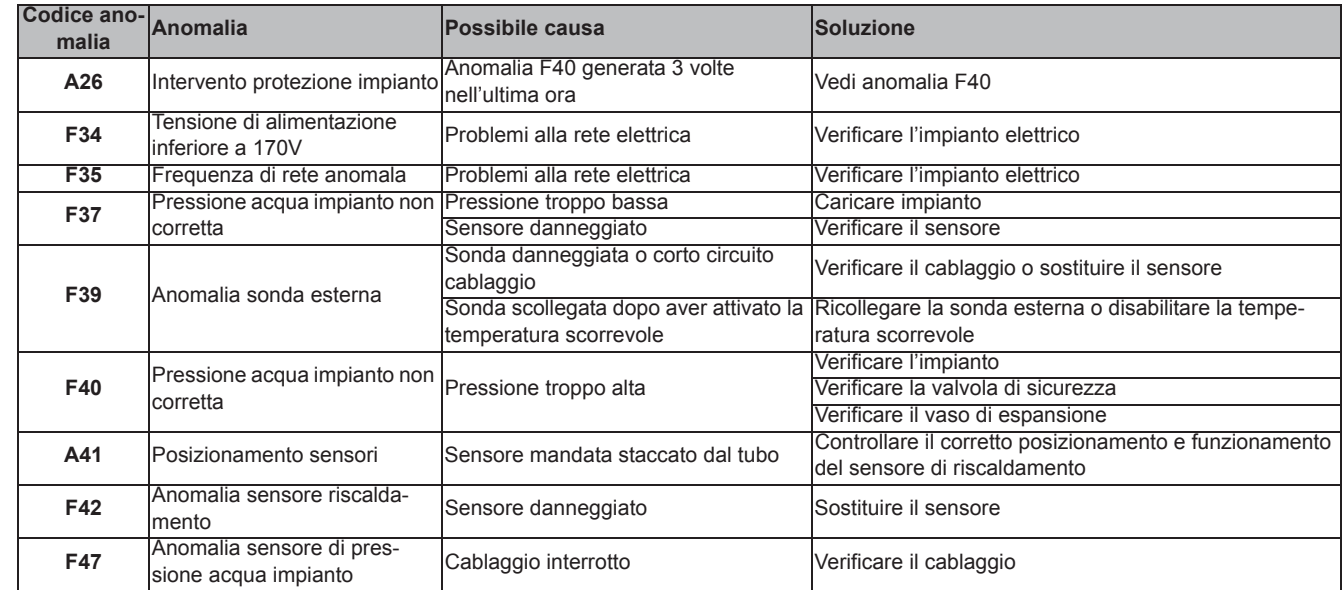

**Lista anomalie scheda solare DBM29A**

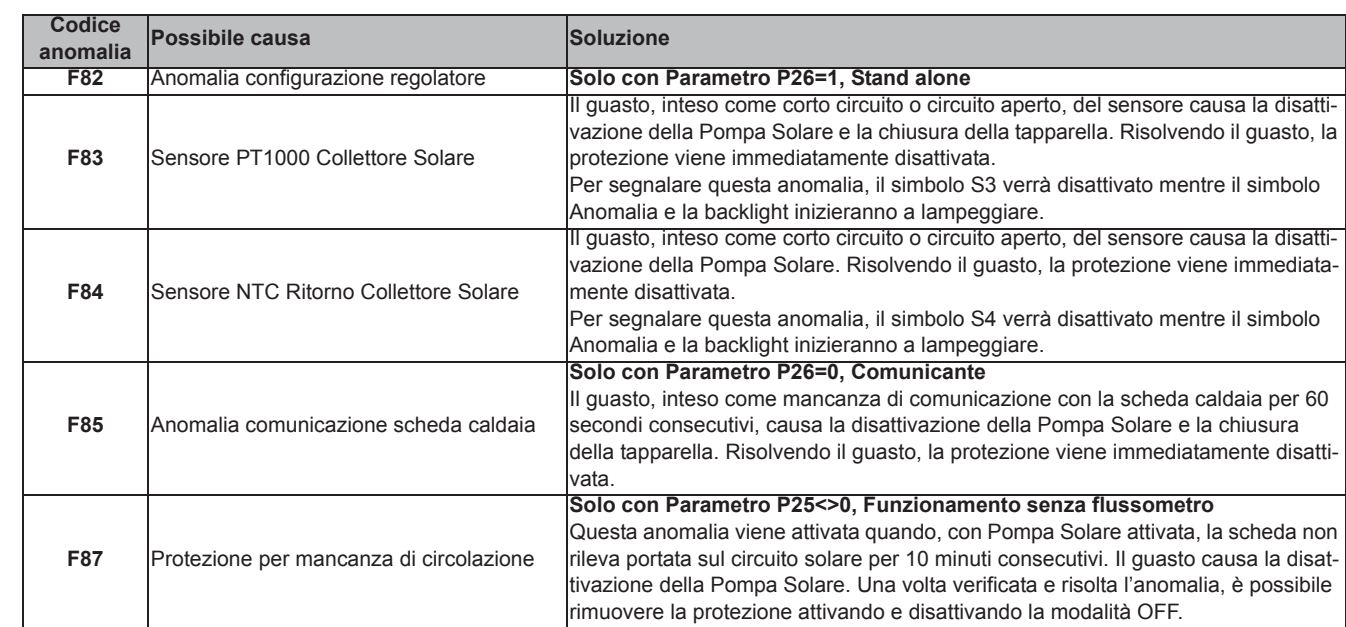

### **Anomalia scheda zone bassa temperatura FZ4B**

La centralina indica il modo di funzionamento della caldaia e le proprie anomalie attraverso il display integrato: "St" significa Stand-by (nessuna richiesta in corso), "CH" significa che la centralina controllo zone richiede l'attivazione della modalità riscaldamento alla caldaia, "DH" significa produzione Acqua Calda Sanitaria. Di seguito i codici della anomalie:

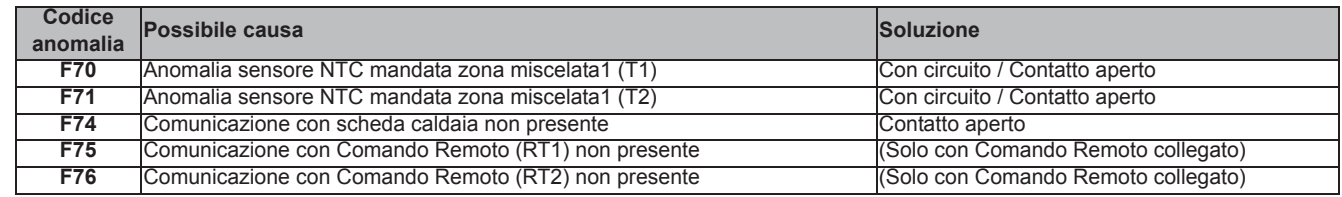

I codici delle anomalie vengono visualizzati anche sul relativo menù del Comando Remoto durante il normale funzionamento.

# **ECONCEPT SOLAR IN ST**

# **4. Caratteristiche e dati tecnici**

# **4.1 Dimensioni e attacchi**

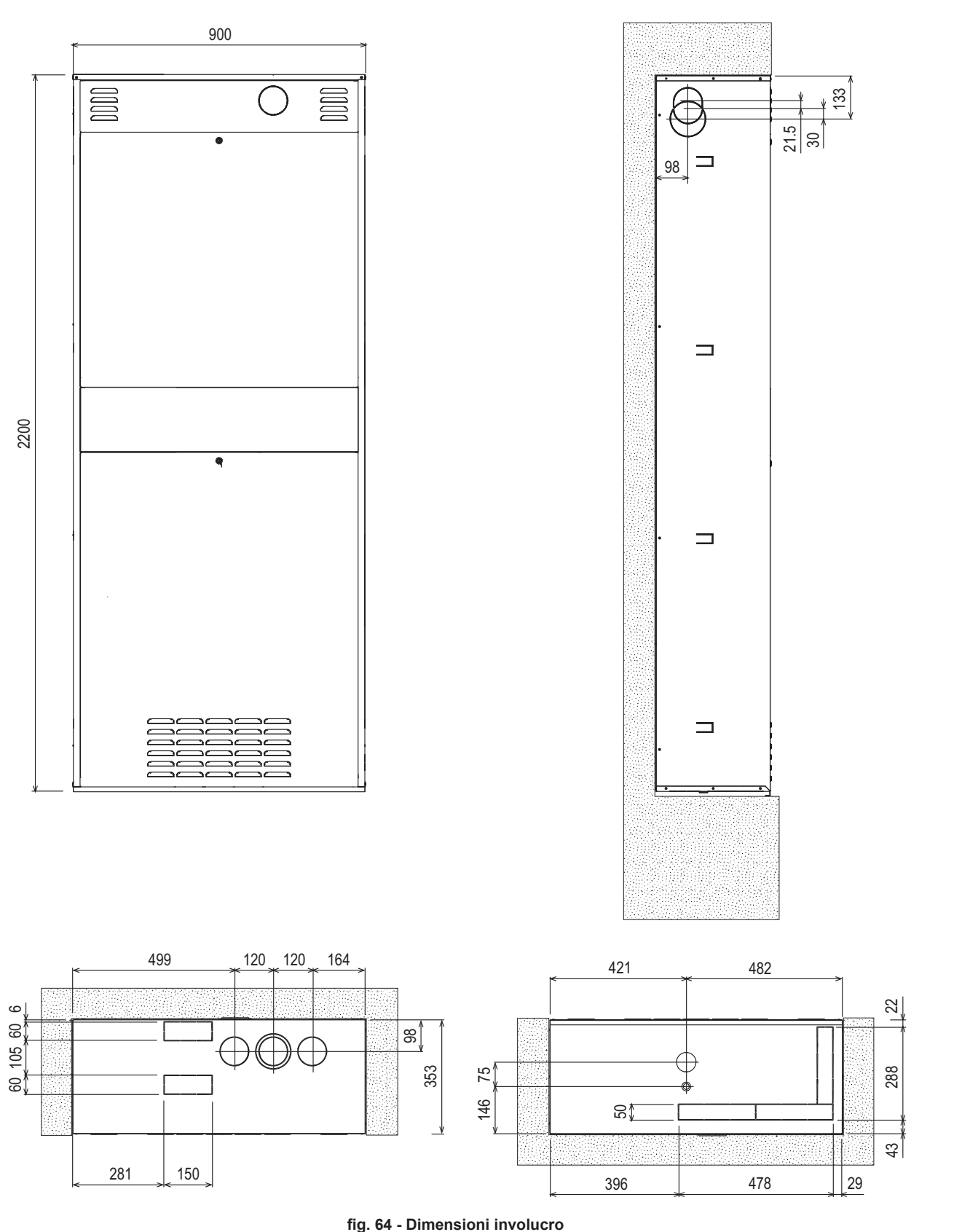

ŐÎ

<u>silis</u>

# **ECONCEPT SOLAR IN ST**

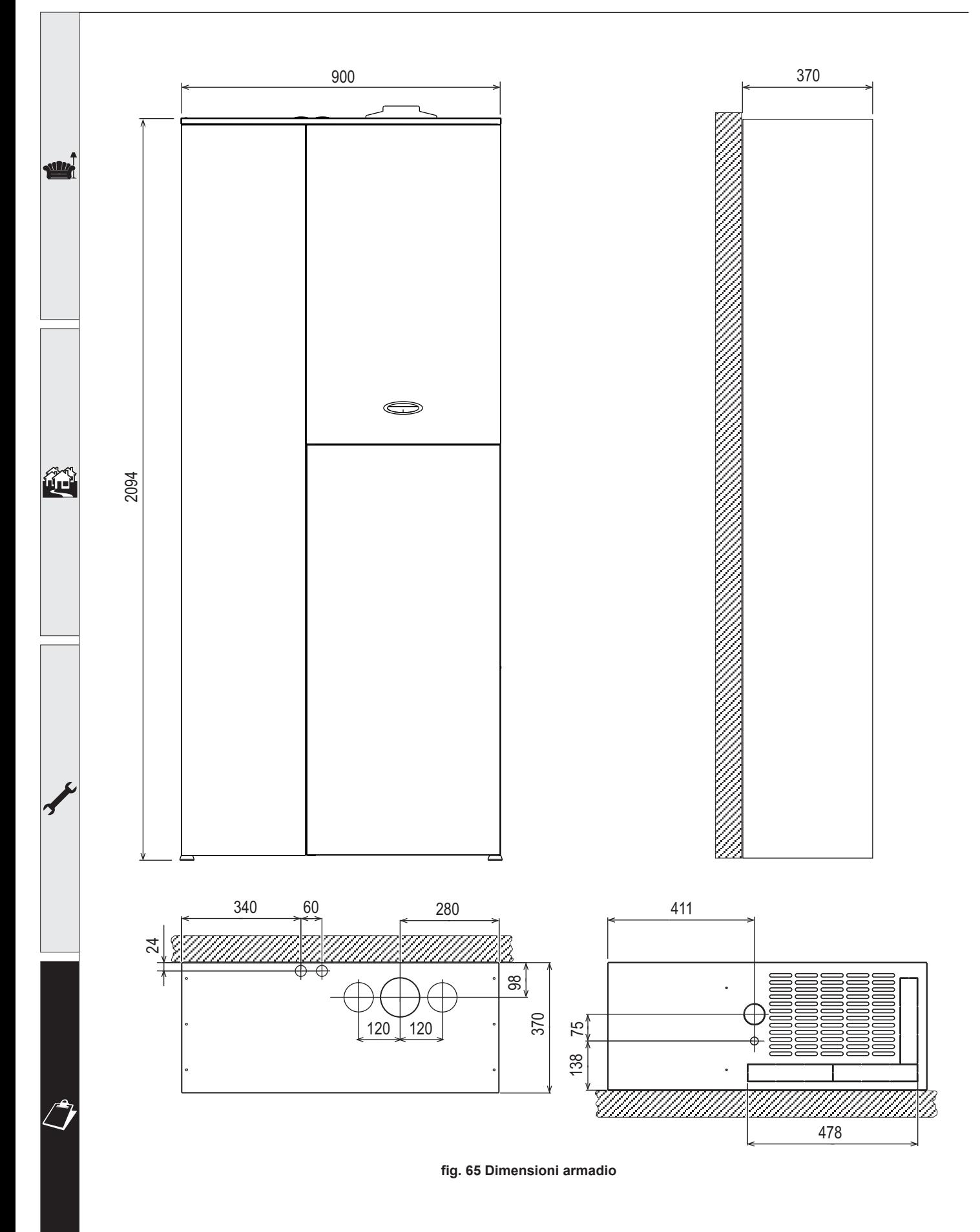

# **4.2 Vista generale e componenti principali**

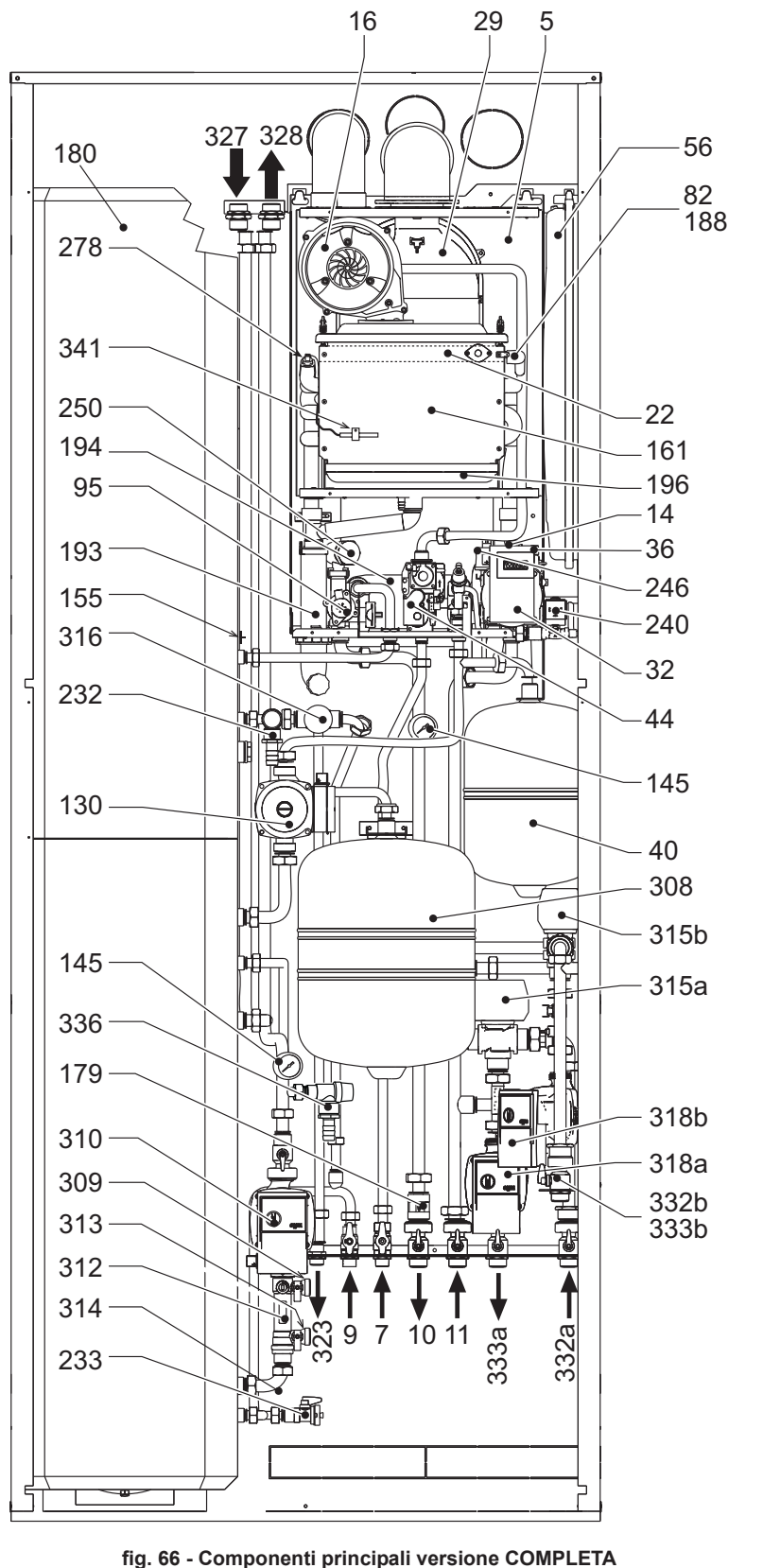

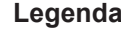

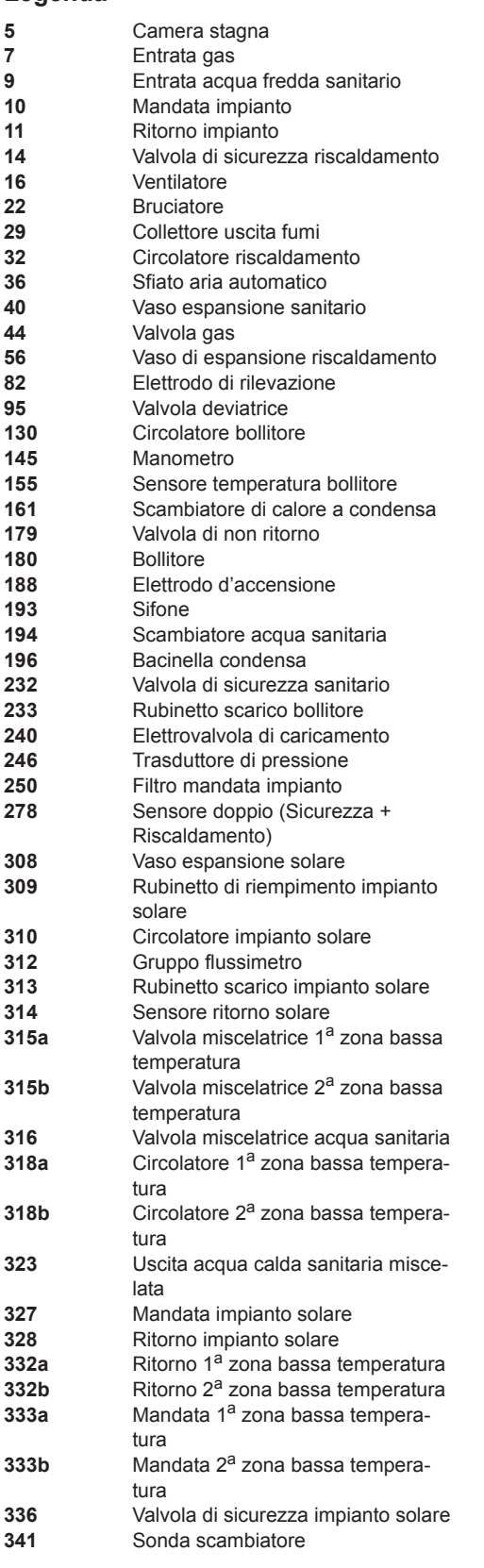

**Ferroli** 

ĝ1

# **ECONCEPT SOLAR IN ST**

## **4.3 Circuito idraulico**

## **Legenda fig. 67**

- Entrata acqua fredda sanitario
- Mandata impianto
- Ritorno impianto
- Valvola di sicurezza riscaldamento
- Circolatore riscaldamento
- Sfiato aria automatico
- Vaso espansione sanitario
- Vaso di espansione
- Valvola deviatrice
- Anodo di magnesio
- Circolatore bollitore
- Manometro
- Uscita condensa
- Sonda temperatura bollitore
- Scambiatore di calore a condensa
- Valvola di non ritorno
- Bollitore
- Sensore di ritorno
- Sifone
- Scambiatore acqua sanitaria
- Bacinella condensa
- Valvola di sicurezza sanitario
- Rubinetto scarico bollitore
- Elettrovalvola di caricamento
- By-pass
- Trasduttore di pressione
- Sensore doppio (Sicurezza + Riscaldamento)
- Vaso espansione solare
- Rubinetto di riempimento impianto solare
- Circolatore impianto solare
- Sensore temperatura collettore
- Rubinetto scarico impianto solare
- Sensore ritorno solare
- Valvola miscelatrice acqua sanitaria
- Ritorno ricircolo acqua sanitaria
- Uscita acqua calda sanitaria miscelata
- Rubinetto di sfiato impianto solare
- Valvola di sicurezza impianto solare

**Circuito idraulico configurazione COMPLETA** 326  $-311$  $161$ أيتللن 278 n pananananananananananananananananan **The Community of Second Second Second** 56 **CONTINUES IN THE UPPER THE UPPER THE UPPER** 196 IJ  $\bigcap$  $193 -$ 186 246 J  $\bigcap$ 154 36 95 ŐÉ 32  $-180$ 241  $14$ 240 194 155 316  $\overline{\P}$ Ð  $\Omega$ 232 **b** 40 130 145 Attacco mand. zona mix 2 Attacco rit. zona mix 2 л Attacco mand. zona mix 1 Įп Attacco rit. zona mix 1 Y 179  $\begin{array}{ccc}\n\bullet & \bullet & \bullet \\
\bullet & \bullet & \bullet \\
322 & 323 & 9\n\end{array}$ Į 1 1  $\bullet$ 10 11 308 336 145 Iæ. Valvola intercettazione pompa solare 310  $-309$ Valvola regolazione portata Indicatore di portata 313  $-179$ 314  $-233$ 

**fig. 67 - Circuito idraulico configurazione COMPLETA**

# Ferroli

從

# **ECONCEPT SOLAR IN ST**

# **4.4 Tabella dati tecnici**

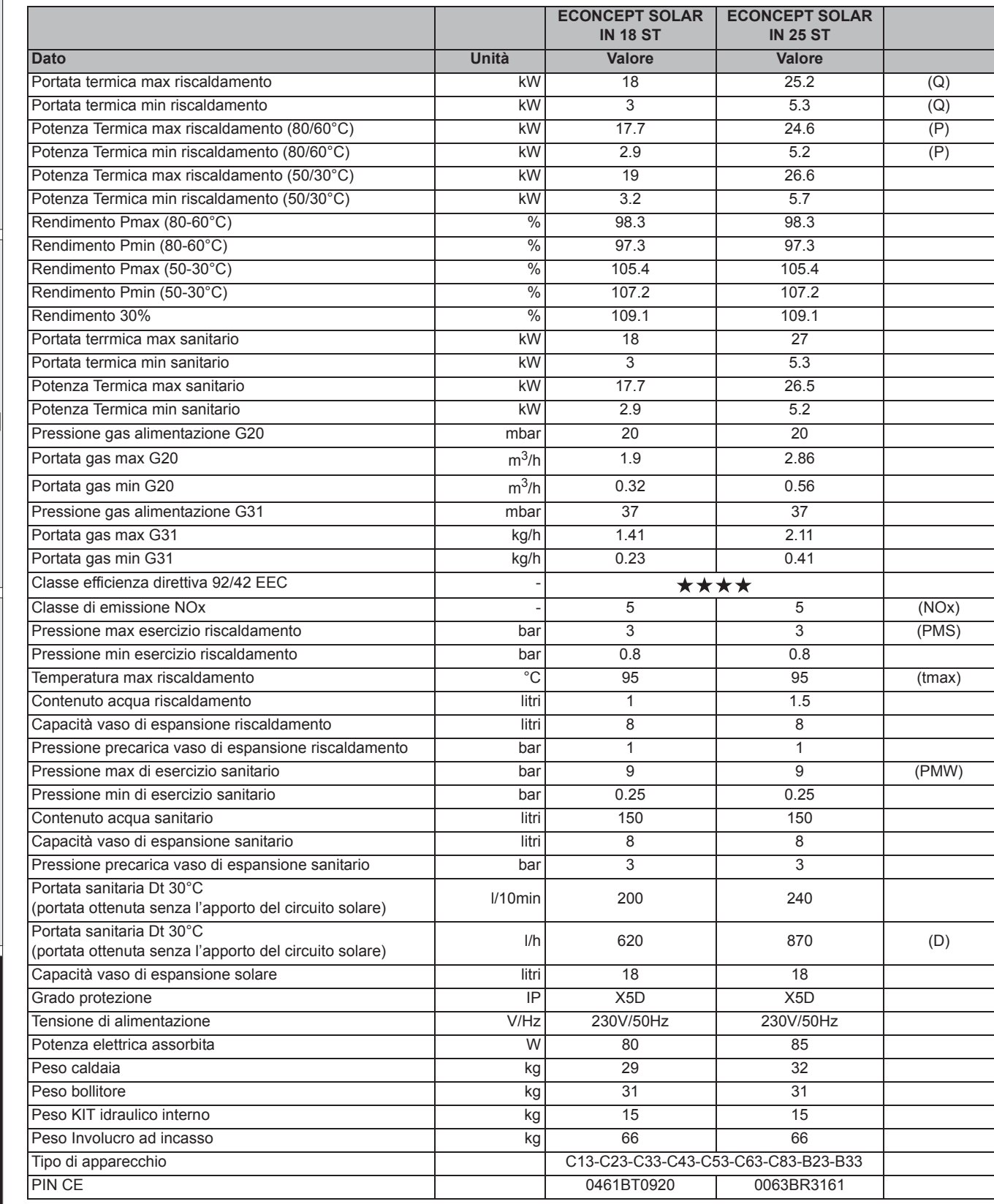

# **ECONCEPT SOLAR IN ST**

#### **MODELLO: ECONCEPT SOLAR ST IN 18**

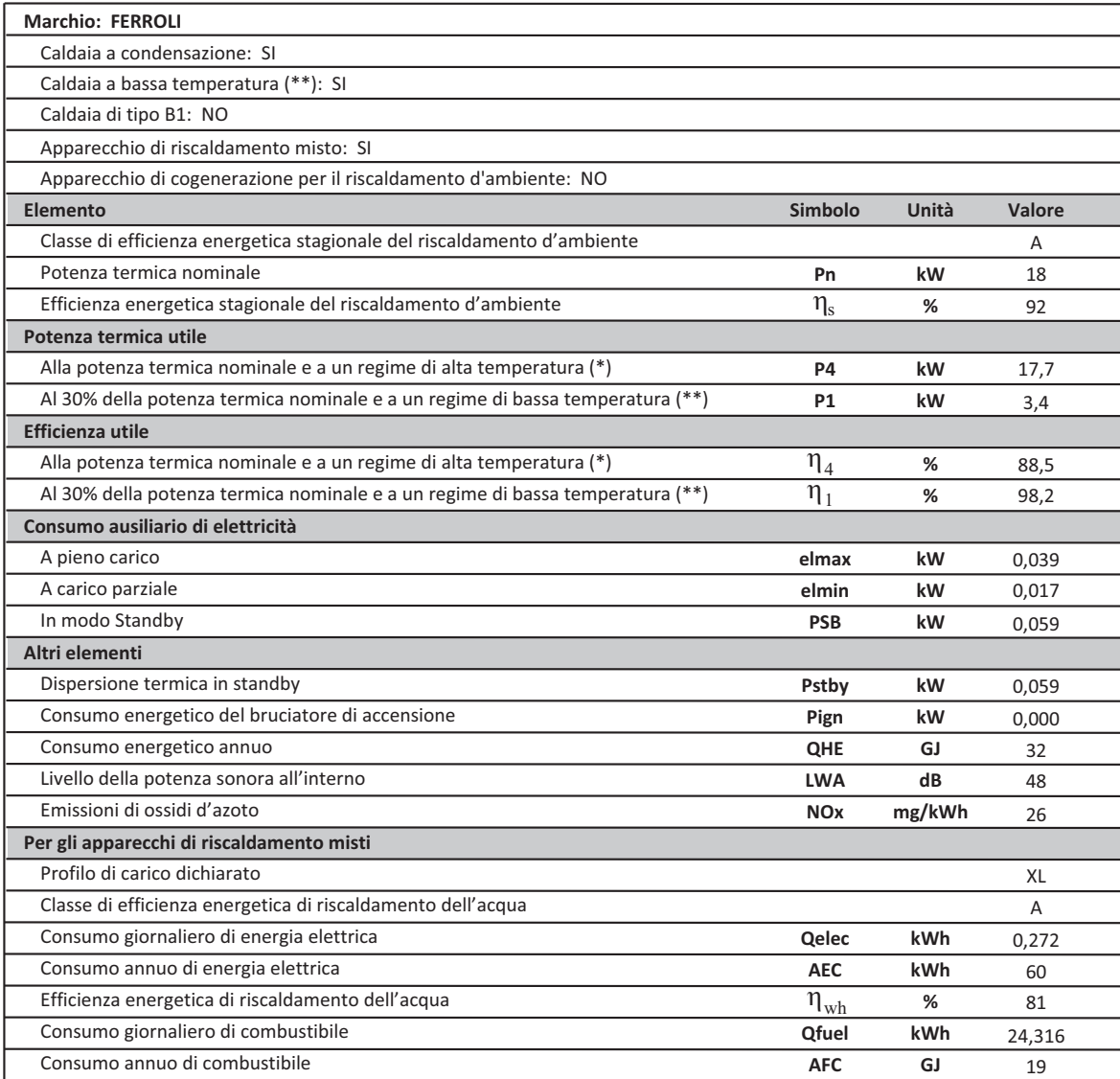

(\*) Regime ad alta temperatura: temperatura di ritorno di 60 °C all'entrata nell'apparecchio e 80 °C di temperatura di fruizione all'uscita dell'apparecchio.<br>(\*\*) Bassa temperatura: temperatura di ritorno (all'entrata dell

است

ŐÉ

<u>sultr</u>

ŐÉ

# **ECONCEPT SOLAR IN ST**

## Scheda prodotto ErP

#### **MODELLO: ECONCEPT SOLAR ST IN 25**

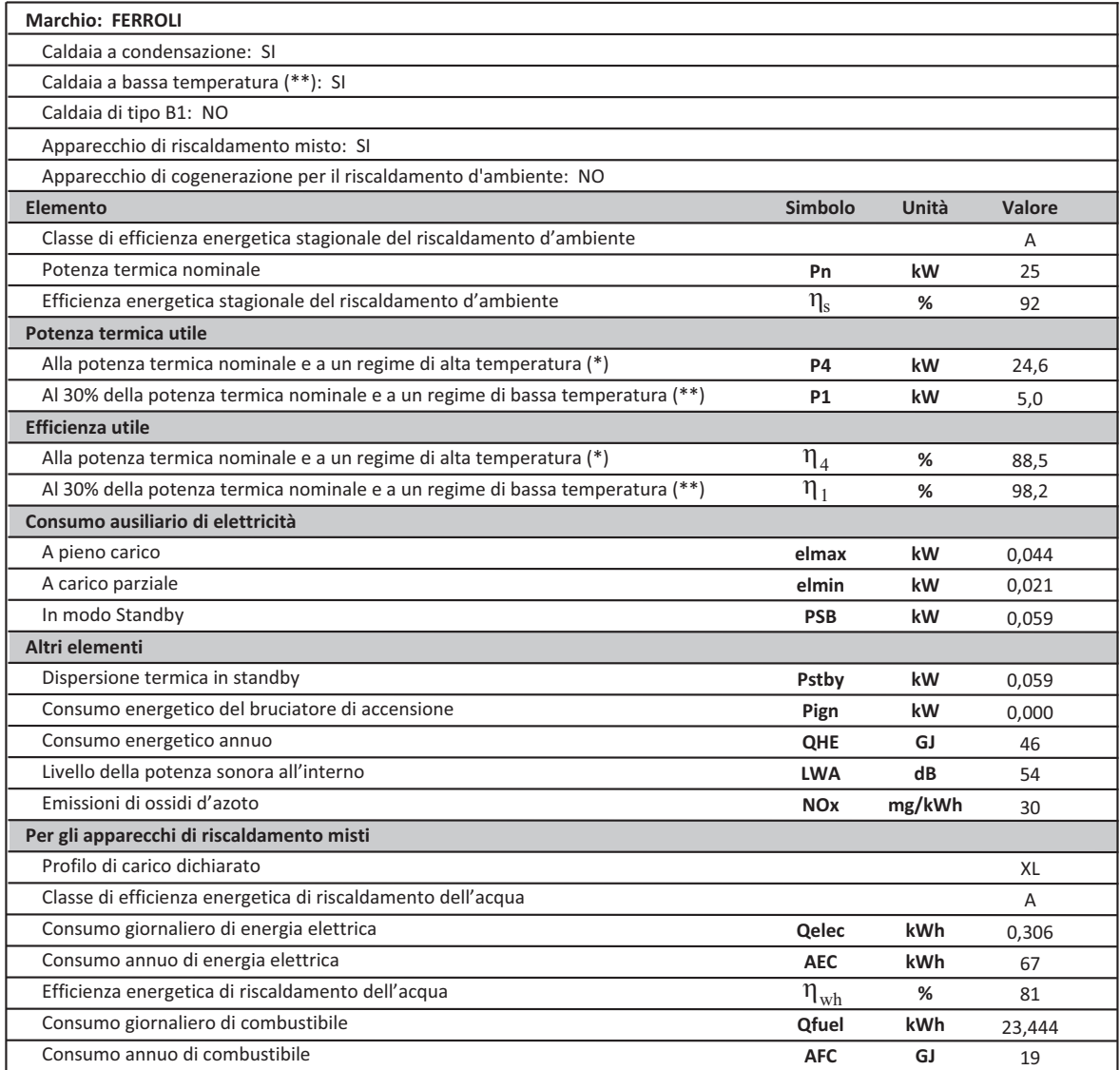

(\*) Regime ad alta temperatura: temperatura di ritorno di 60 °C all'entrata nell'apparecchio e 80 °C di temperatura di fruizione all'uscita dell'apparecchio.<br>(\*\*) Bassa temperatura: temperatura di ritorno (all'entrata dell

# **4.5 Diagrammi**

## **Perdita di carico/Prevalenza circolatori zona Alta Temperatura (ECONCEPT SOLAR IN 18 ST)**

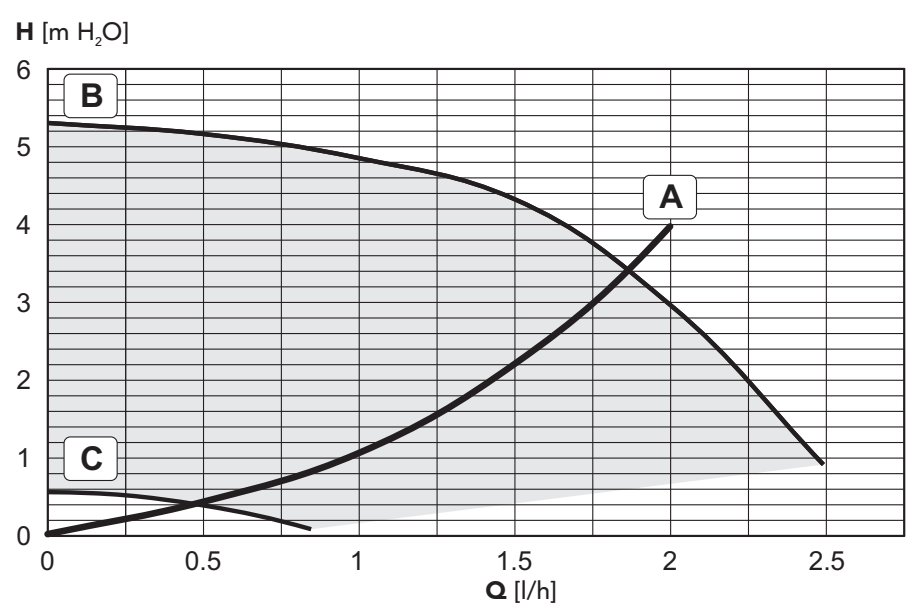

**A** Perdite di carico caldaia<br>**B** Velocità massima circola

**B** Velocità massima circolatore<br>**C** Velocità minima circolatore

**C** Velocità minima circolatore

## **Perdita di carico/Prevalenza circolatori zona Bassa Temperatura (ECONCEPT SOLAR IN 18 ST)**

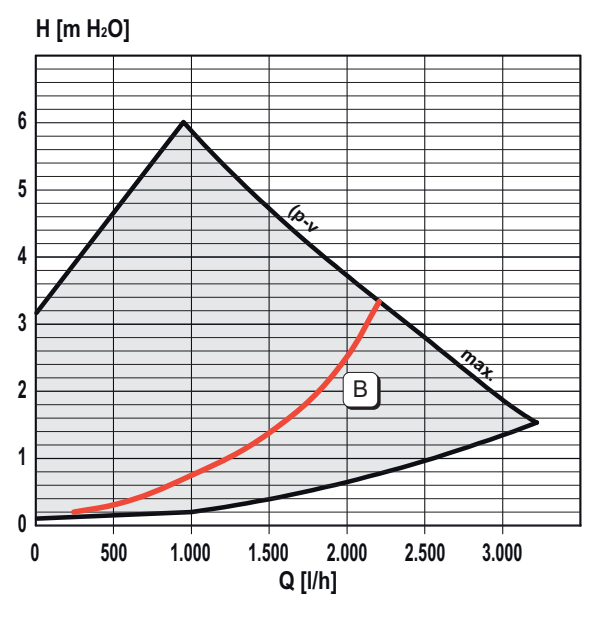

**B** Perdite di carico caldaia

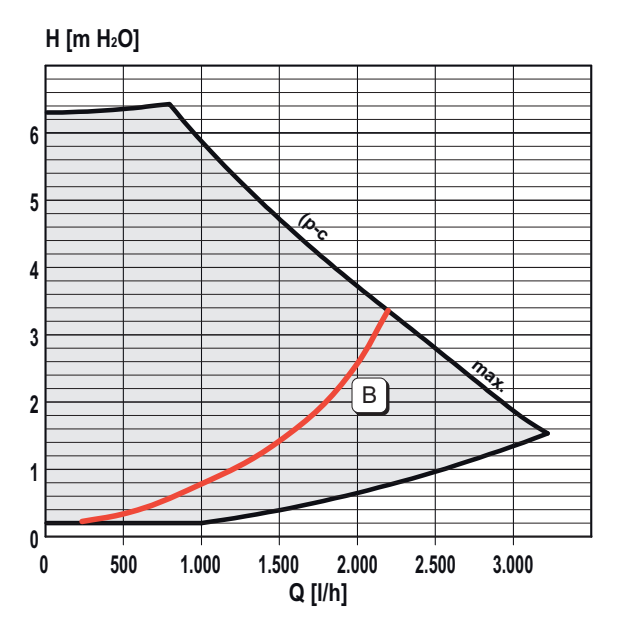

Ferroli

<u>silis</u>

谷

<u>still</u>

經

## **Perdita di carico/Prevalenza circolatori zona Alta Temperatura (ECONCEPT SOLAR IN 25 ST)**

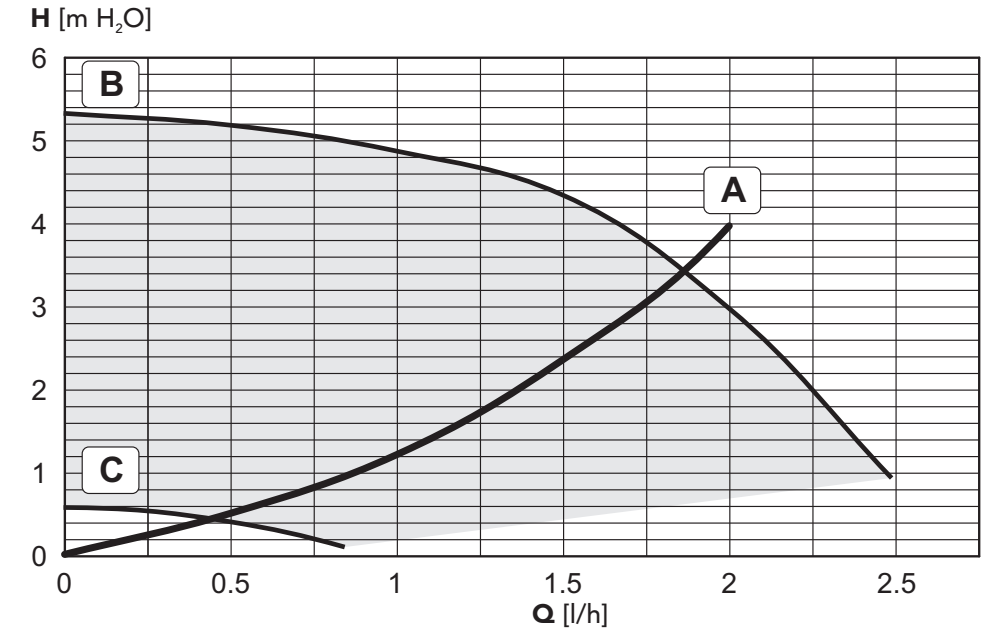

**A** Perdite di carico caldaia

**B** Velocità massima circolatore

**C** Velocità minima circolatore

### **Perdita di carico/Prevalenza circolatori zona Bassa Temperatura (ECONCEPT SOLAR IN 25 ST)**

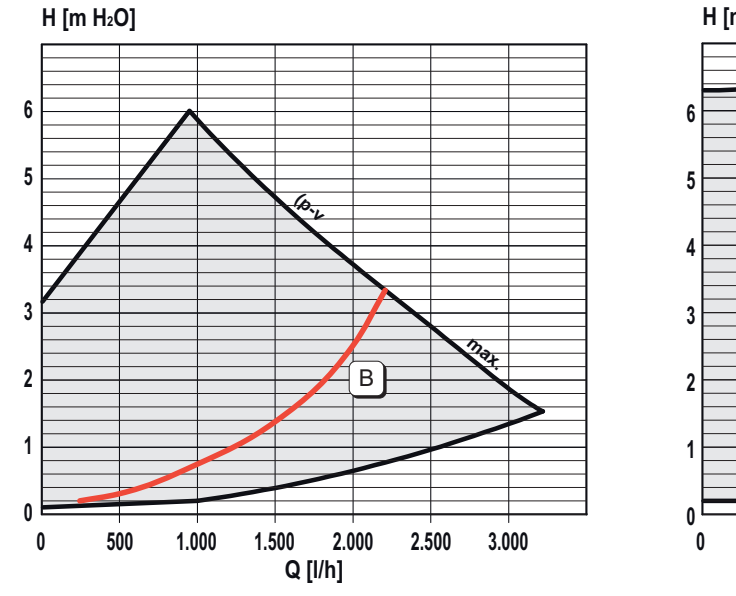

**B** Perdite di carico caldaia

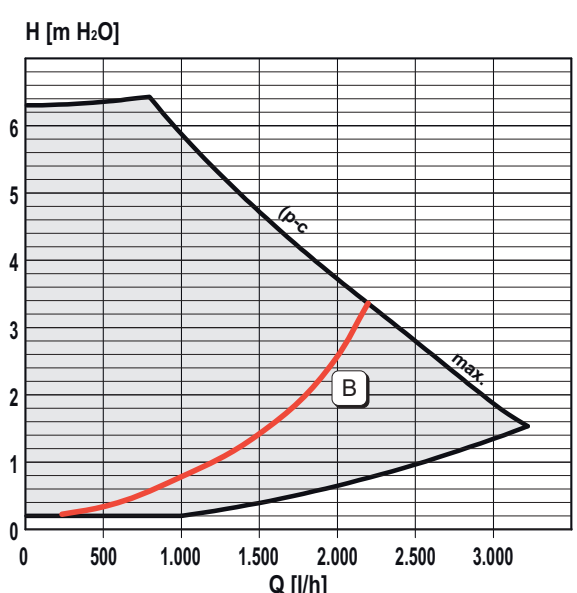

# **ECONCEPT SOLAR IN ST**

## **4.6 Schema elettrico**

### **Legenda schemi elettrici fig. 68, fig. 69 e fig. 70**

#### **Legenda fig. 68 - fig. 69 - fig. 70**

- **16** Ventilatore
- **32** Circolatore riscaldamento
- **44** Valvola gas
- **72** Termostato ambiente Zona Alta Temperatura (non fornito)
- **72a** Termostato ambiente 1<sup>a</sup> zona bassa temperatura (non fornito)
- **72b** Termostato ambiente 2<sup>a</sup> zona bassa temperatura (non fornito)
- **82** Elettrodo di rilevazione
- **95** Valvola deviatrice
- **130** Circolatore bollitore
- **138** Sonda esterna (non fornita)
- **139** Cronocomando remoto Zona Alta Temperatura (non fornito)
- 139a Cronocomando remoto 1ª zona bassa temperatura (non fornito)
- 139b Cronocomando remoto 2<sup>a</sup> zona bassa temperatura (non fornito)
- **155** Sonda temperatura bollitore
- **186** Sensore di ritorno
- **188** Elettrodo d'accensione
- **240** Elettrovalvola di caricamento impianto
- **246** Trasduttore di pressione
- **256** Segnale circolatore riscaldamento modulante
- **278** Sensore doppio (Sicurezza + Riscaldamento)
- **310** Circolatore impianto solare
- **311** Sensore temperatura collettore (opzionale)
- **314** Sensore ritorno solare
- **315a** Valvola miscelatrice 1<sup>a</sup> zona bassa temperatura

**A =** MARRONE: **FZ4B** (9) - VALVOLA (6)

**B =** BLU: **FZ4B** (10) - VALVOLA (2)

**C =** NERO: **FZ4B** (11) - VALVOLA (3)

**315b** Valvola miscelatrice 2<sup>a</sup> zona bassa temperatura

**A =** MARRONE: **FZ4B** (13) - VALVOLA (6)

- **B =** BLU: **FZ4B** (14) VALVOLA (2)
- **C =** NERO: **FZ4B** (15) VALVOLA (3)
- **317a** Termostato di sicurezza 1a zona bassa temperatura
- **317b** Termostato di sicurezza 2a zona bassa temperatura
- 318a Circolatore 1<sup>a</sup> zona bassa temperatura
- **318b** Circolatore 2<sup>a</sup> zona bassa temperatura
- **319a** Sensore modulazione 1a zona bassa temperatura
- **319b** Sensore modulazione 2<sup>a</sup> zona bassa temperatura
- **330** Connettore alimentazione **FZ4B** (opzionale)
- **331** Connettore comunicazione **FZ4B** (opzionale)
- **341** Sonda scambiatore

Férroli

ŰĽ

فلللو

ŐÉ

# **ECONCEPT SOLAR IN ST**

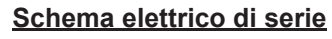

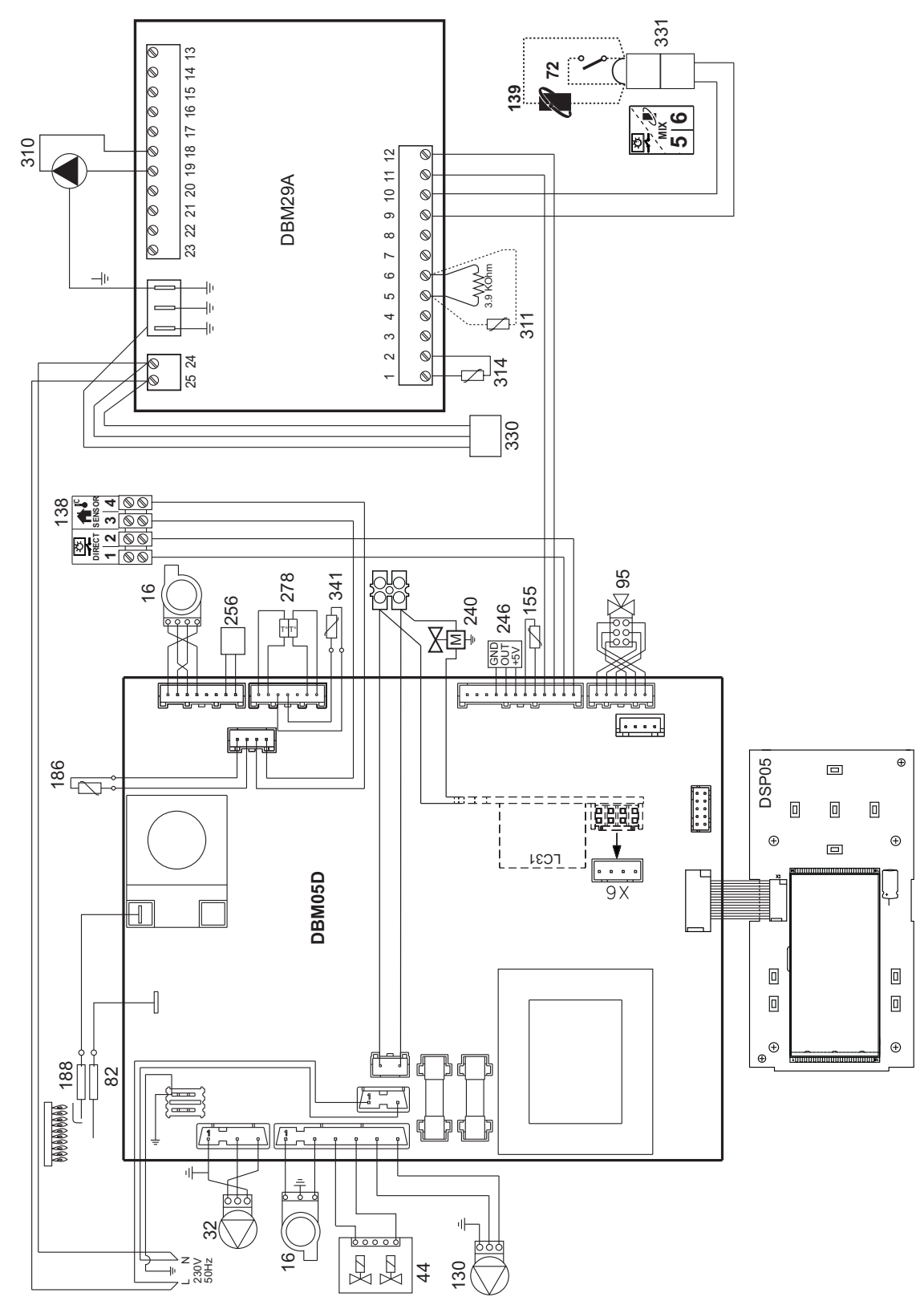

**fig. 68 - Schema elettrico di serie**

#### **Schema elettrico con prima zona bassa temperatura** 77 18 19 20 21 22 32 42 52 62 72 28 29 31 32 33<br>© © © © © © © © © © © © © © © © © © 26 27 28 29 30 31 32 33  $330 - 331$  $\frac{1}{5}$ | 6  $\frac{1}{219}$ A 22 21 20 19 18 17 16 15 14 13 18 17 16 15 14 13  $\begin{array}{c|c|c|c|c|c} \hline \phi & \phi & \phi & \phi & \phi & \phi & \phi \end{array}$ 16 17 18 19 20 21 22 23 24  $310$  $\overline{\circ}$ 10 11 12 **3** 22 21 20 19  $\circledcirc$ DBM29A  $\circ$ 456789  $\lvert \phi \rvert$  $\circledcirc$  -0  $\overline{23}$  $^{\circ}$ ⋖ 6 7 8 9 10 11 12 13 14  $\frac{c}{4}$ 315  $\mathcal{O}$  $\frac{1}{2}$ **MARGIN**<br>Cross  $\mathcal{Q}$  $^{\circ}$  $\overline{\mathcal{L}}$ 311 318 A  $^{\circ}$ م<br>-<br>1 317 Ä  $\mathcal{O}$  $\frac{1}{2\pi}$ 25 24  $\circ$  $1 2 3 4$  $330 +$  $\overline{72}$ ಼<br>೧ ||RECT ||SENSOR<br>**1 || 2 || 3 || 4** 139 A **DIRECT** 2 引 278 **fig. 69 - Schema elettrico con prima zona bassa temperatura**<br> **fig. 69 - Schema elettrico con prima zona bassa temperatura**<br> **fig. 69 - Schema elettrico con prima zona bassa temperatura**<br> **fig. 69 - Schema elettrico con** 341<br>34  $\overline{6}$ 155 ဖ 240 25 24<br>2 ⋝ 41, /5 6-⇒ П. . . . ╥  $\frac{86}{\sqrt{2}}$  $\oplus$ DSP05  $\qquad \qquad \Box$  $\boxed{0}$  $\Box$  $\boxed{\phantom{1}}$  $\oplus$  $\oplus$  $\Box$  $TC31$ **DBM05D**  $\boxdot$  $\hfill \square$  $\begin{array}{c} \square \end{array}$  $\boxed{\phantom{a}}$  $\oplus$  $\oplus$ 188 ി ജ 88888888<br>|-<br>|-೫ ڢ ∠<br>\_ลละ<br>\_ลละ  $30$ 4

# Ferroli

<u>silis</u>

ŐÉ

<u>sults</u>

ŐÉ

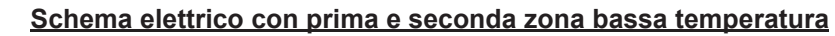

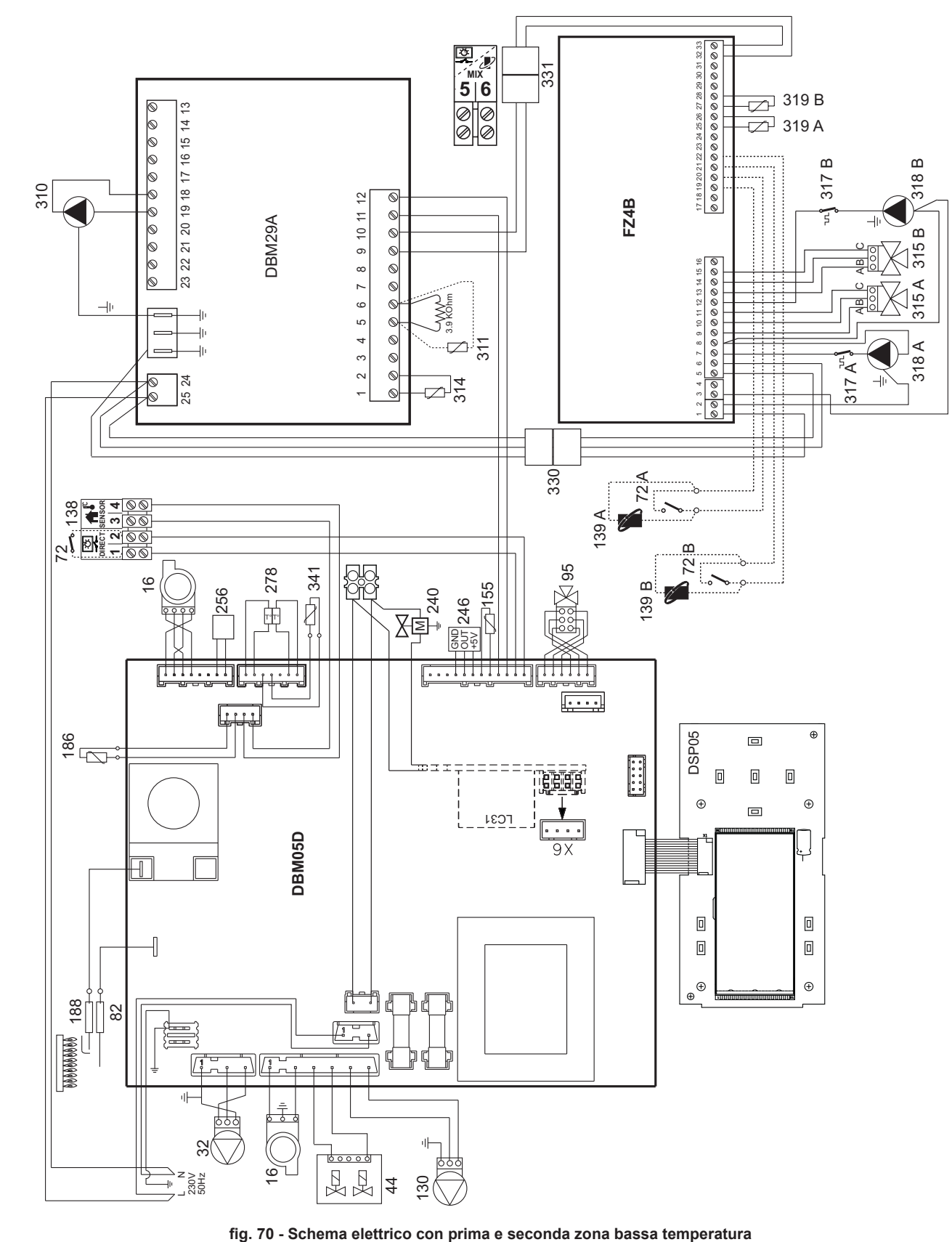

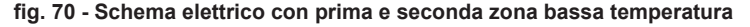

Attenzione: Prima di collegare il sensore temperatura collettore, rimuovere la resistenza tra i morsetti 5 e 6 della centralina **DBM29A**.

A**Attenzione**: Prima di collegare il **termostato ambiente** sulla zona diretta, togliere i ponticelli sulle morsettiere. Attenzione: La caldaia è predisposta per il funzionamento con termostato ambiente sulle zone bassa tem-<br>peratura. Collegando il cronocomando remoto sarà necessario configurare la centralina FZ4B. Per fare questo, premere il tasto **AUTOCFG** (vedi fig. 71) fino al lampeggio contemporaneo di tutti i leds della scheda **FZ4B**. La caldaia sarà quindi pronta per funzionare con cronocomando remoto sulla bassa temperatura.

Nel caso si voglia collegare nuovamente il **termostato ambiente** al posto del **cronocomando remoto**, effettuare nuovamente la procedura sopraindicata, portando in richiesta (contatto pulito) il termostato ambiente stesso.

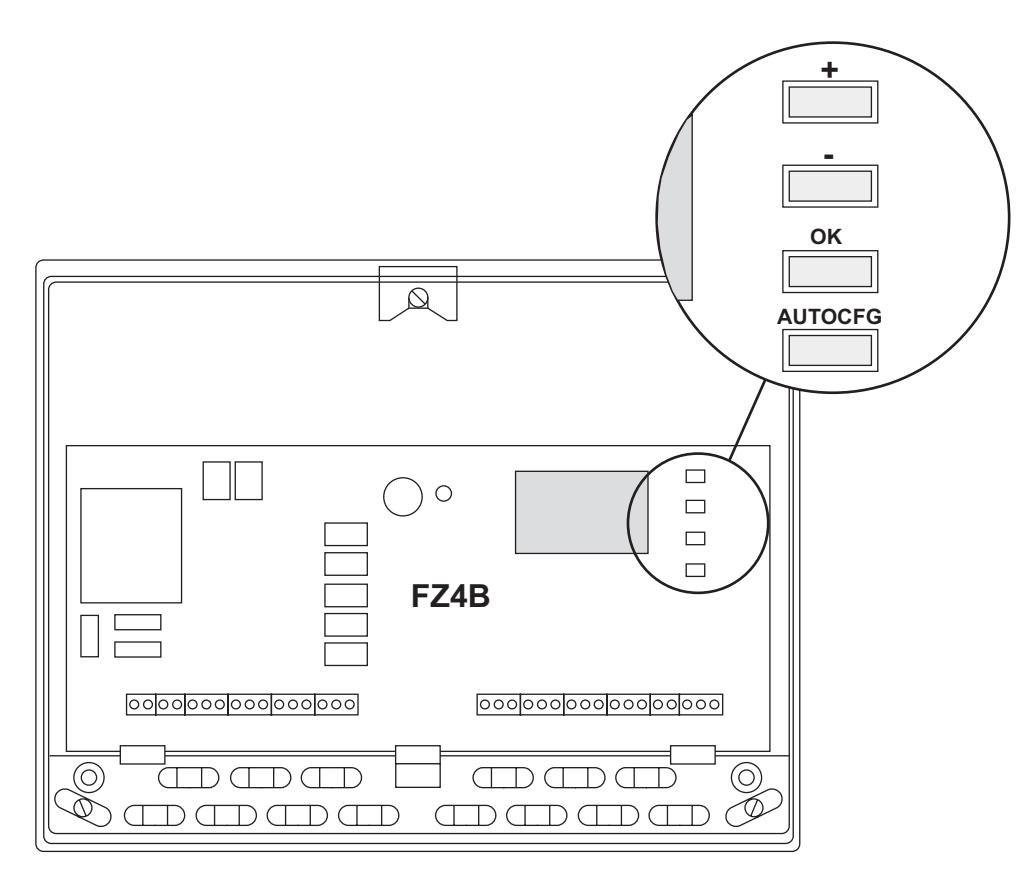

**fig. 71 - Centralina FZ4B**

**Ferroli** 

Ő.

ŐE

# **4.7 DBM29A (ECOTRONIC tech) - Centralina Solare**

## **Interfaccia utente**

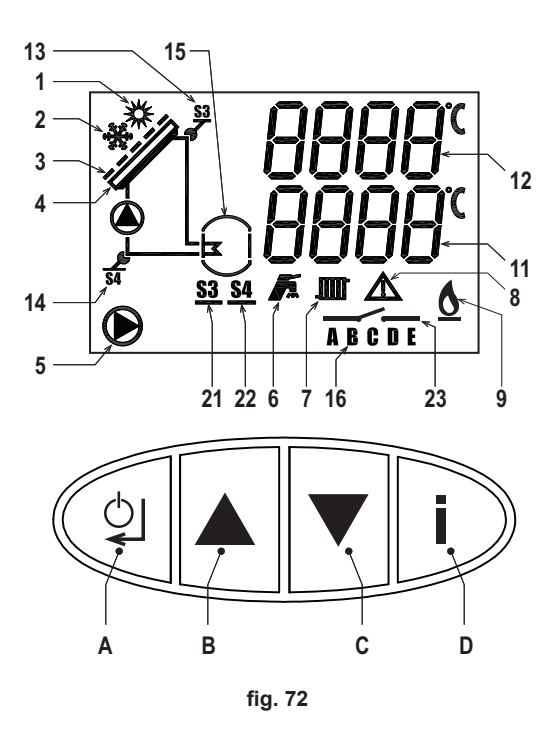

- **1 Attivato:** temperatura collettore solare sufficiente per lo scambio, normale funzionamento
- **Lampeggiante:** indicazione funzione riconoscimento collettore solare freddo
- **2** Attivato: indicazione funzione antigelo collettore solare
- **3** Attivato: tapparella chiusa per raggiungimento massima temperatura bollitore
- Disattivato: tapparella aperta, normale funzionamento
- **4** Attivato: temperatura collettore solare ok, normale funzionamento
	- Lampeggiante: indicazione funzione raffreddamento collettore solare
- **5** Indicazione funzionamento circolatore solare
- **6** Indicazione funzionamento caldaia in sanitario
- **7** Indicazione funzionamento caldaia in riscaldamento
- **8** Indicazione anomalia scheda solare
- **9** Indicazione bruciatore caldaia acceso
- **11** Indicazione temperatura ritorno collettore solare / bollitore superiore
- **12** Indicazione temperatura collettore solare / bollitore
- **13** Attivato: sensore temperatura collettore solare ok, normale funzionamento
	- Disattivato: anomalia sensore temperatura collettore solare
- Lampeggiante: indicazione funzione temperatura limite collettore solare **14** Attivato: sensore temperatura ritorno collettore solare ok, normale funzionamento
- Disattivato: anomalia sensore temperatura ritorno collettore solare
- **15** Attivato: temperatura bollitore caldaia corretta, normale funzionamento
- Lampeggiante: indicazione funzione raff. bollitore
- **16** Attuale velocità circolatore solare (A=Minima, E=Massima)
- **21** Info sensore temperatura collettore solare
- **22** Info sensore temperatura ritorno collettore solare
- **23** Attivato: richiesta riscaldamento integrativo/smaltimento calore eccedente

Disattivato: no richiesta riscaldamento integrativo/smaltimento calore eccedente

- **A** Tasto ON/OFF / Invio
- **B** Tasto selezione parametri
- **C** Tasto selezione parametri
- **D** Tasto informazione / Accesso menù service

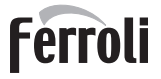

ĨĒ

### **Accensione**

Ogni volta che si fornisce alimentazione elettrica al regolatore il display attiverà tutti i simboli per 2 secondi; mentre, nei successivi 5 secondi, il display indicherà la versione software del regolatore.

#### **Modalità Stand-By**

Dopo la fase di accensione, in assenza di anomalie e/o richieste a priorità maggiore, il regolatore si porta in stand-by. Verranno quindi visualizzate le seguenti informazioni:

- Visualizzazione stand-by: temperatura sensore PT1000 Collettore Solare S3 con range 1¸175°C, il simbolo S3 sarà acceso; temperatura sensore NTC Ritorno Collettore Solare S4 con range 1¸125°C, il simbolo S4 sarà acceso.
- Premendo il tasto Info per 1 secondo, il regolatore torna in stand-by.

#### **Funzionamento**

#### **Attivazione Circolatore Solare**

Se la temperatura del Sensore Bollitore è minore del valore del parametro Temperatura massima serbatoio (Parametro installatore, di default pari a 60°C) e se la differenza (in positivo) tra la temperatura del Sensore Collettore Solare S3 e la temperatura del Sensore Bollitore è maggiore o uguale al valore del parametro Differenziale di temperatura inserimento (Parametro installatore, di default pari a 6°C) allora il regolatore ECOTRONIC tech attiva il Circolatore Solare.

Per segnalare questa modalità, il simbolo Circolatore Solare verrà acceso.

#### **Disattivazione Circolatore Solare**

Se la temperatura del Sensore Bollitore è minore del valore del parametro Temperatura massima serbatoio (Parametro installatore, di default pari a 60°C) e se la differenza (in positivo) tra la temperatura del Sensore Collettore Solare S3 e la temperatura del Sensore Ritorno Collettore Solare S4 è minore o uguale al valore del parametro Differenziale di temperatura disinserimento (Parametro installatore, di default pari a 4°C) allora il regolatore ECOTRONIC tech disattiva il Circolatore Solare.

Se la temperatura del Sensore Bollitore è maggiore o uguale al valore del parametro Temperatura massima serbatoio (Parametro installatore, di default pari a 60°C) allora il regolatore ECOTRONIC tech disattiva il Circolatore Solare.

Per segnalare questa modalità, il simbolo Circolatore Solare verrà spento.

#### **Modalità off**

In assenza di anomalie o meno, premendo per 3 secondi il tasto ON/OFF é sempre possibile portare il regolatore nella modalità OFF. Tutte le richieste vengono terminate, la tapparella verrà chiusa ed il display visualizza la scritta OFF.

Resteranno attive solo la protezione Antigelo e l'antibloccaggio Circolatore. Per riportare il sistema ad una modalità operativa bisognerà premere nuovamente per 3 secondi il tasto ON/OFF.

#### **Modalità FH**

In assenza di anomalie, premendo per 10 secondi il tasto  $\blacktriangledown$  é sempre possibile portare il regolatore nella modalità FH. La modalità FH dura 10 minuti: durante questo tempo, il circolatore solare verrà attivato e disattivato ogni 10 secondi, per segnalare questa modalità il display indicherà FH ed il simbolo Circolatore Solare ed il simbolo E verranno accesi e spenti ogni 10 secondi. La modalità FH può essere terminata portando il regolatore nella modalità OFF e successivamente nella modalità ON.

#### **Modalità regolazione del limitatore di portata**

In assenza di anomalie, premendo per 10 secondi il tasto  $\blacktriangle$  é sempre possibile portare il regolatore nella modalità Regolazione del Limitatore di Portata.

Per segnalare la modalità Regolazione del Limitatore di Portata, i simboli Radiatore e Rubinetto inizieranno a lampeggiare insieme. Immediatamente il Circolatore Solare viene attivatato in maniera continua.

La modalità Regolazione del Limitatore di Portata termina automaticamente dopo 2 minuti oppure premendo per 10 secondi il tasto  $\Delta$ 

## **Funzione Raffreddamento Sistema (Collettore e Bollitore)**

Questa funzione è subordinata al valore del Parametro raffreddamento sistema (Parametro installatore, di default pari a 1=On).

Durante il normale funzionamento, se la temperatura del Sensore Bollitore è maggiore del valore del parametro Temperatura massima serbatoio (Parametro installatore, di default pari a 60°C) e minore del valore del parametro Temperatura limite bollitore (Parametro installatore, di default pari a 80°C) e se la temperatura del Sensore Collettore Solare S3 è maggiore del valore del parametro Temperatura collettore inserimento funzione raffreddamento sistema (Parametro installatore, di default pari a 120°C) allora il regolatore ECOTRONIC tech attiva il Circolatore Solare per raffreddare il collettore.

Per segnalare questa modalità, il simbolo Pannello Solare inizierà a lampeggiare.

La funzione termina quando la temperatura del Sensore Collettore Solare S3 diviene minore del valore del parametro Temperatura collettore inserimento funzione raffreddamento sistema (Parametro installatore, di default pari a 120°C) -  $2^{\circ}$ C.

Durante il normale funzionamento, se la temperatura del Sensore Bollitore è maggiore del valore del parametro Temperatura massima serbatoio (Parametro installatore, di default pari a 60°C) e minore del valore del parametro Temperatura limite bollitore (Parametro installatore, di default pari a 80°C) e se la temperatura del Sensore Collettore Solare S3 è minore del valore del parametro Temperatura massima serbatoio (Parametro installatore, di default pari a 60°C) - 5°C allora il regolatore ECOTRONIC tech attiva il Circolatore Solare per raffreddare il bollitore.

Per segnalare questa modalità, il simbolo Bollitore inizierà a lampeggiare.

La funzione termina quando la temperatura del Sensore Collettore Solare S3 diviene maggiore del valore del parametro Temperatura massima serbatoio (Parametro installatore, di default pari a 60°C) - 2°C.

### **Funzione Raffreddamento Bollitore (con prevenzione surriscaldamenti del collettore solare)**

Questa funzione è subordinata al valore del Parametro raffreddamento serbatoio (Parametro installatore, di default pari a 0=Off); inoltre, se è attiva la Funzione Raffreddamento Sistema (Collettore e Bollitore), quest'ultima ha priorità sulla Funzione Raffreddamento Bollitore.

Durante il normale funzionamento, se la temperatura del Sensore Bollitore è maggiore del valore del parametro Temperatura massima serbatoio (Parametro installatore, di default pari a 60°C) e minore del valore del parametro Temperatura limite bollitore (Parametro installatore, di default pari a 80°C) allora il regolatore ECOTRONIC tech lascia attiva il Circolatore Solare per prevenire surriscaldamenti del collettore solare.

Se la temperatura del Sensore Bollitore diverrà maggiore o uguale del valore del parametro Temperatura limite bollitore (Parametro installatore, di default pari a 80°C) e se la temperatura del Sensore Collettore Solare S3 è minore del valore del parametro Temperatura limite bollitore (Parametro installatore, di default pari a 80°C) – 5°C allora il regolatore ECO-TRONIC tech attiva il Circolatore Solare per raffreddare il bollitore.

Per segnalare questa modalità, il simbolo Bollitore inizierà a lampeggiare.

### **Funzione Temperatura Limite Bollitore**

Il Circolatore Solare verrà disattivato se la temperatura del Sensore Bollitore diverrà maggiore o uguale del valore del parametro Temperatura limite bollitore (Parametro installatore, di default pari a 80°C); in questo caso oltre allo spegnimento del Circolatore Solare, il regolatore ECOTRONIC tech dovrà anche chiudere la tapparella.

Per segnalare questa modalità, il simbolo Circolatore Solare verrà spento, il simbolo Tapparella verrà acceso.

La funzione termina quando la temperatura del Sensore Bollitore diviene minore del valore del parametro Temperatura limite bollitore (Parametro installatore, di default pari a 80°C) – 2°C.

#### **Funzione Temperatura Limite Collettore Solare**

Il Circolatore Solare verrà disattivato se la temperatura del Sensore Collettore Solare S3 diverrà maggiore o uguale del valore del parametro Temperatura limite collettore (Parametro installatore, di default pari a 140°C); in questo caso oltre allo spegnimento del Circolatore Solare, il regolatore ECOTRONIC tech dovrà anche chiudere la tapparella.

Per segnalare questa modalità, il simbolo Circolatore Solare verrà spento ed il simbolo Tapparella verrà acceso ed il simbolo S3 sopra il collettore inizierà a lampeggiare.

La funzione termina quando la temperatura del Sensore Collettore Solare S3 diviene minore del valore del parametro Temperatura limite collettore (Parametro installatore, di default pari a 140°C) - 2°C..

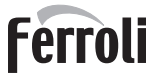

## **Funzione riconoscimento Collettore Solare Freddo**

Questa funzione è subordinata al valore del Parametro limitazione minima collettore (Parametro installatore, di default pari a 0=Off).

Durante il normale funzionamento, se la temperatura del Sensore Collettore Solare S3 risulta minore del valore del parametro Temperatura minima collettore (Parametro installatore, di default pari a 10°C) allora il regolatore ECOTRONIC tech disattiverà il Circolatore Solare.

Per segnalare questa modalità, il simbolo Sole inizierà a lampeggiare.

La funzione termina quando la temperatura del Sensore Collettore Solare S3 diviene maggiore del valore del parametro Temperatura minima collettore (Parametro installatore, di default pari a 10°C) + 2°C.

### **Funzione Antigelo Collettore Solare**

Questa funzione è subordinata al valore del Parametro funzione protezione antigelo (Parametro installatore, di default pari a 0=Off).

Durante il normale funzionamento, se la temperatura del Sensore Collettore Solare S3 risulta minore della Temperatura antigelo (Parametro installatore, di default pari a 4°C), si avrà l'attivazione del Circolatore Solare fintantoché la temperatura del Sensore Collettore Solare S3 risulterà maggiore della Temperatura antigelo (Parametro installatore, di default pari a  $4^{\circ}$ C) +  $1^{\circ}$ C.

#### **Funzione Antiblocco Circolatore Solare**

Dopo 24 ore di inattività, il Circolatore Solare viene attivato per 3 secondi.

### **ANOMALIE**

#### **Display LCD spento**

Verificare che il Regolatore sia alimentato elettricamente: tramite un multimetro digitale, verificare la presenza della tensione di alimentazione ai morsetti 24 e 25.

Nel caso in cui, non sia presente, verificare il cablaggio.

Nel caso in cui vi sia una tensione sufficiente ( Range 195 – 253 Vac ), verificare lo stato del fusibile. Il fusibile si trova all'interno del regolatore: per accedervi, seguire i punti 1 e 2 del paragrafo "Accesso alle morsettiere interne".

### **Display LCD acceso**

Le possibili condizioni di errore di funzionamento, vengono visualizzate sul display LCD del regolatore.

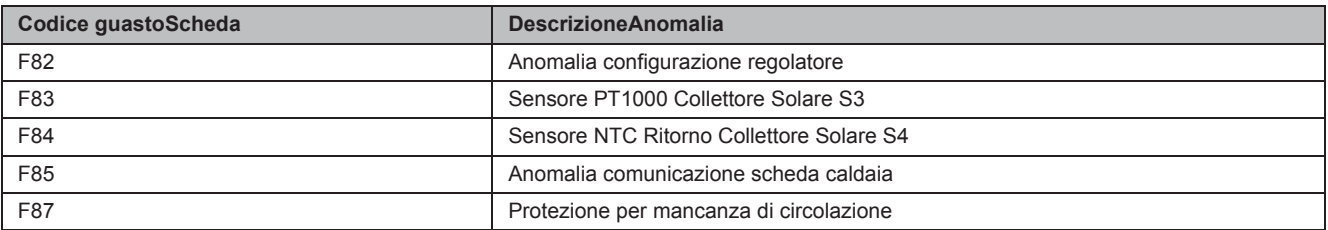

#### **Anomalia 82 - Anomalia configurazione regolatore**

Verificare che il parametro P26 sia impostato a "0".

#### **Anomalia 83 - Sensore PT1000 Collettore Solare S3 guasto**

Il guasto, inteso come corto circuito o circuito aperto, del sensore causa la disattivazione della Circolatore Solare e la chiusura della tapparella. Risolvendo il guasto, la protezione viene immediatamente disattivata.

Per segnalare questa anomalia, il simbolo S3 verrà disattivato mentre il simbolo Anomalia, il simbolo S3 e la backlight inizieranno a lampeggiare.

#### **Anomalia 84 - Sensore NTC Ritorno Collettore Solare S4 guasto**

Il guasto, inteso come corto circuito o circuito aperto, del sensore non causa la disattivazione della Circolatore Solare. Il sistema deve semplicemente lavorare come se fosse impostato il Sistema Base. Risolvendo il guasto, la protezione viene immediatamente disattivata.

Per segnalare questa anomalia, il simbolo S4 verrà disattivato mentre il simbolo Anomalia, il simbolo S4 e la backlight inizieranno a lampeggiare.

## **Anomalia 85 - Anomalia comunicazione scheda caldaia**

Verificare che il parametro P26 sia impostato a "0".

### **Anomalia 87 - Protezione per mancanza di circolazione**

### Solo con **FLUSSOMETRO ABILITATO**

Questa anomalia viene attivata quando, con Pompa Solare attivata, la scheda non rileva portata sul circuito solare per 10 minuti consecutivi. Il guasto causa la disattivazione della Pompa Solare. Una volta verificata e risolta l'anomalia, è possibile rimuovere la protezione attivando e disattivando la modalità OFF.

Verificare che il parametro P25 sia impostato correttamente.

### **Caratteristica sensori**

I sensori di temperatura possono essere controllati con un multimetro digitale: scollegare il sensore dal regolatore e verificare la corrispondenza con le seguenti tabelle.

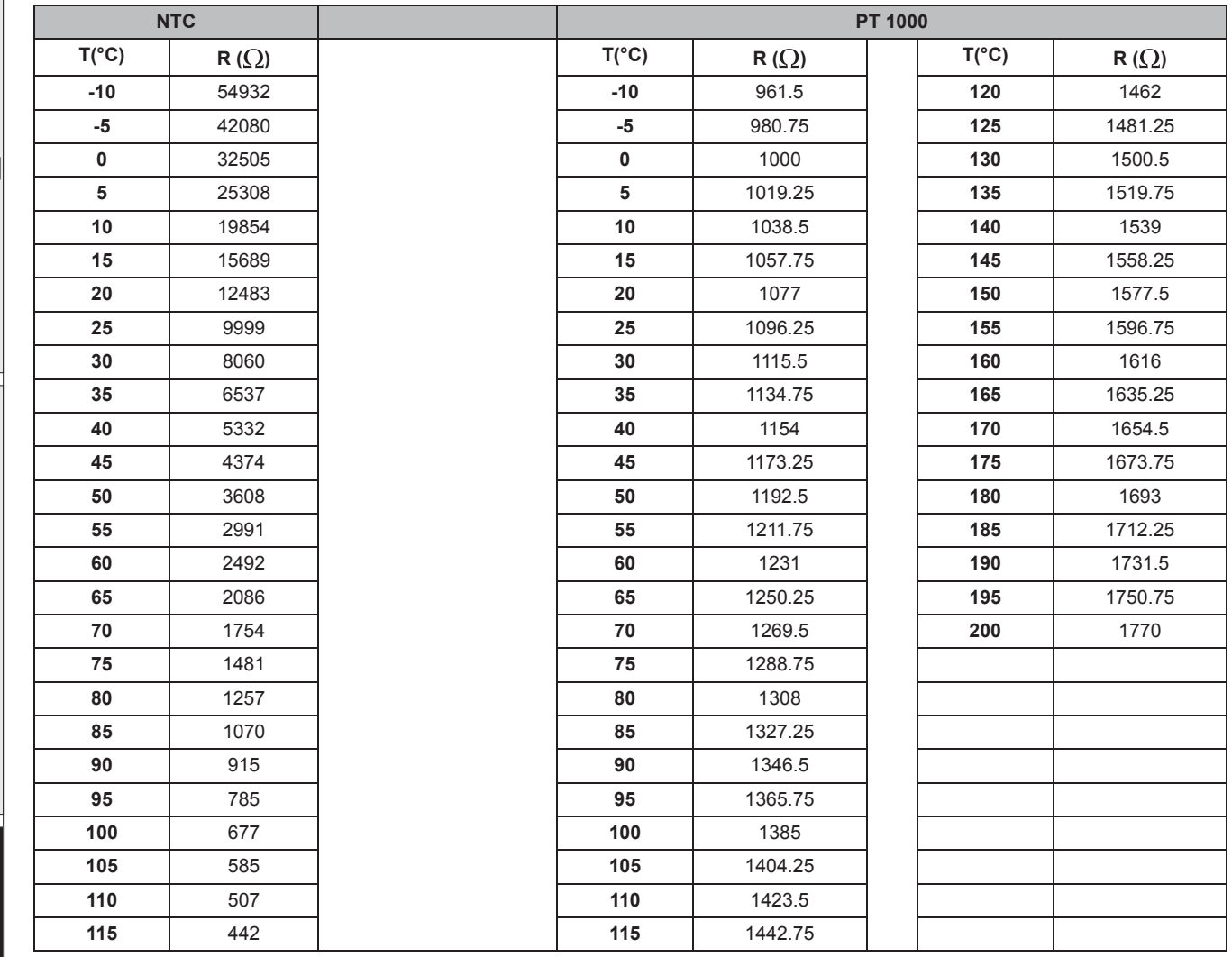

ŰĽ

### **MENU' SERVICE**

L'acceso al Menù Service del regolatore avviene premendo il tasto Info per 10 secondi. Premendo i tasti Su/Giù sarà possibile scegliere "tS", "In", "Hi" oppure "rE". "tS" significa Menù Parametri Trasparenti, "In" significa Menù Informazioni, "Hi" significa Menù History, "rE" significa Reset del Menù History. Una volta selezionato il Menù, per accedervi, sarà necessaria una pressione del tasto Info.

#### **"tS" - Menù Parametri Trasparenti**

Il regolatore é dotata di 26 parametri trasparenti modificabili:

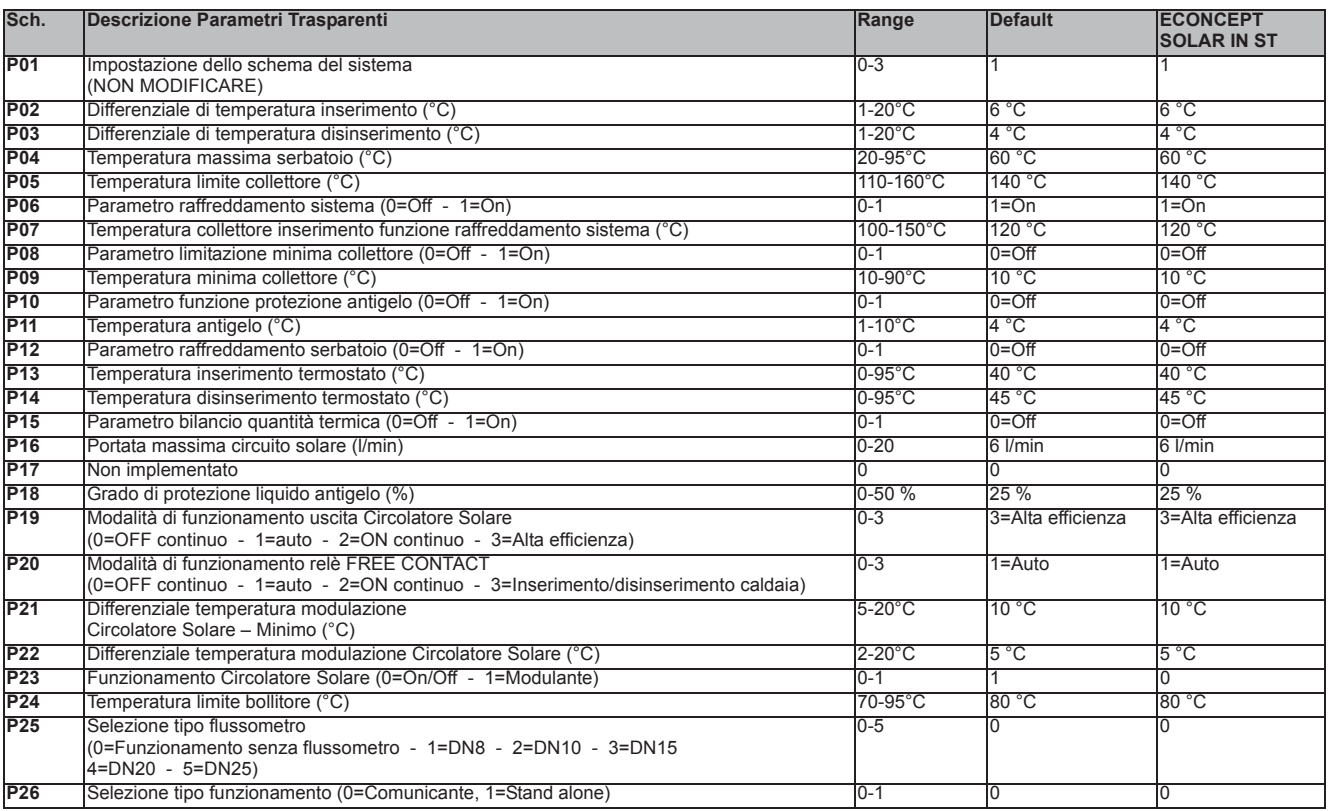

Premendo i tasti Su/Giù sarà possibile scorrere la lista dei parametri, rispettivamente in ordine crescente o decrescente. Per modificare il valore di un parametro basterà premere il tasto Invio in corrispondenza del parametro stesso e successivamente modificarlo tramite i tasti Su/Giù: la modifica verrà salvata automaticamente.

Per tornare alla lista dei parametri è sufficiente una pressione del tasto Invio.

Per tornare al Menù Service è sufficiente una pressione del tasto Info. L'uscita dal Menù Service delil regolatore avviene premendo il tasto Info per 10 secondi oppure automaticamente dopo 15 minuti.

#### **"In" - Menù Informazioni**

Il regolatore è in grado di visualizzare le seguenti informazioni:

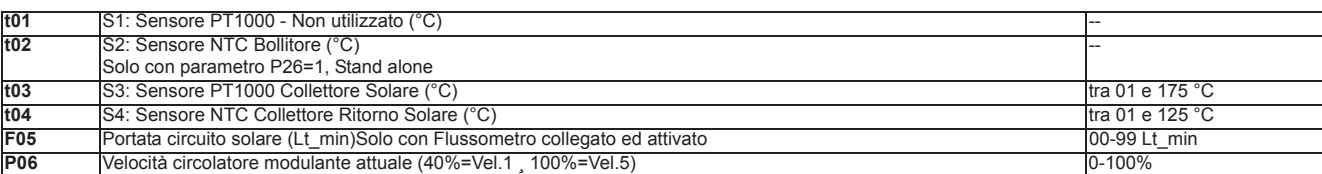

Premendo i tasti Su/Giù sarà possibile scorrere la lista delle informazioni. Per visualizzarne il valore basterà premere tasto Invio in corrispondenza del parametro stesso. In caso di Sensore danneggiato, il regolatore visualizzerà i trattini.

Per tornare alla lista delle informazioni è sufficiente una pressione del tasto Invio.

Per tornare al Menù Service è sufficiente una pressione del tasto Info. L'uscita dal Menù Service delil regolatore avviene premendo il tasto Info per 10 secondi oppure automaticamente dopo 15 minuti.

### **"Hi" - Menù History**

Il microprocessore è in grado di memorizzare le ore totali con regolatore alimentato (Ht), le ultime 10 anomalie ed altre informazioni; il dato Storico H1: rappresenta l'anomalia più recente che si è verificata; il dato Storico H10: rappresenta l'anomalia meno recente che si è verificata.

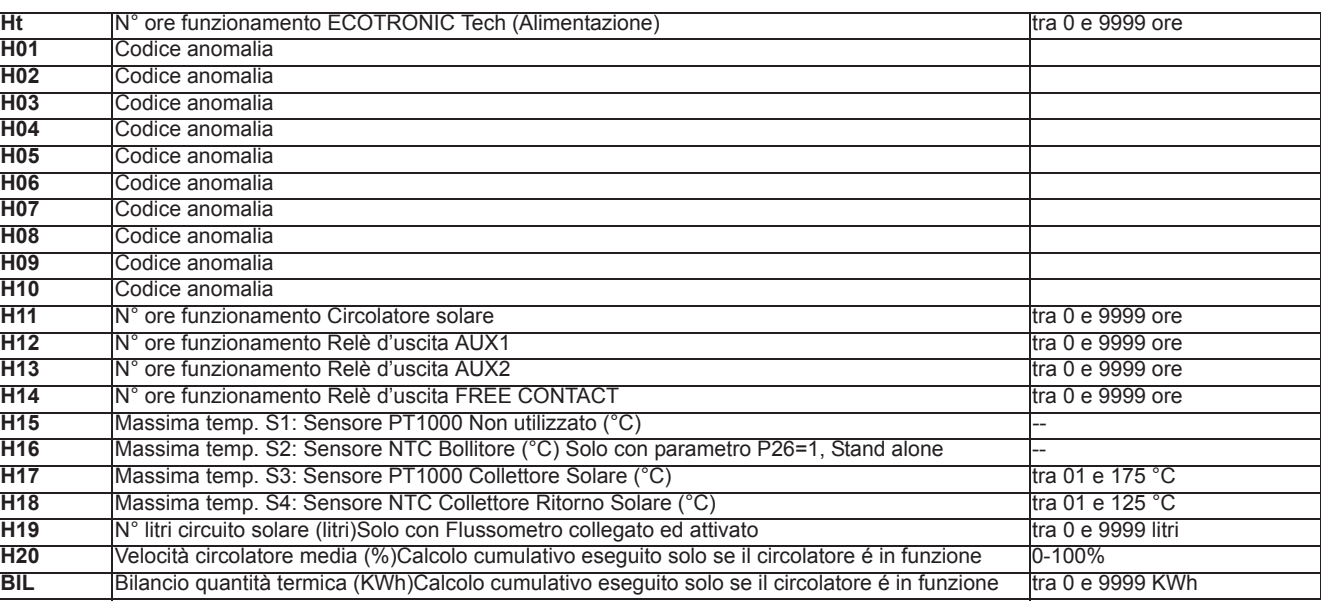

Premendo i tasti Su/Giù sarà possibile scorrere la lista delle anomalie. Per visualizzarne il valore basterà premere tasto Invio in corrispondenza del parametro stesso.

Per tornare alla lista delle anomalie è sufficiente una pressione del tasto Invio.

Per tornare al Menù Service è sufficiente una pressione del tasto Info. L'uscita dal Menù Service della scheda avviene premendo il tasto Info per 10 secondi oppure automaticamente dopo 15 minuti.

### **"rE" - Reset History**

Premendo per 3 secondi il tasto ON/OFF sarà possibile cancellare tutte le informazioni memorizzate nel Menù History: automaticamente la scheda uscirà dal Menù Service, in modo da confermare l'operazione.

L'uscita dal menù Service della scheda avviene premendo il tasto Info per 10 secondi oppure automaticamente dopo 15 minuti.

#### **BILANCIO QUANTITA' TERMICA (CONTABILIZZAZIONE)**

Il Regolatore esegue il calcolo dell'energia accumulata solo nel caso in cui il Circolatore Solare sia in funzione: il valore viene poi visualizzato attraverso il parametro BIL nel menù History, vedi paragrafo Menù Service.

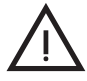

Il selettore del circolatore solare deve essere sulla posizione 3 (vedi fig. 23).

Questa funzione è subordinata al valore del parametro P15 Bilancio Quantità Termica (Parametro installatore, di default pari a 0=Off) il quale va impostato a 1.

### **CIRCOLATORE NON MODULANTE (SENZA FLUSSOMETRO)**

E' fondamentale impostare correttamente il valore dei parametri:

- **P16** Portata Massima circuito solare (l/min)
- **P18** Grado di protezione liquido antigelo (%)
- **P23** Funzionamento circolatore solare (0=On/Off)

Energia accumulata (kWh) =

Valore P16 \* 60 x (deltaT: S3 – S4) x 1.163 x ((100-Valore P18)/100) / 1000

**N.B.:** Il Regolatore esegue il calcolo istantaneo ogni secondo ed aggiorna il valore del parametro BIL ogni volta che l'energia accumulata aumenta di 1kW.

In caso di interruzione della tensione di alimentazione, il Regolatore non perde il conteggio dell'energia accumulata: i dati vengono salvati una volta ogni 10 minuti quindi, nel momento in cui viene ripristinata la tensione di alimentazione ed il circolatore solare riparte, il calcolo può ricominciare senza perdita di dati.
## **Ferroli**

ŤĎ

### **4.8 Scheda zone bassa temperatura FZ4B**

#### **Menù Service**

L'acceso al Menù Service della centralina controllo zone avviene premendo il tasto Ok per 5 secondi.

Premendo i tasti  $\begin{array}{|c|c|c|c|c|}\n\hline\n\end{array}$  e  $\begin{array}{|c|c|c|c|}\n\hline\n\end{array}$  sarà possibile scegliere:

**"tS"** = Menù Parametri Trasparenti

**"In"** = Menù Informazioni

**"Hi"** = Menù History (della centralina controllo zone)

**"rE"** = Reset del Menù History (della centralina controllo zone).

Una volta selezionato il Menù, per accedervi, sarà necessaria una pressione del tasto Ok.

#### **"tS" - Menù Parametri Trasparenti**

La centralina controllo zone é dotata di 29 parametri trasparenti modificabili anche da Comando Remoto (Menù Service):

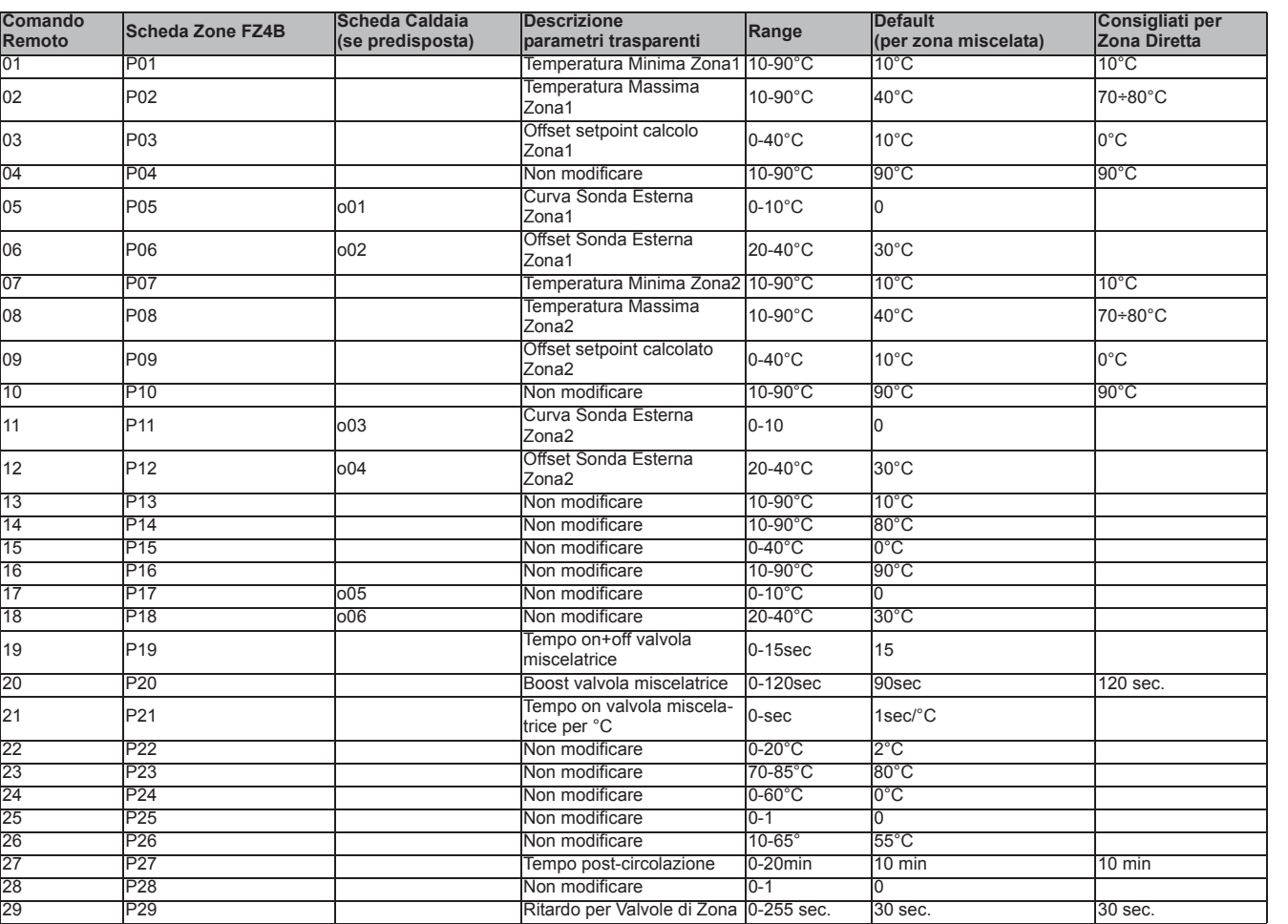

Premendo i tasti "+" e "-" sarà possibile scorrere la lista dei parametri, rispettivamente in ordine crescente o decrescente. Per modificare il valore di un parametro basterà premere il tasto Ok dopo averlo selezionato: premendo i tasti + e - sarà possibile modificarlo, l'impostazione verrà salvata automaticamente. Per tornare alla lista dei parametri è sufficiente premere nuovamente il tasto Ok. Per tornare al Menù Service è sufficiente premere il tasto Ok per 3 secondi. L'uscita dal Menù Service della scheda avviene premendo il tasto Ok per 5 secondi.

#### **Descrizione parametri**

I parametri "Temperatura Minima Zona" e "Temperatura Massima Zona" definiscono il range di regolazione della temperatura di mandata per ciascuna zona; in caso di Comando Remoto, la regolazione della temperatura di mandata utente sarà racchiusa all'interno di questo range e verrà poi modulata dal Comando Remoto stesso durante il funzionamento; in caso di Cronotermostato: alla chiusura del contatto la regolazione della temperatura di mandata verrà impostata al valore del parametro "Temperatura Massima Zona", all'apertura del contatto, verrà tolta la richiesta. Il parametro "Offset setpoint calcolato Zona" definisce un offset per il setpoint di temperatura di mandata richiesto. Esempio: se il Comando Remoto richiede 52°C e questo parametro è impostato a 10°C, la centralina controllo zone richiederà 62°C alla caldaia; in caso di Cronotermostato, questo valore verrà sommato al parametro "Temperatura Massima Zona". I parametri "Curva Sonda Esterna Zona" e "Offset Sonda Esterna Zona" servono per la temperatura scorrevole in caso di Cronotermostato.

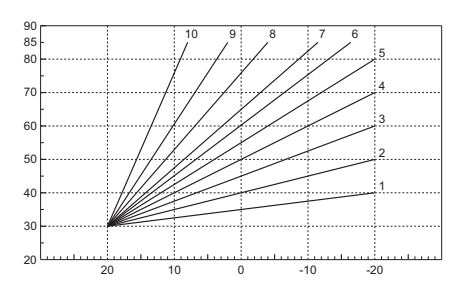

**fig. 73 - Curve di compensazione**

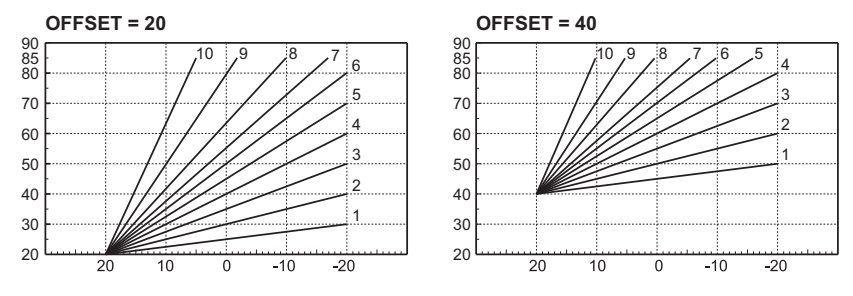

**fig. 74 - Esempio di spostamento parallelo delle curve di compensazione**

I parametri "Tempo on+off valvola miscelatrice" e "Tempo on valvola miscelatrice per °C" servono per la regolazione della valvola miscelatrice. Esempio: con i parametri settati al valore di default (quindi 15sec e 1sec/°C), se la temperatura di mandata richiesta per la zona miscelata è 32°C e l'attuale temperatura di mandata rilevata dal sensore zona miscelata è 28°C, la valvola miscelatrice resterà in apertura 4sec (=(32°C-28°C)\*1sec/°C) ogni 15sec. Per la chiusura viene applicata la stessa regola (in valore assoluto).

Il parametro "Boost Valvola miscelatrice" definisce il tempo d'apertura forzata della valvola miscelatrice. Ad ogni nuova richiesta, la valvola miscelatrice viene aperta per questo tempo, prima di iniziare a regolare.

Il parametro "Tempo post-circolazione " definisce il tempo di post-circolazione e viene attivato sull'ultima zona che termina la richiesta di temperatura.

Il parametro "Ritardo per Valvole di Zona" definisce un tempo d'attesa tra la richiesta della centralina controllo zone e l'attivazione del circolatore di caldaia.

#### **"In" - Menù informazioni**

La scheda è in grado di visualizzare le seguenti informazioni:

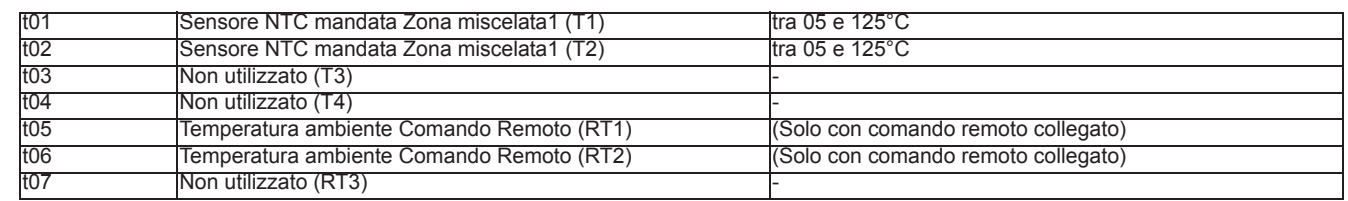

Premendo i tasti + e - sarà possibile scorrere la lista delle informazioni, rispettivamente in ordine crescente o decrescente. Per visualizzare il valore di un parametro basterà premere il tasto Ok dopo averlo selezionato: in caso di Sensore danneggiato, la scheda visualizzerà i trattini Per tornare alla lista dei parametri è sufficiente premere nuovamente il tasto Ok. Per tornare al Menù Service è sufficiente premere il tasto Ok per 3 secondi. L'uscita dal Menù Service della scheda avviene premendo il tasto Ok per 5 secondi.

#### **"Hi" - Menù History**

La scheda è in grado di memorizzare le ultime 10 anomalie: il dato Storico H1: rappresenta l'anomalia più recente che si è verificata; il dato Storico H10: rappresenta l'anomalia meno recente che si è verificata.

I codici delle anomalie salvate vengono visualizzati anche sul relativo menù del Comando Remoto.

Premendo i tasti + e - sarà possibile scorrere la lista delle anomalie. Per visualizzare il valore di un parametro basterà premere il tasto Ok dopo averlo selezionato.

Per tornare al Menù Service è sufficiente premere il tasto Ok per 3 secondi. L'uscita dal Menù Service della scheda avviene premendo il tasto Ok per 5 secondi.

#### **"rE" - Reset History**

Premendo per 3 secondi il tasto Ok sarà possibile cancellare tutte le anomalie memorizzate nel Menù History: automaticamente la scheda uscirà dal Menù Service, in modo da confermare l'operazione.

Per tornare al Menù Service è sufficiente premere il tasto Ok per 3 secondi.

#### **Indicazioni durante il funzionamento**

La centralina indica il modo di funzionamento della caldaia e le proprie anomalie attraverso il display integrato: "St" significa Standby (nessuna richiesta in corso), "CH" significa che la centralina controllo zone richiede l'attivazione della modalità riscaldamento alla caldaia, "DH" significa produzione Acqua Calda Sanitaria. Di seguito i codici della anomalie:

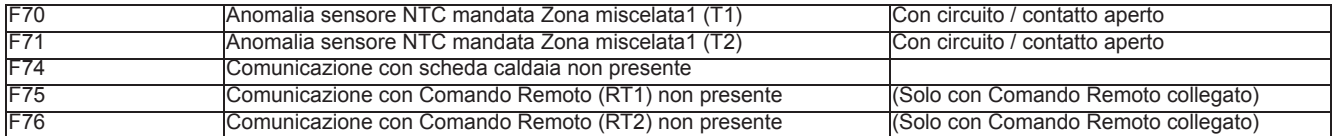

I codici delle anomalie vengono visualizzati anche sul relativo menù del Comando Remoto durante il normale funzionamento.

#### **Impostazioni utente**

Le impostazioni relative al Riscaldamento come temperatura di mandata massima, curva sonda esterna (con sonda esterna opzionale connessa alla caldaia), programmazione oraria settimanale, ecc sono indipendenti per ciascuna zona; queste vengono modificate attraverso il Comando Remoto della relativa zona di temperatura. In caso di zone dirette, si raccomanda tuttavia di impostare una temperatura di mandata massima simile per tutte le zone di temperatura. Con Cronotermostati Ambiente invece, alla chiusura del contatto, la temperatura di mandata verrà regolata al valore massimo impostato dalla centralina controllo zone. Le impostazioni relative al Sanitario come temperatura dell'Acqua Calda Sanitaria, programmazione oraria settimanale (con caldaia predisposta: vedi relativa documentazione), ecc sono gestite in parallelo; queste vengono modificate attraverso i Comandi Remoti delle zone di temperatura. In caso di programmazione oraria settimanale del Sanitario, la centralina controllo zone effettuerà una sovrapposizione dei programmi provenienti dai singoli Comandi Remoti.

#### **Trasformazione zona bassa temperatura in zona alta temperatura**

Sia la prima che la seconda zona bassa temperatura possono diventare zone alta temperatura in maniera indipendente. Seguire le istruzioni riportate di seguito (vedi anche tabella parametri FZ4B):

- **Prima zona:**
	- 1. Parametro 2 scheda FZ4B 40°C a 70°C ÷ 80°C
	- 2. Parametro 3 scheda FZ4B 10°C a 0°C
	- 3. Parametro 20 scheda FZ4B 90 sec. a 120 sec.
	- 4. Scollegare il termostato di sicurezza (317A) dal tubo di mandata.
	- 5. Non scollegare o by-passare la valvola miscelatrice (rif. 315a)
- **Seconda zona:**
	- 1. Parametro 8 scheda FZ4B 40°C a 70°C ÷ 80°C
	- 2. Parametro 9 scheda FZ4B 10°C a 0°C
	- 3. Parametro 20 scheda FZ4B 90 sec. a 120 sec.
	- 4. Scollegare il termostato di sicurezza (317B) dal tubo di mandata.
	- 5. Non scollegare o by-passare la valvola miscelatrice (rif. 315b)

ŰĒ

**Į**

# **Certificato di Garanzia**

La presente garanzia convenzionale è valida per gli apparecchi

## **desƟ naƟ alla commercializzazione, venduƟ ed installaƟ sul solo territorio italiano**

La presente garanzia convenzionale NON è valida per gli apparecchi venduti/acquistati ON-LINE,

la cui garanzia rimane in tutto e per tutto a carico del venditore On-Line, con le modalità previste dalla normativa vigente.

La Direttiva Europea 99/44/CE ha per oggetto taluni aspetti della vendita e delle garanzie dei beni di consumo e regolamenta il rapporto tra venditore finale e consumatore. La direttiva in oggetto prevede che in caso di difetto di conformità del prodotto, il consumatore ha diritto a rivalersi nei confronti del venditore finale per ottenerne il ripristino senza spese, per un periodo di 24 mesi dalla data di acquisto.

Ferroli S.p.A., pur non essendo venditore finale nei confronti del consumatore, intende comunque supportare le responsabilità del venditore finale con una propria Garanzia Convenzionale, fornita tramite la propria Rete di Assistenza Tecnica Autorizzata alle condizioni riportate di seguito.

#### **OggeƩ o della Garanzia e Durata**

L'oggetto della presente garanzia convenzionale consiste nel ripristino della conformità del bene senza spese per il consumatore, alle condizioni qui di seguito specificate. L'Azienda produttrice garantisce dai difetti di fabbricazione e di funzionamento gli apparecchi venduti ai consumatori, per un periodo di 24 mesi dalla data di consegna, purché avvenuta entro 3 anni dalla data di fabbricazione del prodo tto e documentata attraverso regolare documento di acquisto. La iniziale messa in servizio del prodotto deve essere effettuata a cura della società installatrice o di altra ditta in possesso dei previsti requisiti in possesso dei previsti requisiti equisiti en esse anno de

Entro 30 giorni dalla messa in servizio il Cliente deve richiedere ad un Centro di Assistenza Autorizzato da Ferroli S.p.A. l'intervento gratuito per la verifica iniziale del prodotto e l'attivazione, tramite registrazione, della garanzia convenzionale. Trascorsi oltre 30 giorni dalla messa in servizio la presente Garanzia Convenzionale non sarà più attivabile.

#### **Modalità per far valere la presente Garanzia**

In caso di guasto, il Cliente deve richiedere, entro il termine di decadenza di 30 giorni, l'intervento del Centro Assistenza di zona, autorizzato Ferroli S.p.A. I nominativi dei Centri Assistenza Autorizzati sono reperibili:

- · attraverso il sito internet dell'Azienda produttrice;
- attraverso il Numero Verde 800 59 60 40.

I Centri Assistenza e/o l'Azienda produttrice potranno richiedere di visionare il documento fiscale d'acquisto e/o il modulo/ricevuta di avvenuta attivazione della Garanzia Convenzionale timbrato e firmato da un Centro Assistenza Autorizzato; conservare con cura tali documenti per tutta la durata della garanzia. I costi di intervento sono a carico dell'Azienda produttrice, fatte salve le esclusioni previste e riportate nel presente Certificato. Gli interventi in garanzia non modificano la data di decorrenza della garanzia e non prolungano la durata della stessa.

#### **Esclusioni**

Sono esclusi dalla presente garanzia i difetti di conformità causati da:

- trasporto non effettuato a cura dell'azienda produttrice;
- anormalità o anomalie di qualsiasi genere nell'alimentazione degli impianti idraulici, elettrici, di erogazione del combustibile, di camini e/o scarichi;
- calcare, inadeguati trattamenti dell'acqua e/o trattamenti disincrostanti erroneamente effettuati;
- corrosioni causate da condensa o aggressività d'acqua;
- gelo, correnti vaganti e/o effetti dannosi di scariche atmosferiche;
- mancanza di dispositivi di protezione contro le scariche atmosferiche;
- trascuratezza, incapacità d'uso o manomissioni/modifiche effettuate da personale non autorizzato;
- cause di forza maggiore indipendenti dalla volontà e dal controllo dell'Azienda produttrice.
- È esclusa qualsiasi responsabilità dell'Azienda produttrice per danni diretti e/o indiretti, a qualsiasi titolo dovuti.

#### **La presente Garanzia Convenzionale decade nel caso di:**

- · assenza del documento fiscale d'acquisto e/o del modulo/ricevuta di avvenuta attivazione della Garanzia Convenzionale timbrato e firmato dal Centro Assistenza Autorizzato:
- inosservanza delle istruzioni e delle avvertenze previste dall'azienda produttrice e riportate sui manuali di utilizzo a corredo del prodotto;
- errata installazione o inosservanza delle prescrizioni di installazione, previste dall'azienda produttrice e riportate sui manuali di installazione a corredo del prodotto;
- · inosservanza di norme e/o disposizioni previste da leggi e/o regolamenti vigenti, in particolare per assenza o difetto di manutenzione periodica;
- interventi tecnici effettuati sul prodotto da soggetti estranei alla Rete di Assistenza Autorizzata dall'Azienda produttrice;
- impiego di parti di ricambio non originali Ferroli S.p.A.

Non rientrano nella presente Garanzia Convenzionale la sostituzione delle parti soggette a normale usura di impiego (anodi, guarnizioni, manopole, lampade spia, resistenze elettriche, ecc..), le operazioni di pulizia e manutenzione ordinaria e le eventuali attività od operazioni per accedere al prodotto (smontaggio mobili o coperture, allestimento ponteggi, noleggio gru/cestelli, ecc..)

#### **Responsabilità**

Il personale autorizzato dall'Azienda produttrice interviene a titolo di assistenza tecnica nei confronti del Cliente; l'installatore resta comunque l'unico responsabile dell'installazione che deve rispettare le prescrizioni di legge e le prescrizioni tecniche riportate sui manuali di installazione a corredo del prodotto.

Le condizioni di Garanzia Convenzionale qui elencate sono le uniche offerte da Ferroli S.p.A.. Nessun terzo è autorizzato a modificare i termini della presente garanzia né a rilasciarne altri verbali o scritti.

#### **Diriƫ di legge**

La presente Garanzia Convenzionale si aggiunge e non pregiudica i diritti del consumatore previsti dalla direttiva 99/44/CEE e relativo decreto nazionale di attuazione D. Lgs. 06/09/2005 n. 206. Qualsiasi controversia relativa alla presente garanzia sarà devoluta alla competenza esclusiva del Tribunale di Verona.

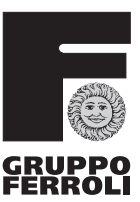

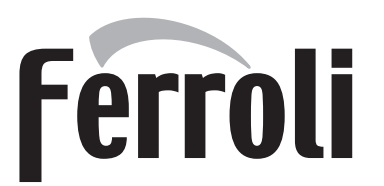

**Į**